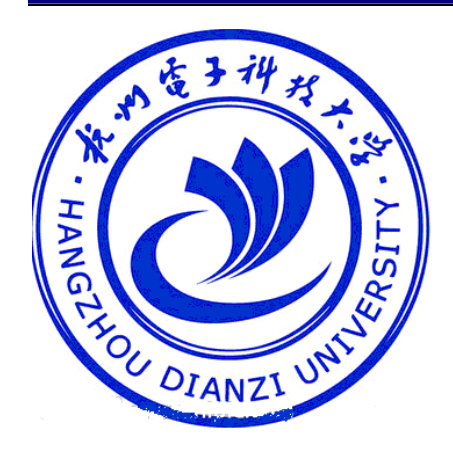

拉州货子讲技大学 **HANGZHOU DIANZI UNIVERSITY** 

# 光电信息技术实验

## 光电电路分析实验指导书

黄清龙、黄春云、蔡本晓改编

## 目录

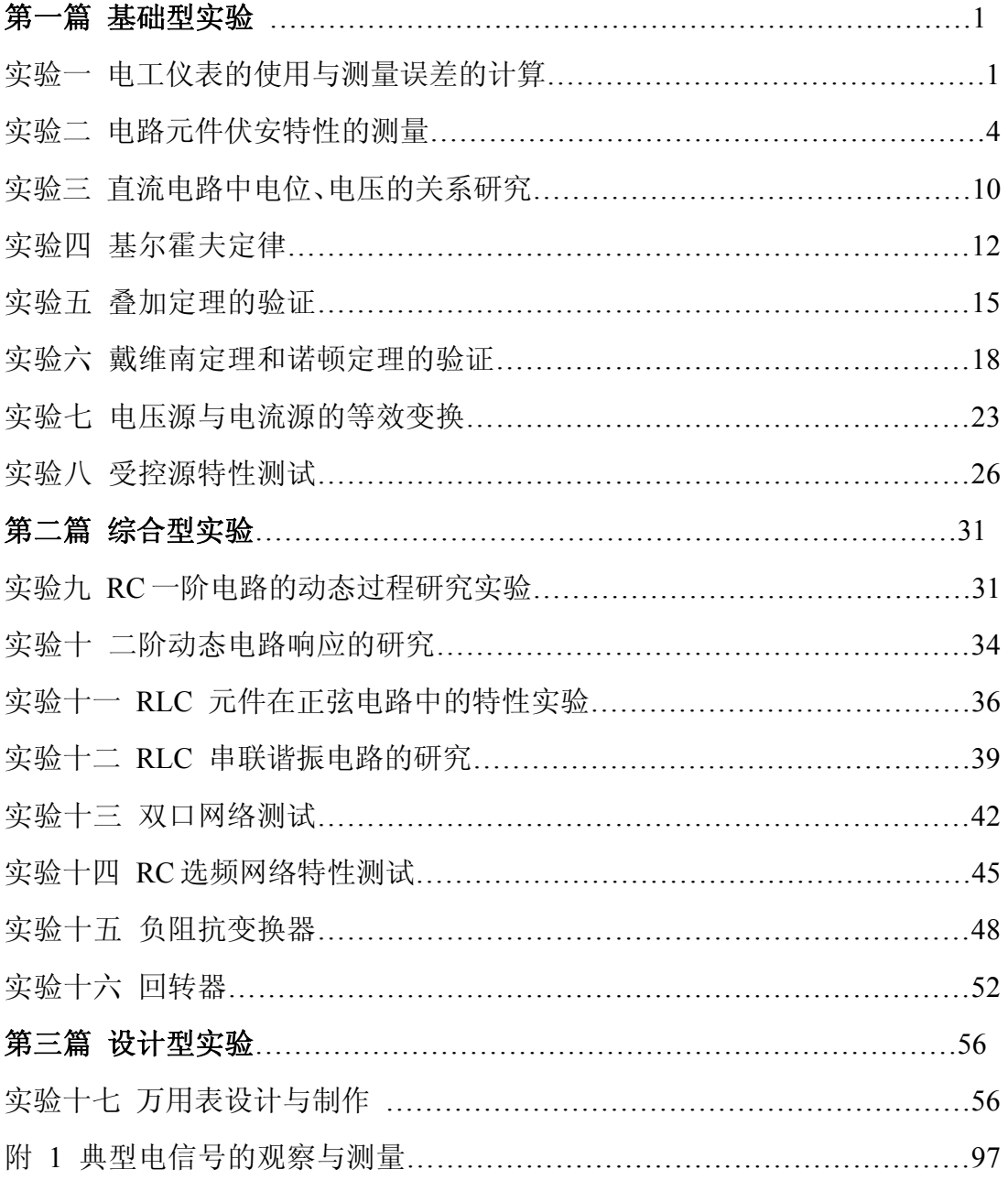

## 第一篇 基础型实验

## 实验一常用电工仪表的使用与测量误差的计算

#### 一、实验目的

1、熟悉各类测量仪表、各类电源的布局及使用方法

2、掌握电压表、电流表内电阻的测量方法

3、熟悉电工仪表测量误差的计算方法

#### 二、实验说明

 1、为了准确地测量电路中实际的电压和电流,必须保证仪表接入电路不会 改变被测电路的工作状态,这就要求电压表的内阻为无穷大;电流表的内阻为 零。而实际使用的电工仪表都不能满足上述要求。因此,当测量仪表一旦接入 电路,就会改变电路原有的工作状态,这就导致仪表的读数值与电路原有的实 际值之间出现误差,这种测量误差值的大小与仪表本身内阻值的大小密切相关。

2、本实验测量电流表的内阻采用"分流法",如图 1-1 所示。

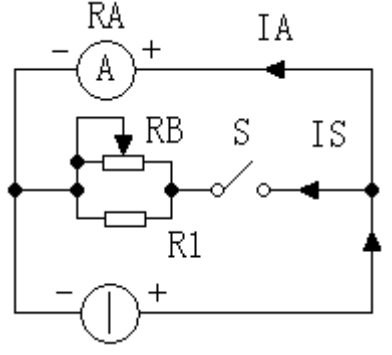

图 1-1 可调电流源

 A 为被测电阻(RA)的直流电流表,测量时先断开开关 S,调节电流源的 输出电流 I 使 A 表指针满偏转, 然后合上开关 S, 并保持 I 值不变, 调节电阻 箱 RB 的阻值,使电流表的指针指在 1/2 满偏转位置,此时有 IA=IS=1/2, RA=RB//R1,R1 为固定电阻器之值,RB 由电阻箱的刻度盘上读得。

3、测量电压表的内阻采用分压法,如图 1-2 所示。

V 为被测内阻(RV)的电压表,测量时先将开关 S 闭合,调节直流稳压源 的输出电压,使电压表 V 的指针为满偏转。然后断开开关 S,调节 RB 使电压 表 V 的指示值减半。此时有

RV=RB+R1

电阻箱刻度盘读出值 RB 加上固定电阻 R1, 即为被测电压表的内阻值。

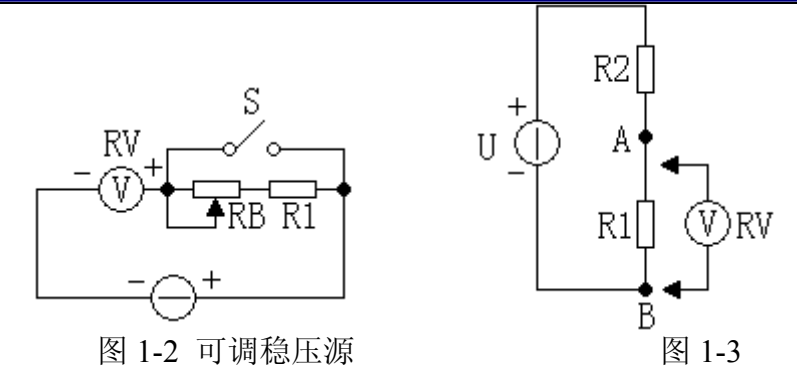

电压表灵敏度为

S=RV/U $(\Omega/V)$ 

 4、仪表内阻引入的测量误差(通常称之为方法误差,而仪表本身构造上引 起的误差称这仪表基本误差)的计算。

以图 1-3 所示电路为例, R1 上的电压为

$$
U_{R1} = \frac{R_1}{R_1 + R_2} U , \quad \frac{1}{41} R_1 = R_2 , \quad \text{[1]} U_{R1} = \frac{1}{2} U
$$

现有一内阻为 RV 的电压表来测量  $U_{R1}$  值, 当 RV 与 R1 并联后, *I* 1 1  $R_V + R$  $R_{AB} = \frac{RvR}{R}$ *V*  $\Delta B = \frac{R V I}{R V +}$ 以此来替代上式中的 R1, 则得

$$
U'R_1 = \frac{RvR_1}{Rv+R_1}U
$$
  
\n
$$
\frac{1}{Rv+R_1} + R_2
$$
  
\n
$$
\frac{1}{Rv+R_1} + R_2
$$
  
\n
$$
\frac{1}{Rv+R_1} + R_2
$$
  
\n
$$
\frac{1}{Rv+R_1} + R_2
$$
  
\n
$$
\frac{1}{Rv+R_1} + R_2
$$
  
\n
$$
\frac{1}{Rv+R_1} + R_2
$$
  
\n
$$
\frac{1}{Rv+R_1} + R_2
$$
  
\n
$$
\frac{1}{Rv+R_1} + R_2
$$
  
\n
$$
\frac{1}{Rv+R_1} + R_2
$$
  
\n
$$
\frac{1}{Rv+R_1} + R_2
$$
  
\n
$$
\frac{1}{Rv+R_1} + R_2
$$
  
\n
$$
\frac{1}{Rv+R_1} + R_2
$$
  
\n
$$
\frac{1}{Rv+R_1} + R_2
$$
  
\n
$$
\frac{1}{Rv+R_1} + R_2
$$
  
\n
$$
\frac{1}{Rv+R_1} + R_2
$$
  
\n
$$
\frac{1}{Rv+R_1} + R_2
$$
  
\n
$$
\frac{1}{Rv+R_1} + R_2
$$
  
\n
$$
\frac{1}{Rv+R_1} + R_2
$$
  
\n
$$
\frac{1}{Rv+R_1} + R_2
$$
  
\n
$$
\frac{1}{Rv+R_1} + R_2
$$
  
\n
$$
\frac{1}{Rv+R_1} + R_2
$$
  
\n
$$
\frac{1}{Rv+R_1} + R_2
$$
  
\n
$$
\frac{1}{Rv+R_1} + R_2
$$

三、实验设备

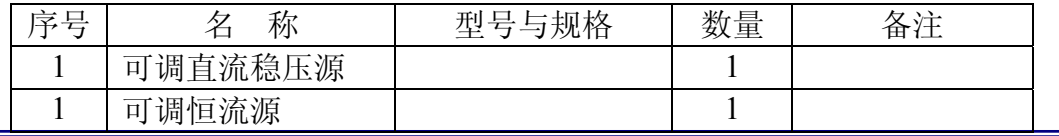

杭州电子科技大学理学院 物理实验教学示范中心 光电信息技术实验室

光电信息技术实验――电路分析实验指导书

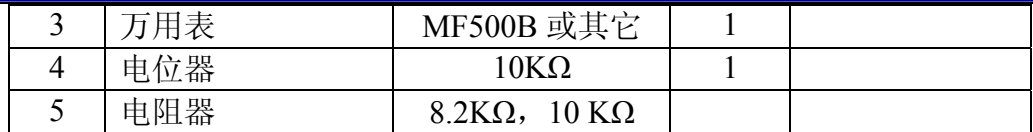

#### 四、实验内容

 1、根据"分流法"原理测定 MF500B 型(或其他型号)万用表直流毫安 1mA 和 10mA 档量限的内阻, 线路如图 1-1 所示。

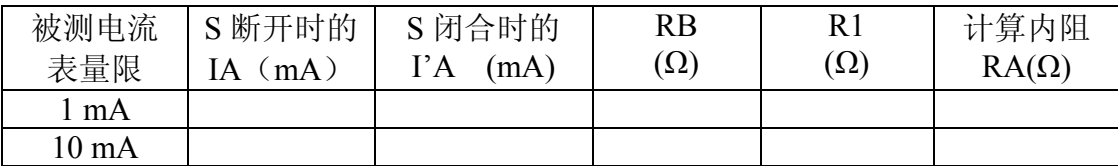

2、根据"分压法"原理按图 1-2 接线,测定万用表直流电压 10V 和 50V 档量 限的内阻。

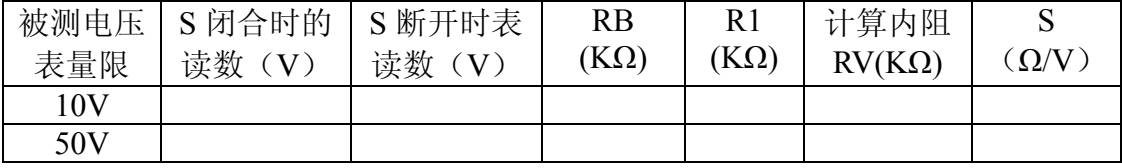

3、用万用表直流电压 50V 档量程测量 1-3 电路中 R1 上的电压 Uki 之值,并计 算测量的绝对误差与相对误差。

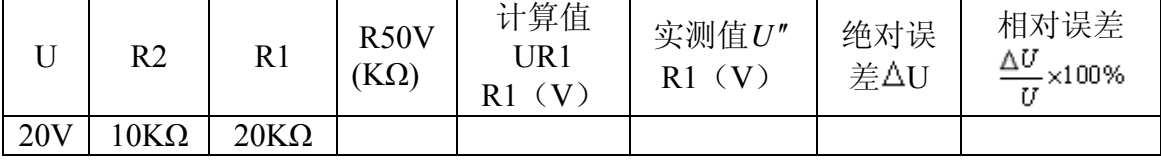

#### 五、实验注意事项:

 1、实验台上提供所有实验的电源,直流稳压电源和恒流源均可调节其输出 量,并由数字电压表和数字毫安表显示其输出量的大小,启动电源之前,应使 其输出旋钮置于零位,实验时再缓缓地增、减输出。

2、稳压源的输出不允许短路,恒流源的输出不允许开路。

 3、电压表应与电路并联使用,电流表与电路串联使用,并且都要注意极性 与量程的合理选择。

#### 六、思考题

1、根据实验内容 1 和 2, 若已求出 1 mA 档和 10V 档的内阻, 可否直接计 算得出 10 mA 档和 50V 档的内阻?

2、用量程为 10A 的电流表测实际值为 8A 的电流时, 实际读数为 8.1A, 求测量的绝对误差和相对误差。

杭州电子科技大学理学院 物理实验教学示范中心 光电信息技术实验室

3、如图 1-4 (a)、(b)为伏安法测量电阻的两种电路, 被测电阻的实际值为 RX,电压表的内阻为 RV,电流表的内阻为 RA,求两种电路测电阻 RX 的相对 误差。

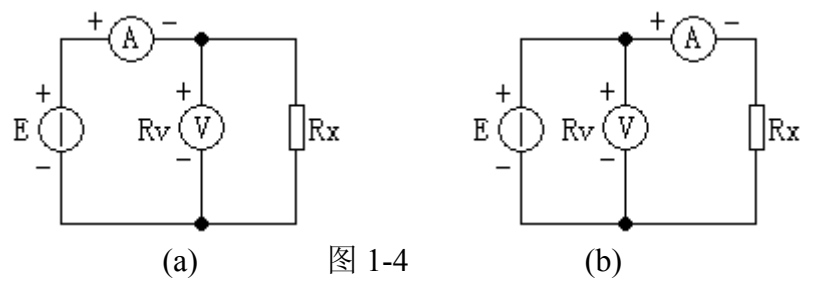

#### 七、实验报告

- 1、列表记录实验数据,并计算各被测仪表的内阻值。
- 2、计算实验内容 3 的绝对误差与相对误差。
- 3、对思考题的计算。

## 实验二 电路元件伏安特性的测量

#### 一、实验目的

1、学会识别常用电路和元件的方法。

2、掌握线性电阻、非线性电阻元件及电压源和电流源的伏安特性的测试方 法。

3、学会常用直流电工仪表和设备的使用方法。

## 二、实验原理

任何一个二端元件的特性可用该元件上的端电压 U 与通过该元件的电流 I 之间的函数关系 I=f(U)表示,即 I-U 平面上的一条曲线来表征,即元件的伏安 特性曲线。

1、线性电阻器的伏安特性曲线是一条通过坐标原点的直线,如图 2-1 中 a 曲线所示,该直线的斜率等于该电阻器的电阻值。

2、一般的白炽灯在工作时灯丝处于高温状态,其灯丝电阻随着温度的升高 而增大。通过白炽灯的电流越大,其温度越高,阻值也越大。一般灯泡的"冷电 阻"与"热电阻"的阻值相差几倍至几十倍,所以它的伏安特性曲线如图 2-1 中 b 曲线所示。

3、一般的半导体二极管是一个非线性电阻元件,其伏安特性曲线如图 2-1 中 c 曲线所示。正向压降很小(一般的锗管约为 0.2~0.3V, 硅管约为 0.5~0.7V). 正向电流随正向压降的升高而急剧上升,而反向电压从零一直增加到几十伏时, 其反向电流增加很小, 粗略地可视为零。可见, 二极管具有单向导电性, 但反 向电压加得过高,超过管子的极限值,则会导致管子击穿损坏。

4、稳压二极管是一种特殊的半导体二极管,其正向特性与普通二极管类似, 但其反向特性较特别, 如图 2-1 中 d 曲线所示。在反向电压开始增加时, 其反 向电流几乎为零,但当电压增加到某一数值时(称为管子的稳压值,有各种不 同稳压值的稳压管)电流将突然增加,以后它的端电压将维持恒定,不再随外 加的反向电压升高而增大。注意:流过稳压二极管的电流不能超过管子的极限 值,否则管子会被烧坏。

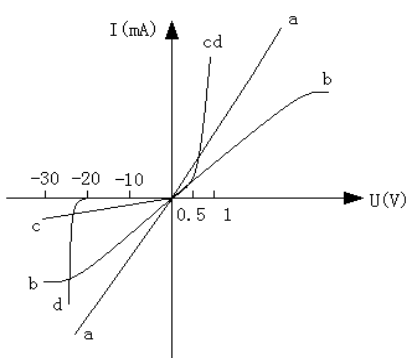

图 2-1 各种电路元件的伏安特性曲线

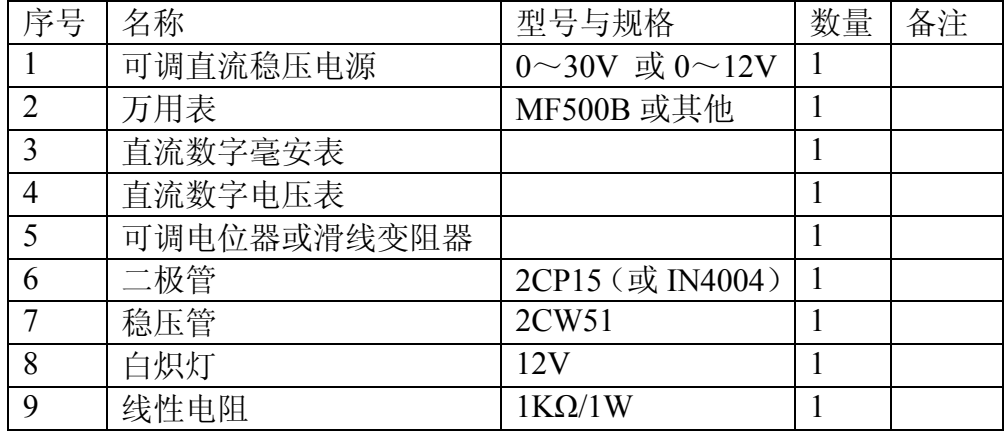

#### 三、实验设备

#### 四、实验内容

1、测定线性电阻器的伏安特性

按图 2-2 接线,调节稳压电源的输出电压U,从 0 伏开始缓慢地增加,一直 到 10V, 记下相应的电压表和电流表的读数UR、I。

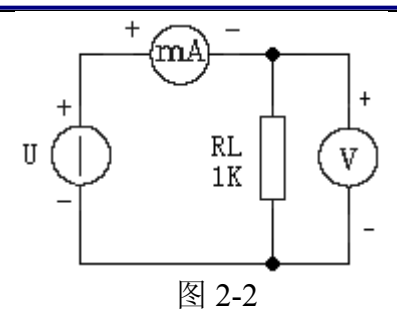

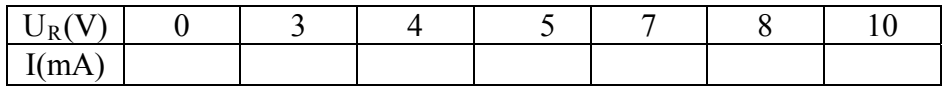

2、测定非线性白炽灯泡的伏安特性

将图 2-2 中的 RL 换成一只 12V 的汽车灯泡, 重复 1 的步骤。

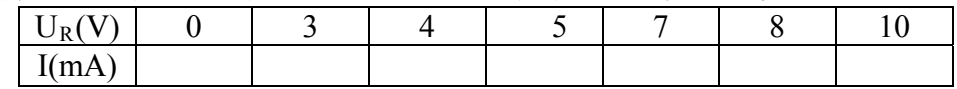

3、测定半导体二极管的伏安特性

按图 2-3 接线,R 为限流电阻器。测二极管的正向特性时,其正向电流不得 超过 35mA,二极管 D 的正向施压 UD+可在 0~0.75V 之间取值,特别是在 0.5~ 0.75V 之间更应多取几个测量点。做反向特性实验时,只需将图 2-3 中的二极 管 D 反接, 且其反向施压 Up-可加到 30V。

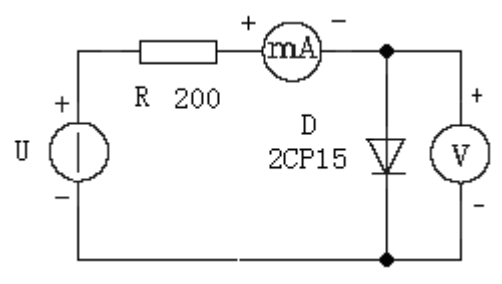

图 2-3

正向特性实验数据

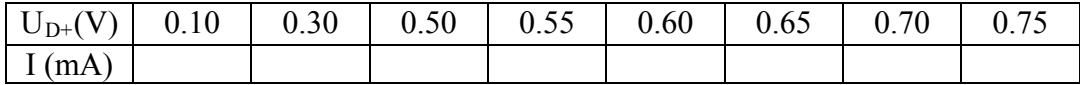

反向特性实验数据

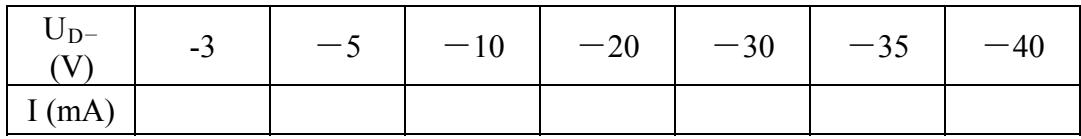

4、测定稳压二极管的伏安特性

只要将图 2-3 中的二极管换成稳压二极管, 重复实验内容 3 的测量。测量

点自定。

正向特性实验数据

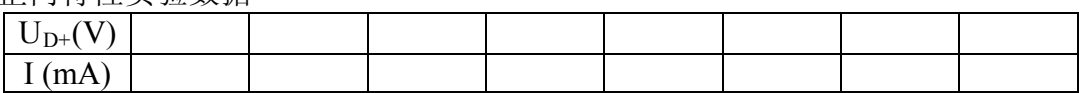

反向特性实验数据

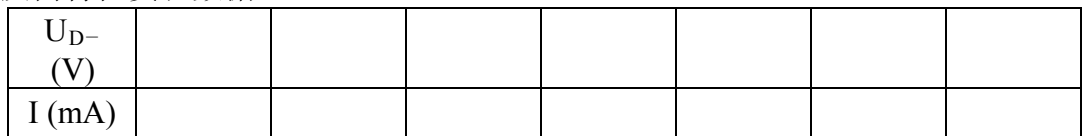

5、测定电压源伏安特性

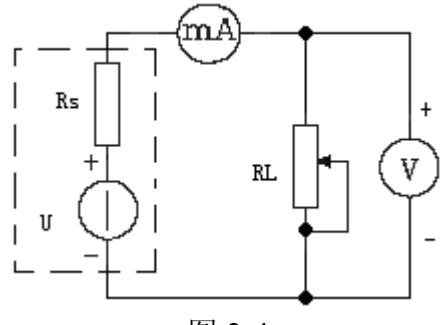

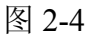

按图 2-4 连接电路图,调节U为 5V,改变RL的值,测量U和I的值。记入下 表中:

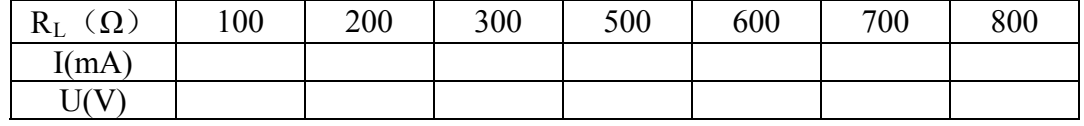

6、测定电流源伏安特性

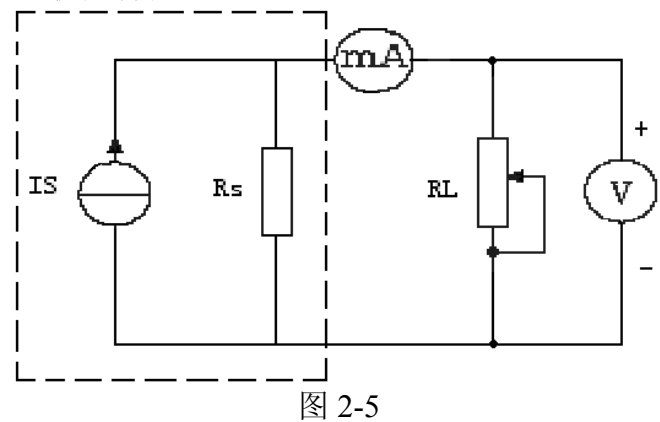

按图 2-5 接好电路图,调节RL的值,测出各种不同RL值时的I和U,记入表 中:

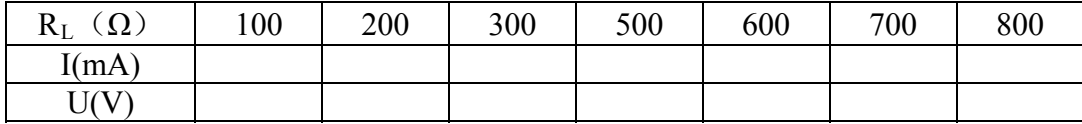

#### 六、实验注意事项

1、测二极管正向特性时,稳压电源输出应由小至大逐渐增加,应时刻注意 电流表读数不得超过 35mA。

2、进行不同实验时,应先估算电压和电流值,合理选择仪表的量程,切勿 使仪表超量程, 仪表的极性亦不可接错。

#### 七、思考题

1、线性电阻与非线性电阻的概念是什么?电阻器与二极管的伏安特性有何 区别?

其坐 标变量应如何放置? 2、设某器件伏安特性曲线的函数式为 I = f(U), 试问在逐点绘制曲线时,

3、在图 2-3 中, 设U=3V, U<sub>D+</sub> = 0.7V, 则毫安表 (mA) 表读数为多少?

4、稳压二极管有一极管有何区别,其用途如何?

#### 八、实验报告

1、根据各实验数据, 分别在方格纸上绘制出光滑的伏安特性曲线。(其中二 极管和稳压管的正、反向特性均要求画在同一张图中,正、反向电压可取为不 同的 比例尺)。

2、根据实验结果,总结、归纳各被测元件的特性。

3、必要的误差分析。

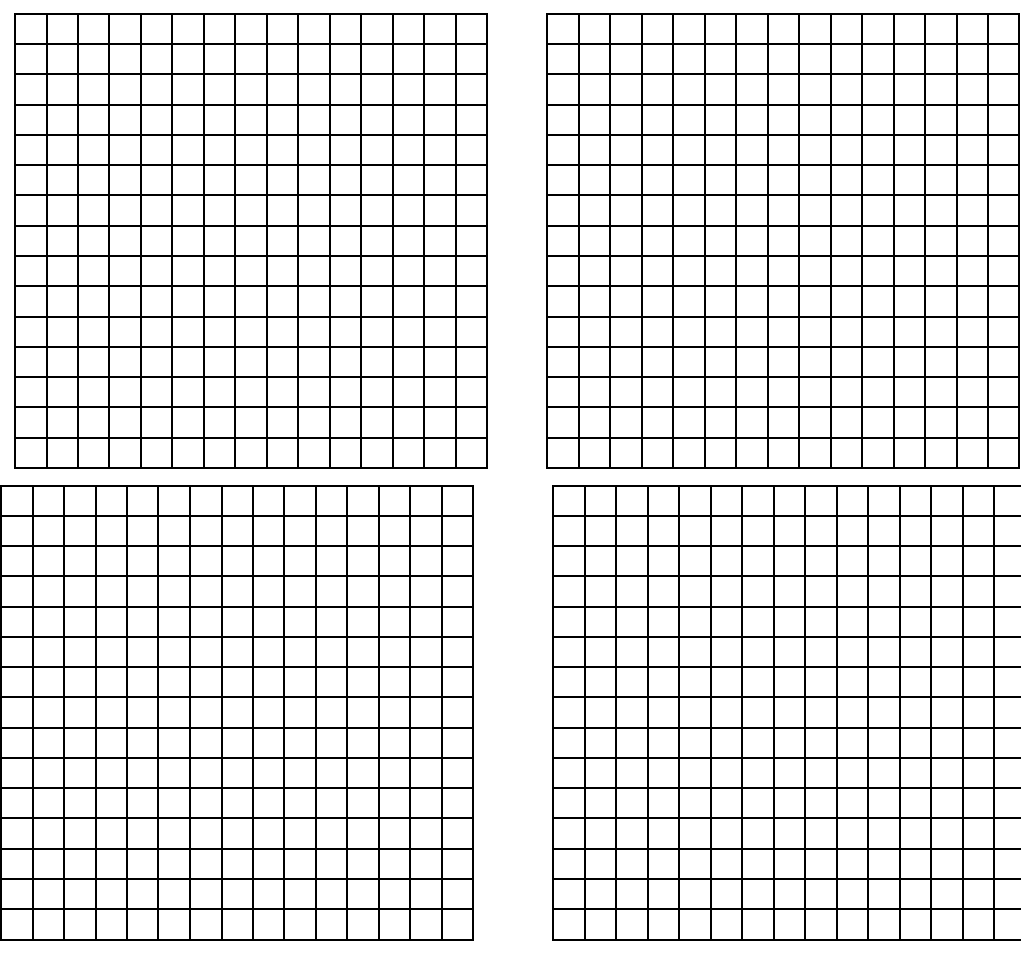

## 实验三 直流电路中电位、电压的关系研究

#### 一、 实验目的

1、验证电路中电位与电压的关系。

2、掌握电路电位图的绘制方法。

#### 二、实验原理

两点间的电位差(即电压)则是绝对的,它不因参考点的变动而改变。 但任意 据此 性质,我们可用一只电压表来测量出电路中各点的电位及任意两点间的电 在一个闭合电路中,各点电位的高低视所选的电位参考点的不同而改变, 压。

中,任意两个被测点的纵坐标值之差即为两点之间的电压值。在电路中电位参 考点 可任意选定。对于不同的参考点,所绘出的电位图形是不同的,但其各点 电位图是一种平面坐标一、四象限内的折线图, 其纵坐标为电位值, 横坐 标为各被测点。要制作某一电路的电位图,应先以一定的顺序对电路中各被测 点编号。以图 3-1 的电路为例, 如图中 A~F, 并在坐标轴上按顺序、均匀间隔 标上 A、B、C、D、E、F、A。再根据测得的各点电位值,在各点所在的垂直 线上描点。用直线依次连接相邻两个电位点,即得该电路的电位图。在电位图 电位变化的规律却是一样的。

在作电位图或实验测量时必须正确区分电位和电压的高低, 按照惯例, 是 以电流方向上的电压降为正,所以,在用电压表测时,若仪表指针正向偏转, 则说明电表正极的电位高于负极的电位。

#### 三、实验设备

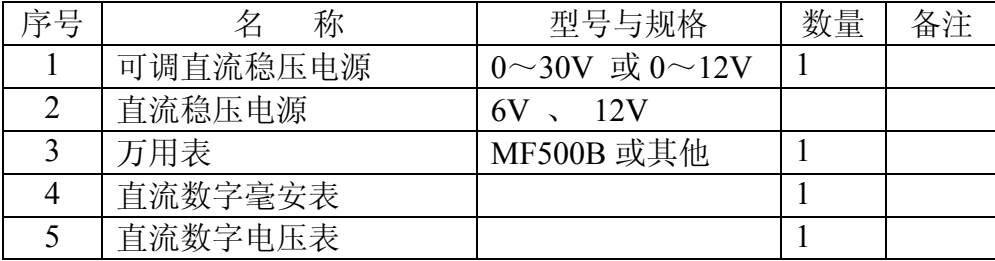

#### 四、实验内容

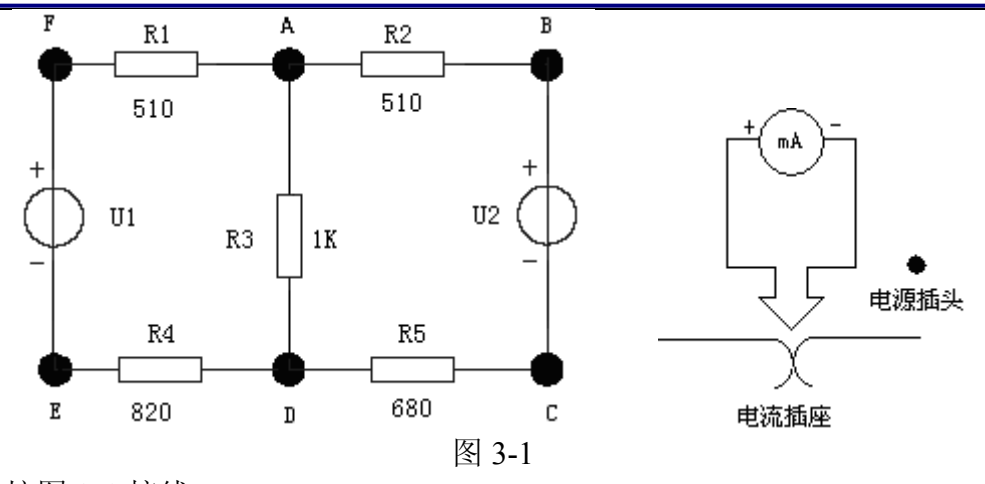

按图 3 -1 接线。

1、分别将两路直流稳压电源接入电路, 令 U1 = 6V, U2 = 12V。 (先调整输 出电压值,再接入实验线路中。电压应该用万用表测)。

2、以图 3-1 中的 A 点作为电位的参考点,分别测量 B、C、D、E、F 各点 的电位值 φ 及相邻两点之间的电压值 UAB、UBC、UCD、UDE、UEF 及 UFA, 数据列于表中。

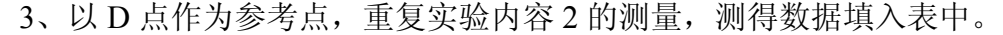

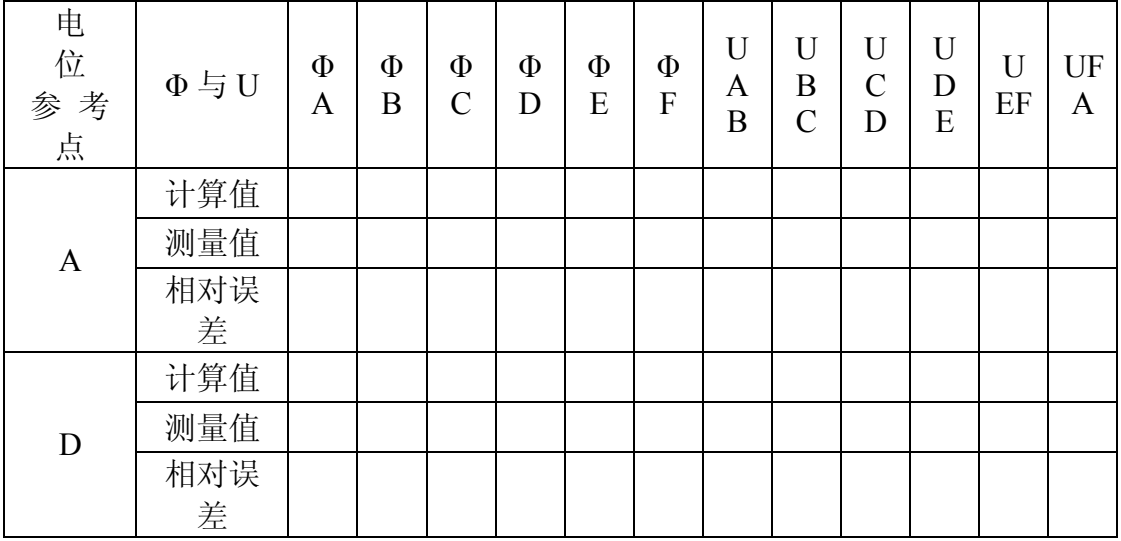

#### 五、实验注意事项

、本实验电路单元可设计多个实验,在做本实验时根据给出的电路图选择 1 开关位置,连成本实验电路。

表棒(黑色)接参考电位点,用正表棒(红色)接被测点,若指针正向偏转或 显示正值, 则表明该点电位为正(即高于参考点电位); 若指针反向偏转或显示 负值, 此时应调换万用表的表棒, 然后读出数值, 此时在电位值之前应加一负 号 (表明该点电位低于参考点电位)。 2、测量电位时,用万用表的直流电压档或用数字直流电压表测量时,用负

#### 六、思考题

若以 F 点为参考电位点,实验测得各点的电位值,现令 E 点作为参考电位 点,试问此时各点的电位值 应有何变化?

#### 七、实验报告

1、根据实验数据, 绘制两个电位图形, 并对照观察各对应两点间的电压情 况。两个电位图的参考点不同,但各点的相对顺序应一致,以便对照。

、完成数据表格中的计算,对误差作必要的分析。 2

3、总结电位相对性和电压绝对性的结论。

## 实验四 基尔霍夫定律

#### 一、实验目的

1、加深对基尔霍夫定律的理解,用实验数据验证基尔霍夫定律。

2、学会用电流表测量各支路电流。

#### 二、实验原理

1、基尔霍夫电流定律(KCL): 基尔霍夫电流定律是电流的基本定律。即 对电路中的任一个节点而言,流入到电路的任 一节点的电流总和等于从该节点 流出的电流总和, 即应有∑I=0。

2、基尔霍夫电压定律(KVL): 对任何一个闭合回路而言,沿闭合回路电 压降的代数总和等于零,即应有∑U=0。 这一定律实质上是电压与路径无关性质 的反映。

基尔霍夫定律的形式对各种不同的元件所组成的电路都适用, 对线性和非 线性都适用。运用上述定律时必须注意各支路或闭合回路中电流的正方向, 此 方向可预先任意设定。

#### 三、实验设备

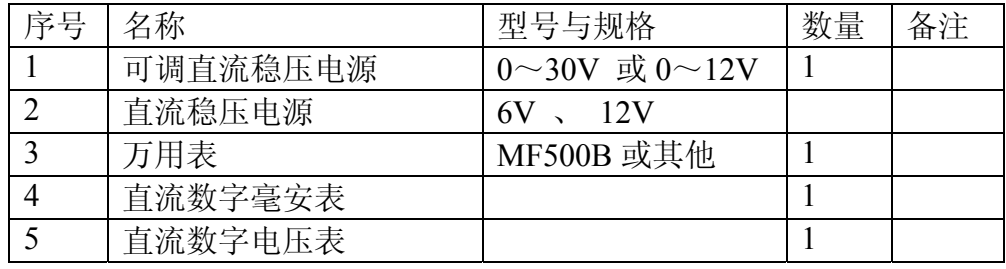

杭州电子科技大学理学院 物理实验教学示范中心 光电信息技术实验室

## 四、实验内容

实验线路如图 4-1。把开关 K1 接通 U1, K2 接通 U2, K3 接通 R4。就可以 连接出基尔霍夫定律的验证单元电路,如图 4-2。

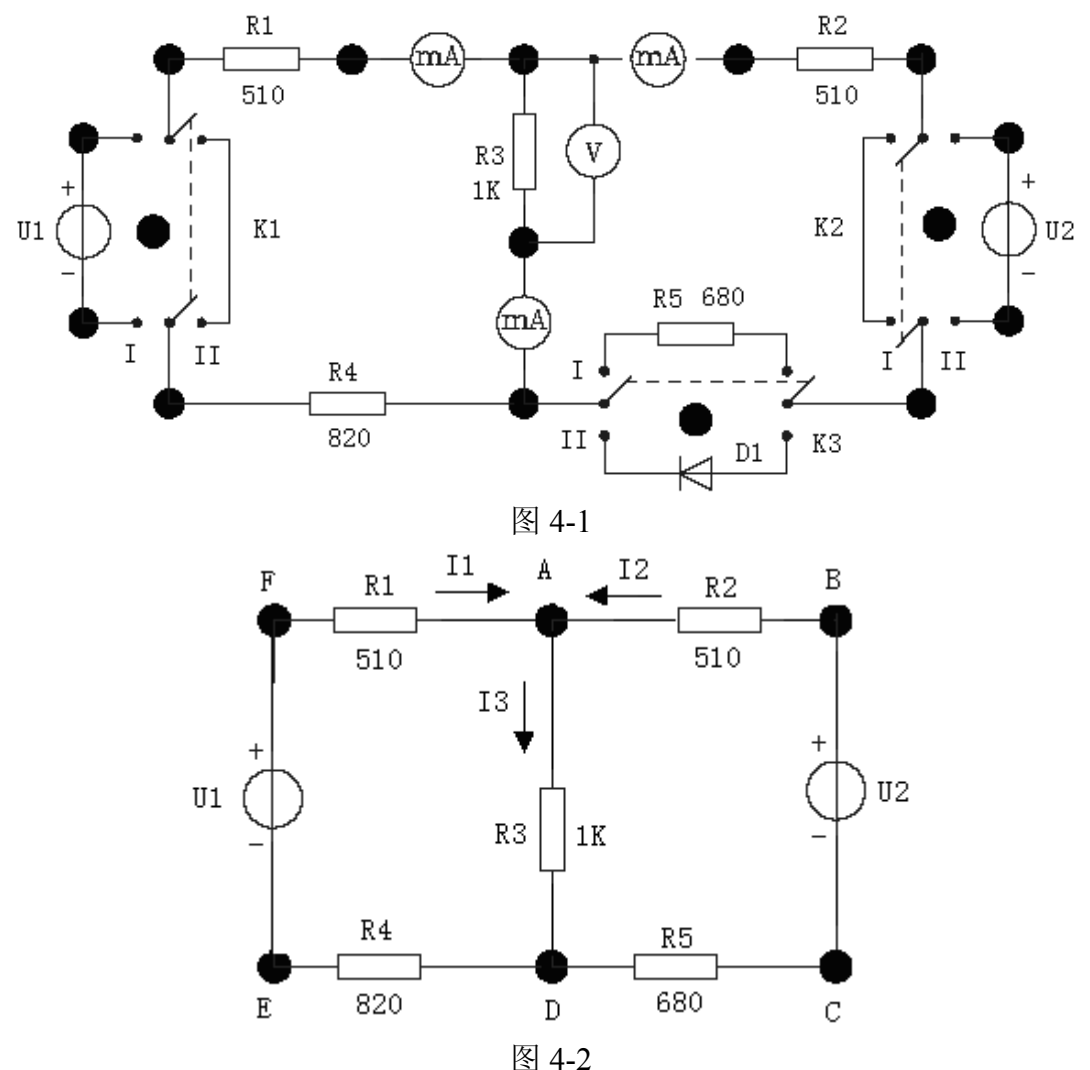

1、实验前先任意设定三条支路和三个闭合回路的电流正方向。图 4-2 中的 I1、 I2、I3 的方向已设定。三个闭合回路的电流正方向可设为 ADEFA、BADCB、 FBCEF。

2、分别将两路直流稳压源接入电路,令 U1 = 8V,U2 = 12V。

、用电流表分别测量三条支路的电流,并记录电流值。 3

4、用直流数字电压表分别测量两路电源及电阻元件上的电压值,记录之。

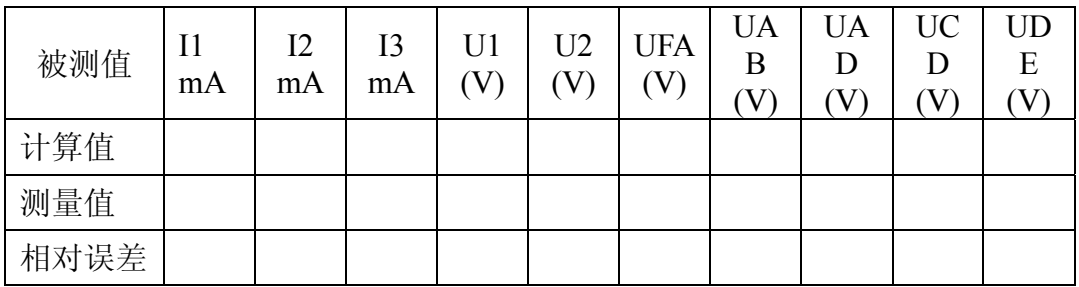

#### 五、实验注意事项

量,不应取电源本身的显示值。 1、所有需要测量的电压值,均以电压表测量的读数为准。U1、U2 也需测

2、防止稳压电源两个输出端碰线短路。

3、所读得的电压或电流值的正、负号应根据设定的电流参考方向来判断。

、测量时,应先估算电流、电压的大小,以选择合适的量程,以免损坏电 4 表。

5、若用指针式电流表进行测量时,若指针反偏(电流为负值时),此时必 须调换电流表极性,重新测量,此时指针正偏,但读得的电流值必须冠以负号。

#### 六、预习思考题

1、根据图 4-2 的电路测量参数, 计算出待测的电流 I1、I2、I3 和各电阻上 的电压值,记入表中,以便实验测量时,可正确地选定毫安表和电压表的量程。

2、实验中,若用指针式万用表直流毫安档测各支路电流,在什么情况下可 能出现指针反偏,应如何处理?在记录数据时应注意什么?若用直流数字毫安 表进 行测量时,则会有什么显示呢?

#### 七、 实验报告

1、根据实验数据,选定节点 A,验证 KCL 的正确性。

2、根据实验数据,选定实验电路中的任一个闭合回路,验证 KVL 的正确 。 性

3、将支路和闭合回路的电流方向重新设定,重复 1、2 两项验证。

4、误差原因分析。

## 实验五叠加定理的验证

#### 一、实验目的

1、验证线性电路叠加原理的正确性,加深对线性电路的叠加性和齐次性的 认识和理解。

2、学习复杂电路的连接方法

## 二、实验原理

如果把独立电源称为激励,由它引起的支路电压、电流称为响应,则叠加 原理可以简述为: 在有多个独立源共同作用下的线性电路中, 通过每一个元件 的电流或其两端的电压,可以看成是每一个独立源单独作用时在该元件上所产 生的电流或电压的代数和。

在含有受控源的线性电路中,叠加定理也是适用的。但叠加定理不适用于 功率计算,因为在线性网络中,功率是电压或者电流的二次函数。

线性电路的齐次性是指当激励信号(某独立源的值)增加或减少 K 倍时, 电路的响应(即在电路其他各电阻元件上所建立的电流和电压值)也将增加或 减小 K 倍。

#### 三、实验设备

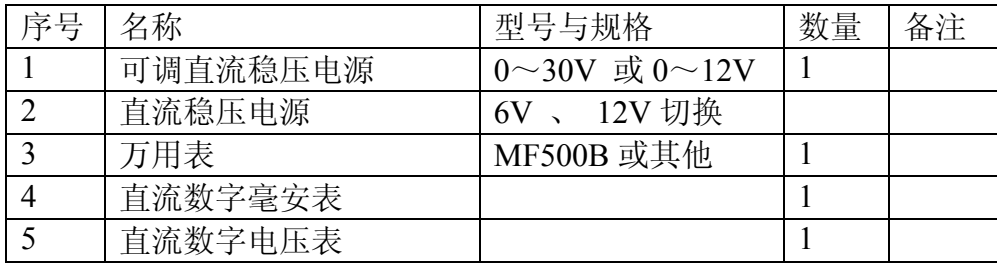

#### 四、实验内容

实验线路如图 5-1 所示。

光电信息技术实验――电路分析实验指导书

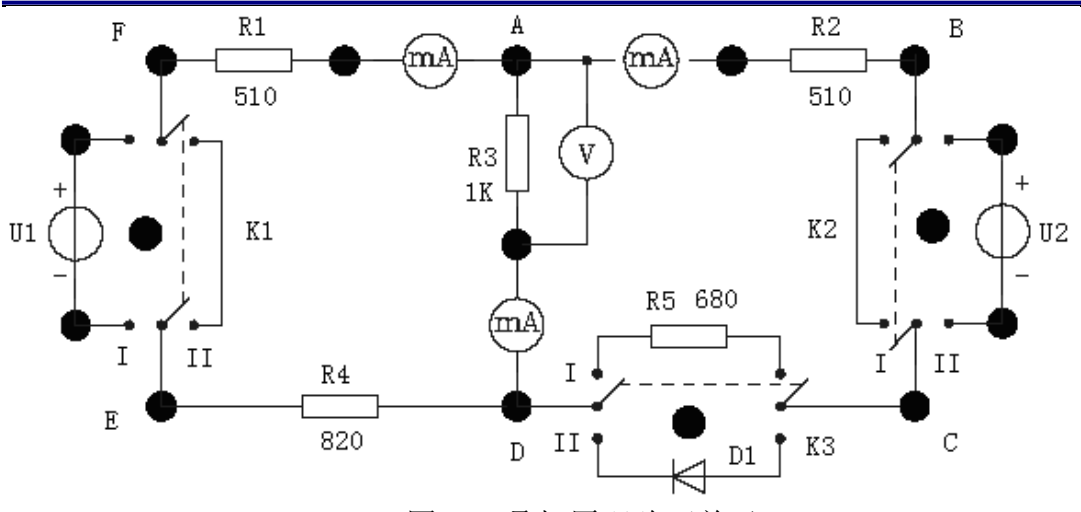

图 5-1 叠加原理验证单元

1、将两路稳压源的输出分别调节为 12V 和 6V,接到 U1 和 U2 处。

2、令 U1 电源单独作用(将开关 K1 投向 U1,开关 K2 投向短路侧)。用直 流数字电压表和毫安表分别测量各支路电流及各电阻元件两端的电压,数据记 入表 5-1。

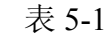

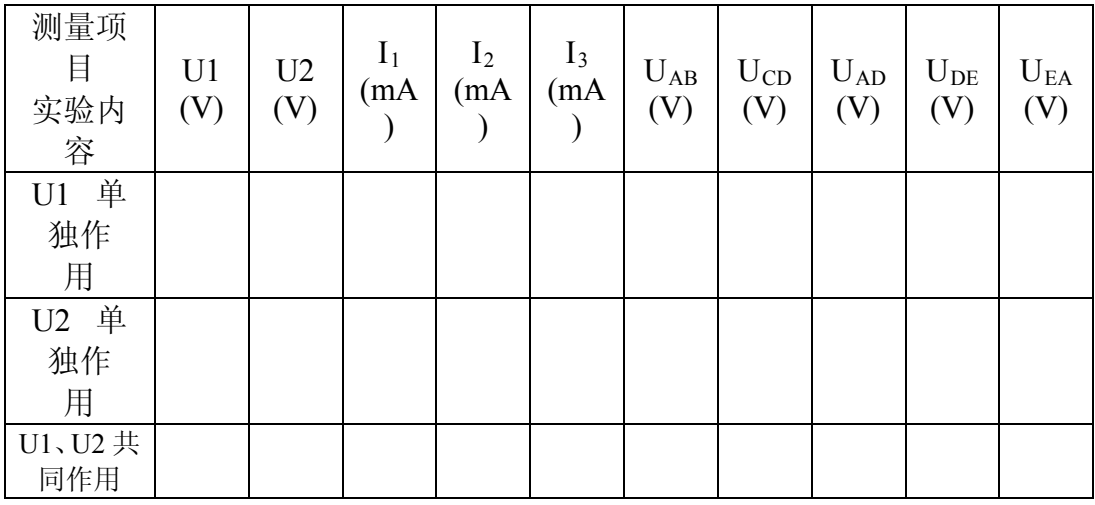

3、令 U2 电源单独作用(将开关 K1 投向短路侧,开关 K2 投向 U2 侧), 重复实验步骤 2 的测量并记录,数据记入表 5-1。

4、令 U1 和 U2 共同作用(开关 K1 和开关 K2 分别投向 U1 和 U2 侧), 重 复上述测量,重复实验步骤 2 的测量并记录,数据记入表 5-1。

5、将 U2 的数值调至+12V,重复上述第 3 项的测量并记录,数据记入表 5-1。

6、将 R4 换成二极管 IN4004,把开关 K3 打向二极管 IN4004 侧,重复步骤 1~5。数据记入表 5-2。

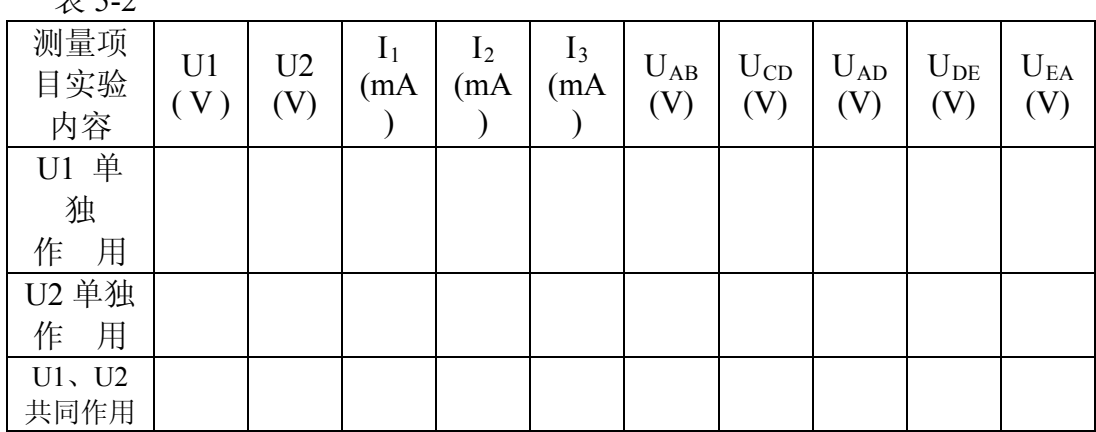

#### $\pm$  50

#### 五、实验注意事项

1、用电流表测量各支路电流时,或者用电压表测量电压降时,应注意仪表 的极性,正确判断测得值的+、一号后,记入数据表格。

2、注意仪表量程的及时更换。

#### 六、预习思考题

1、可否直接将不作用的电源(U1或 U2)短接置零?

2、实验电路中,若有一个电阻器改为二极管,试问叠加原理的叠加性与齐 次性还成立吗? 为什么?

#### 七、实验报告

1、根据实验数据表格,进行分析、比较、归纳、总结实验结论,即验证线 性电路的叠加性与齐次性。

2、各电阻器所消耗的功率能否用叠加原理计算得出?试用上述实验数据, 进行计算并作结论。

3、通过实验步骤 6 及分析表格 5-2 的数据,你能得出什么样的结论?

## 实验六 戴维南定理和诺顿定理的验证

#### 一、实验目的

1、验证戴维南定理和诺顿定理,加深对戴维南定理和诺顿定理的的理解。

2、掌握有源二端口网络等效电路参数的测量方法。

#### 二、实验原理

1、任何一个线性含源网络,如果仅研究其中一条支路的电压和电源,则可 将电路的其余部分看作是一个有源二端口网络(或称为有源二端网络)。

戴维南定理指出:任何一个线性有源二端口网络,总可以用一个电压源和 一个电阻的串联来等效代替,如图 6-1

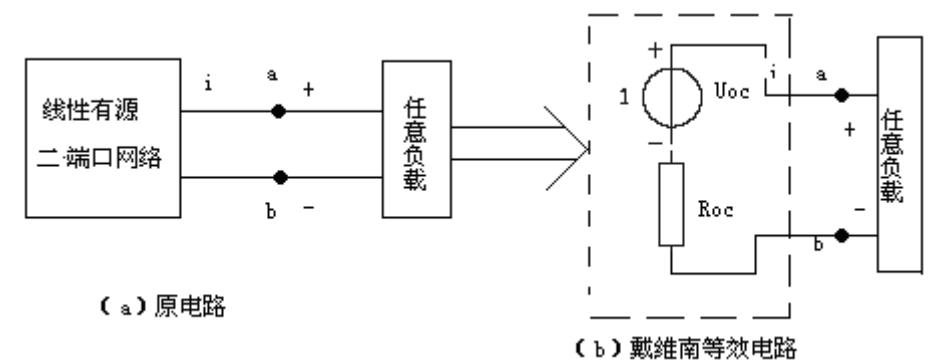

图 6-1

其电压源的电动势Us等于这个有源二端口网络的开路电压Uoc,其等效内 阻R0等于该网络中所有独立源均置零(理想电压源视为短接,理想电流源视为 开路)时的等效电阻。

诺顿定理指出:任何一个线性有源网络,总可以用一个电流源与一个电阻 并联组成来等效代替,如图 6-2

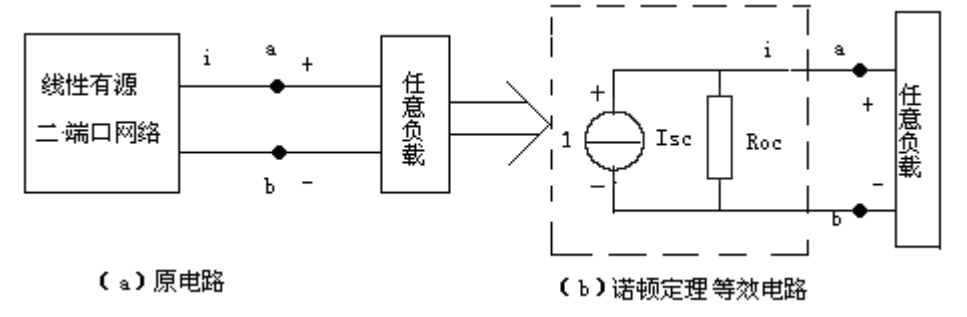

图 6-2

此电流源的电流Is等于这个有源二端口网络的短路电流Isc, 其等效内阻Ro 定义同戴维南定理。

 $U_{OC}(U_S)$ 和 $R_0$ 或者 $I_{SC}(I_S)$ 和 $R_0$ 称为有源二端口网络的等效参数。

2、有源二端口网络等效参数的测量方法

(1) 开路电压、短路电流法测Ro

在有源二端口网络输出端开路时,用电压表直接测其输出端的开路电压  $U_{OC}$ , 然后再将其输出端短路, 用电流表测其短路电流 $I_{SC}$ , 其等效内阻为 $R_0$  = UOC/ISC。如果二端网络的内阻很小,若将其输出端口短路则易损坏其内部元件, 因此不宜用此法。

(2) 伏安法

用电压表、电流表测出有源二端网络的外特性,如图 6-3。根据外特性曲线 求出斜率 tgΦ,则内阻为 Rω= $\frac{\text{Uoc-UN}}{2}$  $R_0 = \frac{U_{\text{OC}} - U_{\text{N}}}{I_{\text{N}}}$  .

用伏安法,主要是测量开路电压及电流为额定值IN时的输出端电压值UN, 则内阻为 $\rm\,Re=\frac{Uoc-UN}{I}$  $R_0 = \frac{U_{\text{OC}}-U_{\text{N}}}{I_{\text{N}}}$  .

若二端网络的内阻值很低时,则不宜测其短路电流。

N

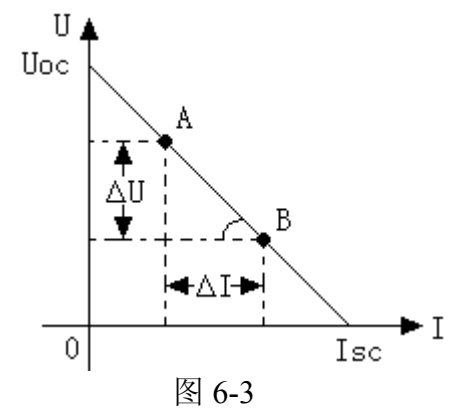

(3) 半电压法测Ro

N

如图 6-4 所示,当负载 RL 的电压为被测网络开路电压的一半时,负载电阻 (由电阻箱的读数确定)即为被测有源二端口网络的等效内阻值。

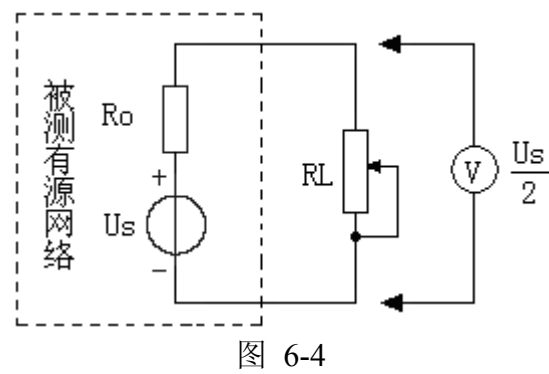

 $(4)$  零示法测 $U_{OC}$ 

在测量具有高内阻有源二端口网络的开路电压时,用电压表直接测量会造 成较大的误差。为了消除电压表内阻的影响,往往采用零示测量法,如图 6-5 所示。

零示法测量原理是用一低内阻的稳压电源与被测有源二端网络进行比较, 当稳压电源的输出电压与有源二端网络的开路电压相等时,电压表的读数将为 "0"。然后将电路断开,测量此时稳压电源的输出电压,即为被测有源二端网络 的开路电压。

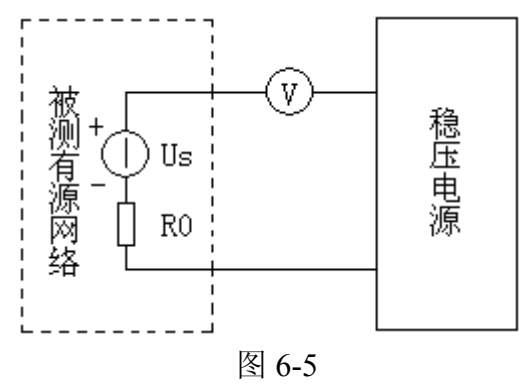

#### 三、实验设备

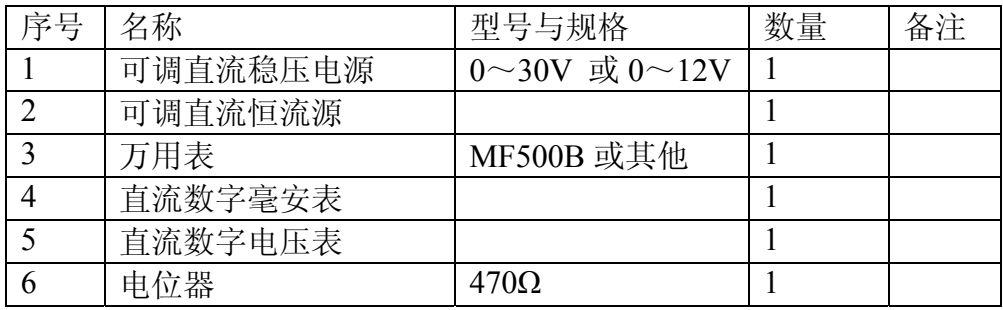

## 四、实验内容

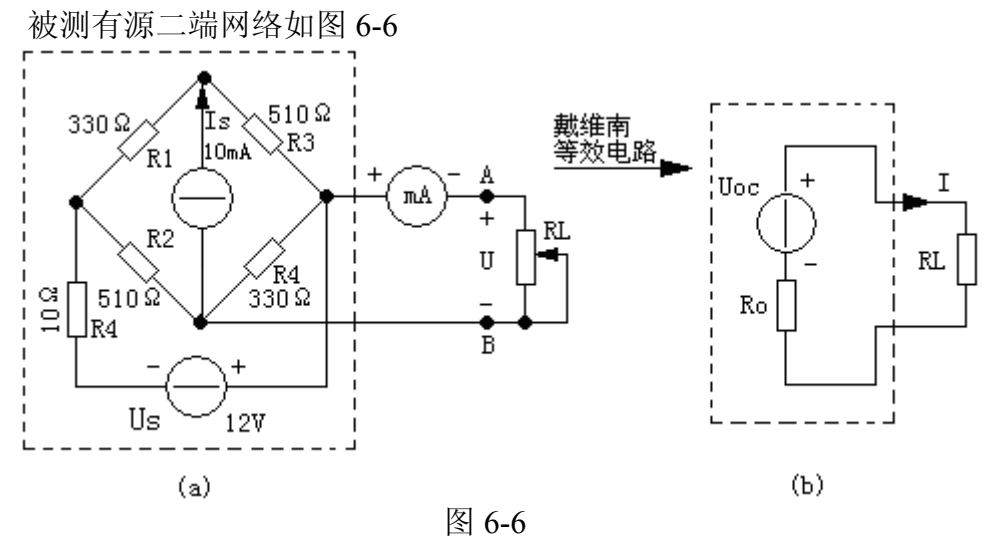

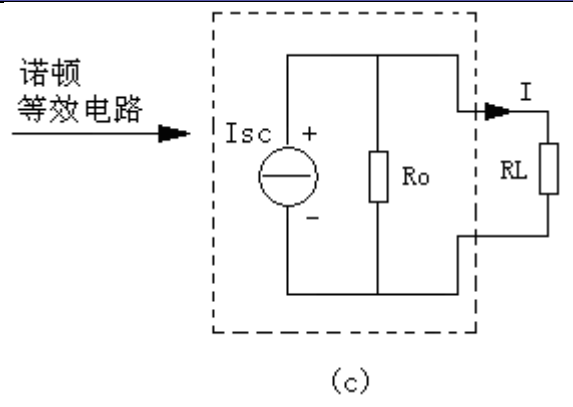

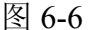

1、用开路电压、短路电流法测定戴维南等效电路的Uoc、Ro和诺顿等效电 路的Isc、Ro。按图 6-6(a)接入稳压电源Us2= 10V和恒流源Is2 = 10mA。接入 负载RL(自己选定)。测出Uoc和Isc,并计算出Ro(测Uoc时,不接入mA表)。

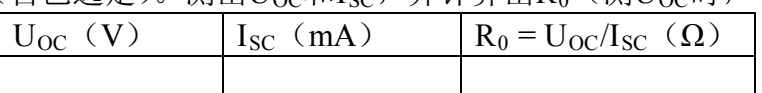

、负载实验 2

按图 6-6(a)接入 RL,改变 RL 阻值,测量有源二端口网络的外特性曲线。

| $R_L(\Omega)$       |  |  |  |  |  |
|---------------------|--|--|--|--|--|
| (V)<br>$\mathbf{I}$ |  |  |  |  |  |
| $\mathsf{I}$ (mA)   |  |  |  |  |  |

3、验证戴维南定理: 用一只 470Ω的电位器作为R0, 将其阻值调整到等于 按步骤"1"所得的等效电阻R0 之值,然后令其与直流稳压电源Us1(调到步骤"1" 时所测得的开路电压 $U_{\text{OC}}$ 之值)相串联,如图 6-6 (b)所示,把 $U_{\text{S}}$ 和 $R_I$ 串联 成一个回路。仿照步骤"2"测其外特性,对戴氏定理进行验证。

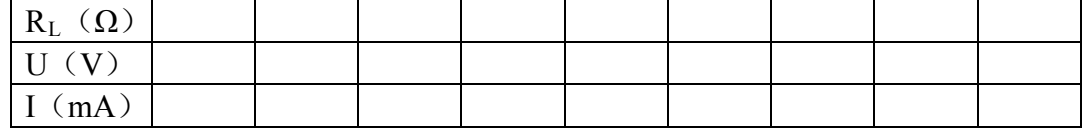

4、验证诺顿定理:用一只 470Ω的电位器作为R0,将其阻值调整到等于按 步骤"1"所得的等效电阻R0 之值,然后拿其与直流恒流源Is1(调到步骤"1"时 所测得的短路电流Isc之值)相并联, 如图 6-6 (c), 把Is1和Ro并联, 然后再与 RI串联。把RI改换不同的阻值测其外特性,对诺顿定理进行验证。

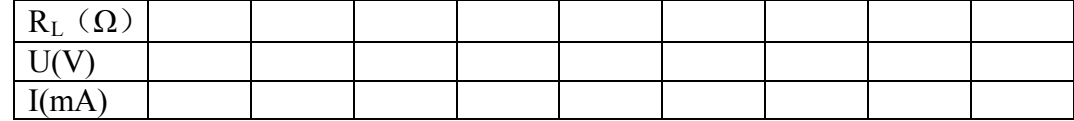

杭州电子科技大学理学院 物理实验教学示范中心 光电信息技术实验室

5、有源二端网络等效电阻(又称入端电阻)的直接测量法。见图 6-6(a)。 将被测有源网络的所有独立源置零(去掉电流源IS和电压源US,并在原电压源 所接的两点用一根短路导线相连),然后用伏安法或者直接用万用表的欧姆档去 测定负载RL开路时A、B两点间的电阻,此即为被测网络的等效电阻Ro,或称 网络的入端电阻Ri。

6、用半电压法和零示法测量被测网络的等效内阻R0及其开路电压UOC。线 路及数据表格自拟。

#### 五、实验注意事项

1、测量时,应注意电流表量程的更换。

2、步骤"5"中,电压源置零时不可将稳压源短接。

3、用万用表直接测R0时, 网络内的独立源必须先置零, 以免损坏万用表; 其次,欧姆表必须经调零后再进行测量。

4、改接线路时,要关掉电源。

#### 六、预习思考题

1、在求戴维南或诺顿等效电路时, 作短路实验, 测Isc的条件是什么? 在本 实验中可否直接作负载短路实验?请实验前对线路图 6-6 预先作好计算,以便 调整实验线路及测量时可准确地选取电表的量程。

2、说明测有源二端网络开路电压及等效内阻的几种方法,并比较其优缺点。

#### 七、实验报告

1、据步骤 2、3、4,分别绘出曲线,验证戴维南定理和诺顿定理的正确性, 并分析产生误差的原因。

2、根据步骤 1、5、6 的几种方法测得Uoc与Ro与预习时电路计算的结果作 比较。

3、归纳、总结实验结果。

## 实验七 电压源与电流源的等效变换

#### 一、实验目的

1、掌握电源外特性的测试方法。

2、验证电压源与电流源等效变换的条件。

#### 二、实验原理

1、一个直流稳压电源在一定的电流范围内,具有很小的内阻。故在实用中, 常将它视为一个理想的电压源,即其输出电压不随电流而变化。其外特性曲线, 即其伏安特性曲线 U=f(I)是一条平行于 I 轴的直线。

一个恒流源在使用中,在一定的电压范围内,可视为一个理想的电流源。

2、一个实际的电压源(或电流源),其端电压(或输出电流)不可能不随 负载而变,因为它具有一定的内阻值。故在实验中,用一个小阻值的电阻(或 大电阻)与稳压源(或恒流源)相串联(或并联)来模拟一个实际的电压源(或 电流源)。

3、一个实际的电源,就其外部特性而言,既可以看成是一个电压源,又可 以看成是一个电流源。若视为电压源,则可用一个理想的电压源Us与一个电阻 Ro相串联的组合来表示: 若视为一个电流源, 则可用一个理想的电流源Is与一 电导g0 相并联的组合来表示。如果这两种电源能向同样大小的负载供出同样大 小的电流和端电压,则称这两个电源是等效的,即具有相同的外特性。

一个电压源和一个电流源等效变换的条件为:

 $I_s = U_s/R_0$ ,  $g0 = 1/R_0$ 

 $\vec{B}$  U<sub>S</sub> = I<sub>S</sub>R<sub>0</sub>, R<sub>0</sub> = 1/g<sub>0</sub>. 如图 7-1 所示。

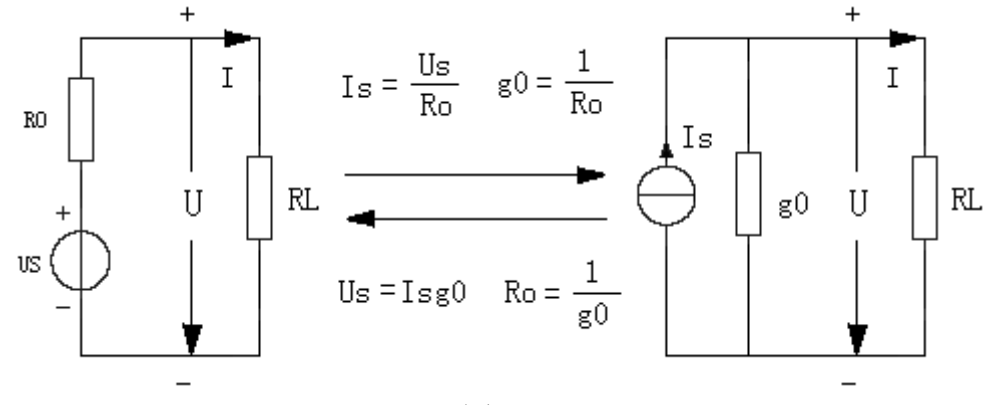

图 7-1

#### 三、实验设备

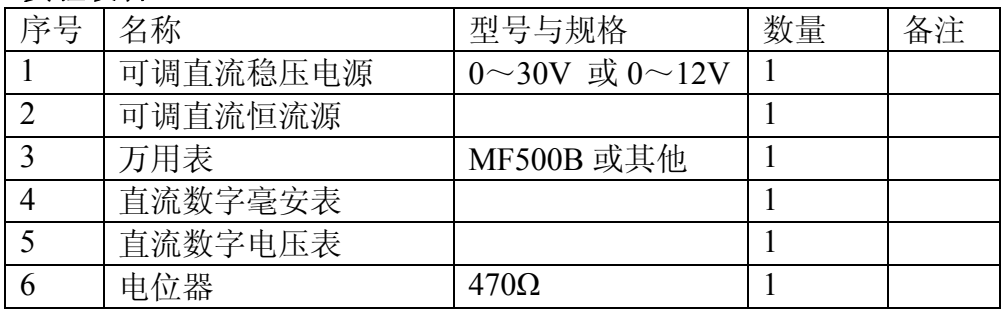

## 四、实验内容

1、测定直流稳压电源与实际电压源的外特性

 $(1)$  按图 7-2(a)接线。Us为+6V直流稳压电源。调节 $R_2$ , 令其阻值由大至 小变化,记录两表的读数。

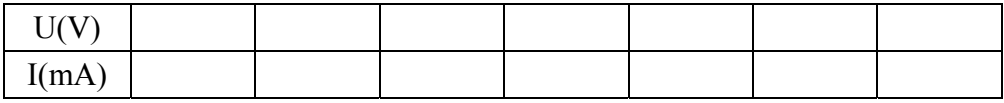

(2) 按图 7-2(b)接线,虚线框可模拟为一个实际的电压源。调节R2, 令其 阻值由大至小变化,记录两表的读数。

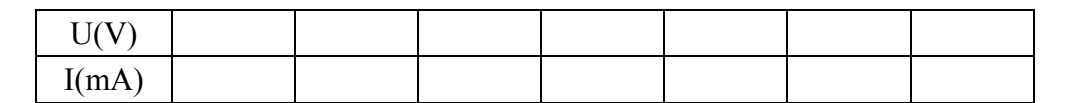

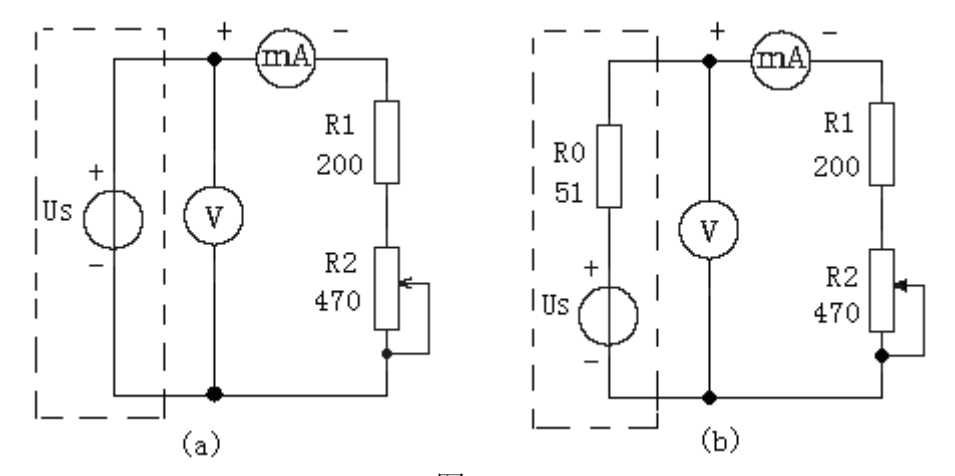

图 7-2

2、测定电流源的外特性

按图 7-3 接线, $I_s$ 为直流恒流源, 调节其输出为 10mA, 令R0 分别为 200Ω 和∞(即接入和断开),调节电位器RL(从 0 至 1KΩ),测出这两种情况下的电 压表和电流表的读数。自拟数据表格,记录实验数据。

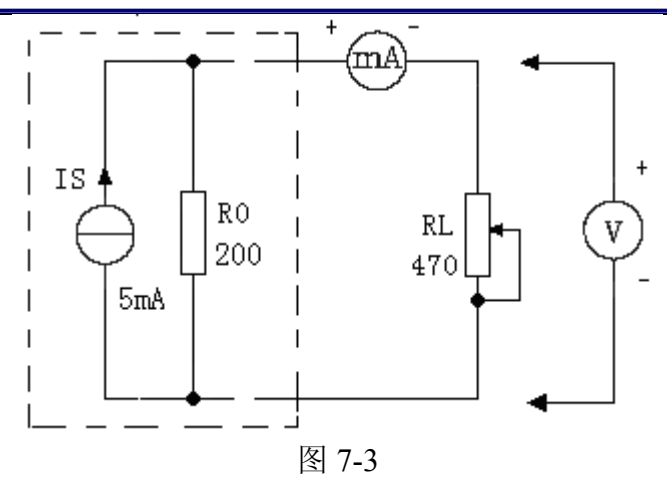

3、测定电源等效变换的条件

先按图 7-4(a)线路接线,记录线路中两表的读数。然后再按图 7-4 (b) 接 线。调节恒流源的输出电流Is。使两表的读数与图 7-4 (a) 时的数值相等, 记 录Is之值,验证等效变换条件的正确性

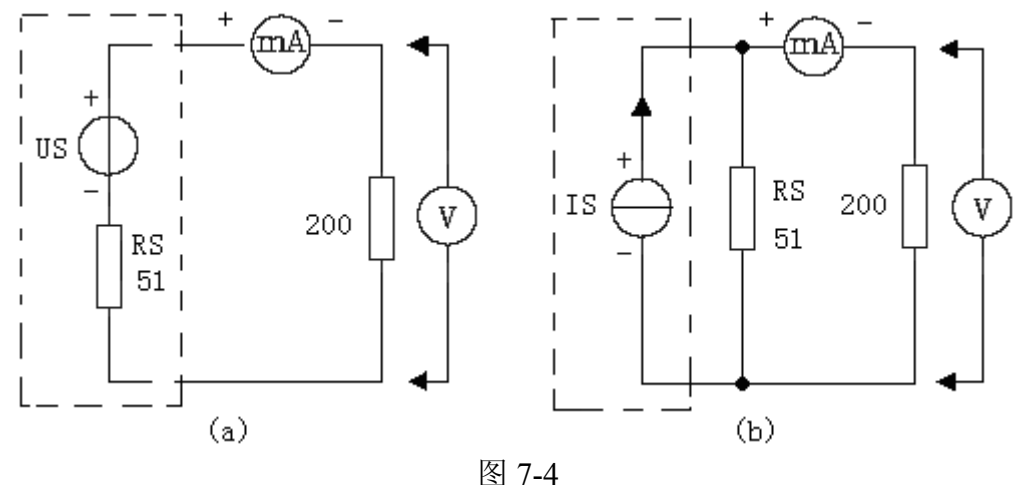

#### 五、实验注意事项

1、在测量电压源外特性时,不要忘记测空载时的电压值,测电流源外特性 时,不要忘记测短路时的电流值,注意恒流源负载电压不要超过 20 伏,负载不 要开路。

2、换接线路时,必须关闭电源开关。

3、直流仪表的接入应注意极性与量程。

## 六、预习思考题

1、通常直流稳压电源的输出端不允许短路,直流恒流源的输出端不允许开 路,为什么?

2、电压源与电流源的外特性为什么呈下降变化趋势,稳压源与恒流源的输 出在任何负载下是否保持恒值?

杭州电子科技大学理学院 物理实验教学示范中心 光电信息技术实验室

#### 七、实验报告

1、根据实验数据绘出电源的四条外特性曲线,并总结、归纳各类电源的特 性。

2、从实验结果,验证电源等效变换的条件。

#### 实验八受控源特性测试

#### 一、实验目的

1、熟悉四种受控电源的基本特性,掌握受控源转移参数的测试方法。

2、加深对受控源的认识和理解。

#### 二、原理说明

1、电源有独立电源(如电池、发电机等)与非独立电源(或称为受控源) 之分。

受控源与独立源的不同点是:独立源的电势ES或电激流IS是某一固定的数 值或是时间的某一函数,它不随电路其余部分的状态而变。而受控源的电势或 电激流则是随电路中另一支路的电压或电流而变的一种电源。

受控源又与无源元件不同,无源元件两端的电压和它自身的电流有一定的函 数关系,而受控源的输出电压或电流则和另一支路(或元件)的电流或电压有 某种函数关系。

2、独立源与无源元件是二端器件,受控源则是四端器件,或称为双口元件。 它有一对输入端 $(U_1, I_1)$ 和一对输出端 $(U_2, I_2)$ 。输入端可以控制输出端电 压或电流的大小。施加于输入端的控制量可以是电压或电流,因而有两种受控 电压源(即电压控制电压源VCVS和电流控制电压源CCVS)和两种受控电流源 (即电压控制电流源VCCS和电流控制电流源CCCS)。它们的示意图见图 8-1。

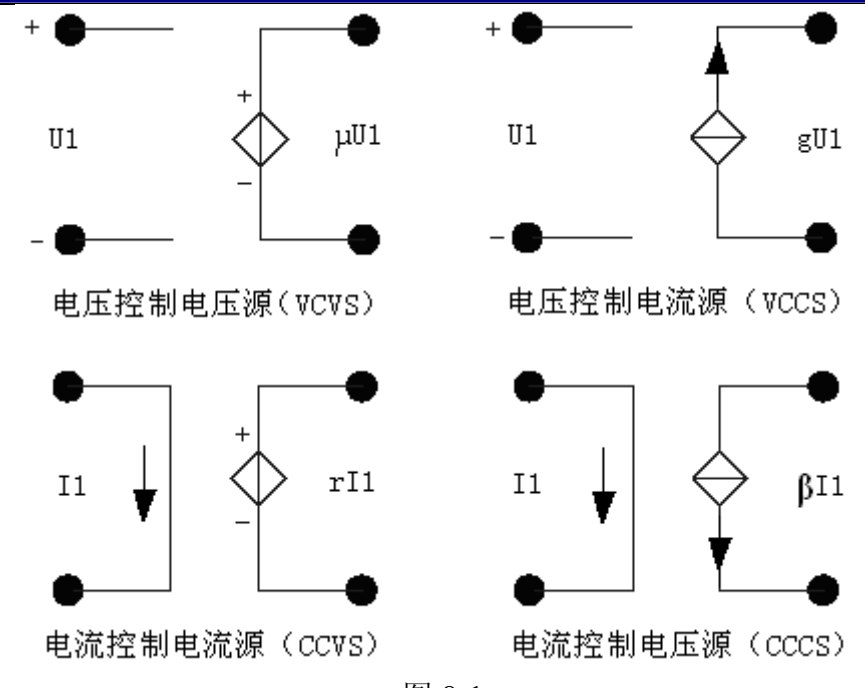

图 8-1

2、当受控源的输出电压(或电流)与控制支路的电压(或电流)成正比变 化时,则称该受控源是线性的。

理想受控源的控制支路中只有一个独立变量(电压或电流),另一个独立变 量等于零,即从输入口看,理想受控源或者是短路(即输入电阻R1 = 0,因而  $U_1 = 0$ ) 或者是开路(即输入电导 $G_1 = 0$ , 因而输入电流 $I_1 = 0$ ); 从输出口看, 理想受控源或是一个理想电压源或者是一个理想电流源。

4、控制端与受控端的关系式称为转移函数。

四种受控源的转移函数参量的定义如下:

(1) 压控电压源(VCVS): U<sub>2</sub>= f(U<sub>1</sub>), μ= U<sub>2</sub>/U<sub>1</sub> 称为转移电压比。

(2) 压控电流源(VCCS):  $I_2 = f(U_1)$ , gm=  $I_2/U_1$  称为转移电导。

(3) 流控电压源(CCVS):  $U_2 = f(I_1)$ , rm=  $U_2/I_1$  称为转移电阻。

(4) 流控电流源(CCCS): I<sub>2</sub>= f(I<sub>1</sub>), β = I<sub>2</sub>/I<sub>1</sub> 称为转移电流比(或电流 增益)。

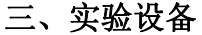

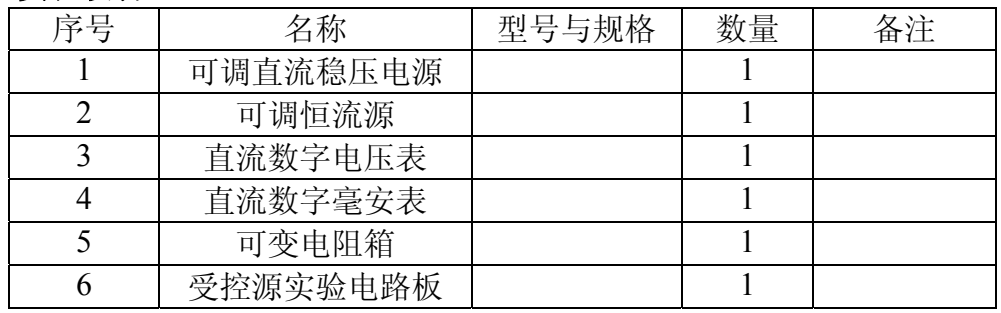

杭州电子科技大学理学院 物理实验教学示范中心 光电信息技术实验室

## 四、实验内容

 $1$ 、测量受控源VCVS的转移特性U<sub>2</sub> = f (U<sub>1</sub>) 及负载特性U<sub>2</sub> = f(I<sub>L</sub>), 实验 线路如图 8-2。

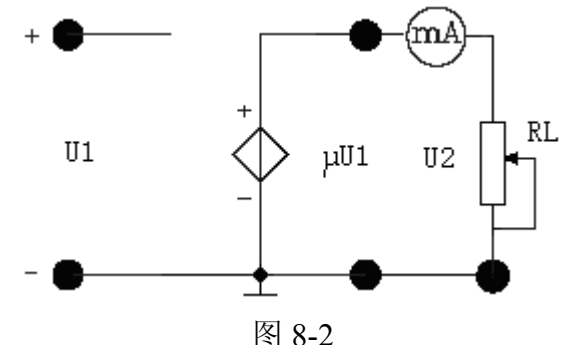

(1) 不接电流表, 固定R<sub>L</sub> = 1KΩ, 调节稳压电源输出电压U<sub>1</sub>, 测量U<sub>1</sub>及 相应的U<sub>2</sub>值,记入表 8-1。在方格纸上绘出电压转移特性曲线U<sub>2</sub> = f (U<sub>1</sub>),并在 其线性部分求出转移电压比μ。

表 8-1

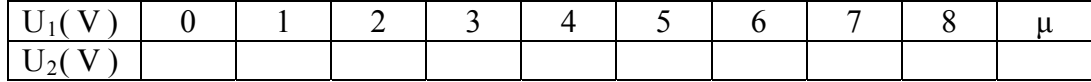

 $(2)$ 接入电流表, 保持U<sub>1</sub> = 3V, 调节R<sub>L</sub>可变电阻箱的阻值, 测U<sub>2</sub>及I<sub>L</sub>, 绘制负载特性曲线U2=f(IL)。

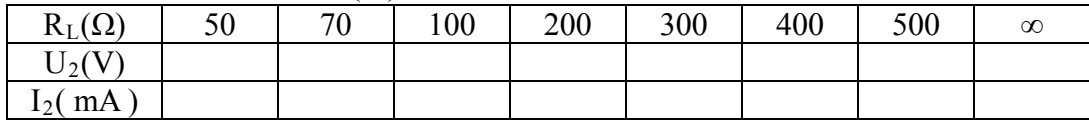

 $2.$  受控源VCCS的转移特性 $I_L = f(U_1)$ 及负载特性 $I_L = f(U_2)$ , 实验线路如图 8-3。

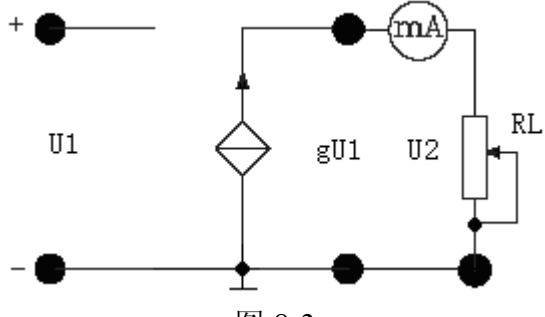

图 8-3

(1) 固定RL = 1KΩ, 调节稳压电源的输出电压U1, 测出相应的IL值, 绘制  $I_L = f(U_1)$ 曲线,并由其线性部分求出转移电导gm。

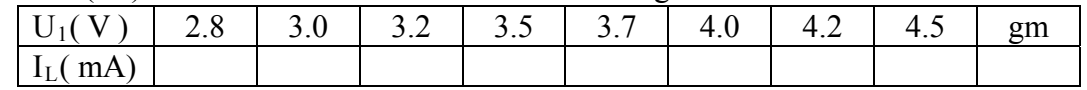

(2) 保持U<sub>1</sub>=3V, 令R<sub>L</sub>从大到小变化, 测出相应的I<sub>L</sub>及U<sub>2</sub>, 绘制I<sub>L</sub> =  $f(U_2)$ 曲线。

| $R_L(K\Omega)$ | 0.8 | $\wedge$ $\pi$<br>V. / | 0.6 | 0.5 | 0.4 | $\sim$ $\sim$<br>U.S | $\sim$ $\sim$<br>∪.∠ | V. I |  |
|----------------|-----|------------------------|-----|-----|-----|----------------------|----------------------|------|--|
| $I_{L}(mA)$    |     |                        |     |     |     |                      |                      |      |  |
| $U_2($         |     |                        |     |     |     |                      |                      |      |  |

3、测量受控源CCVS的转移特性U2 = f(I<sub>1</sub>)与负载特性U<sub>2</sub> = f(I<sub>L</sub>), 实验线路如 图 8-4。

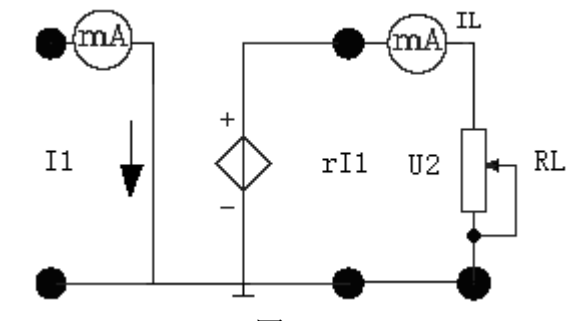

图 8-4

(1) 固定 $R_L = 1$ KΩ, 调节恒流源的输出电流I<sub>S</sub>, 使其在 0.05~0.7mA范围 内取 8 个数值, 测出U2值, 绘制U2 =  $f(I_1)$ 曲线, 并由其线性部分求出转移电阻 rm。

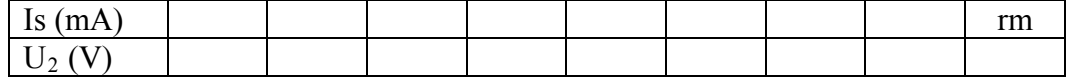

(2) 保持I<sub>S</sub> = 0.5mA, 令R<sub>L</sub>值从 1KΩ增至 8KΩ, 测出U<sub>2</sub>及I<sub>L</sub>, 绘制负载特 性曲线 $U_2 = f(I_L)$ 。

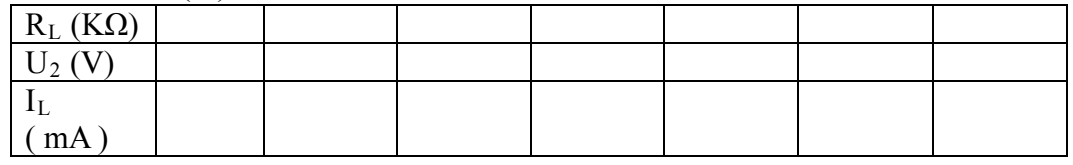

4、测量受控源CCCS的转移特性I<sub>L</sub> = f(I<sub>1</sub>)及负载特性I<sub>L</sub> = f(U<sub>2</sub>),实验线路 如图 8-5。

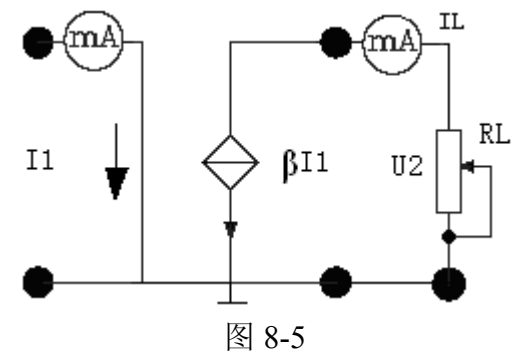

光电信息技术实验――电路分析实验指导书

(1) 固定R<sub>L</sub> = 1KΩ, 调节恒流源的输出电流I<sub>S</sub>, 使其在 0.05~0.7mA范围 内取 8 个数值, 测出I<sub>L</sub>, 绘制I<sub>L</sub> = f(I)曲线, 并由其线性部分求出转移电流比α。

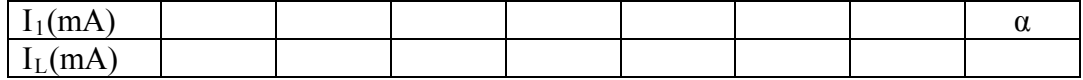

(2) 保持IS = 0.05mA, 令R<sub>L</sub>值从 0, 100Ω, 200Ω增至 20KΩ, 测出I<sub>L</sub>, 绘 制 $I_L$  = f (U2)曲线。

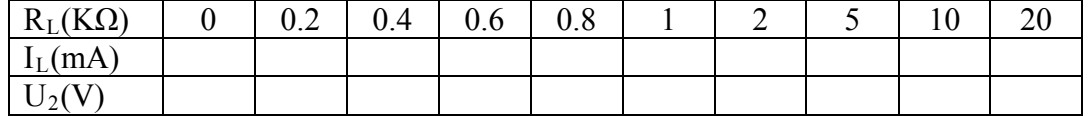

#### 、实验注意事项 五

1、每次组装线路, 必须事先断开供电电源, 但不必关闭电源总开关。

2、用恒流源供电的实验中,不要使恒流源的负载开路。

#### 六、预习思考题

1、受控源和独立源相比有何异同点?比较四种受控源的控制量与被控量的 关系 如何?

2、四种受控源中的 rm、gm、α 和 μ 的意义是什么?如何测得?

3、若受控源控制量的极性反向,试问其输出极性是否发生变化?

4、受控源的控制特性是否适合于交流信号?

5、如何由两个基本的 CCVS 和 VCCS 获得其它两个 CCCS 和 VCVS,它们 的输 入输出应如何连接?

#### 七、实验报告

1、根据实验数据, 在方格纸上分别绘出四种受控源的转移特性和负载特性 曲线 ,并求出相应的转移参量。

。 2、对预习思考题作必要的回答

3、对实验的结果作出合理的分析和结论,总结对四种受控源的认识和理解。

## 第二篇 综合型实验

## 实验九 **RC** 一阶电路的动态过程研究实验

#### 一、实验目的

1、测定 RC 一阶电路的零输入响应、零状态响应及完全响应。

2、学习电路时间常数的测量方法。

3、掌握有关微分电路和积分电路的概念。

4、进一步学会用示波器观测波形。

#### 二、实验原理

1、动态网络的过渡过程是十分短暂的单次变化过程。对时间常数 τ 较大的 电路,可用慢扫描长余辉示波器观察光点移动的轨迹。而要用普通的示波器观 察过渡过程和测量有关的参数,就必须使这次单次变化的过程重复出现。为此, 我们利用信号发生器输出的方波来模拟阶跃激励信号,即利用方波输出的上升 沿作为零状态响应的正阶跃激励信号;利用方波的下降沿作为零输入响应的负 阶跃激励信号。只要选择方波的重复周期大于电路的时间常数 τ, 那么电路在 这样的方波序列脉冲信号的激励下,其响应就和直流电接通与断开的过渡过程 是基本相同的。

2、图 9-1 所示的 RC 一阶电路的零输入响应与零状态响应分别按指数规律 衰减与增长,其变化的快慢决定于电路的时间常数 τ。

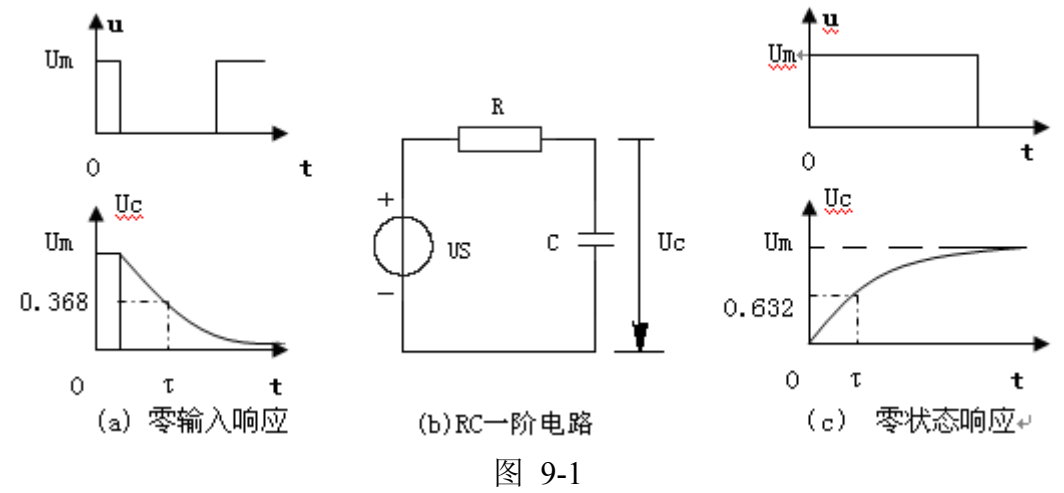

3、时间常数 τ 的测定方法:

用示波器测量零输入响应的波形如图 9-1(a)所示。根据一阶微分方程的求解 得知 Uc=Ume<sup>-t/RC</sup> =Ume<sup>-t/τ</sup>。当t=τ时, Uc(τ)=0.368U<sub>m</sub>。此时所对应的时间就等于τ。 亦可用零状态响应波形增加到 0.632Um所对应的时间测得, 如图 9-1(c)所示。

4、微分电路和积分电路是 RC 一阶电路中较典型的电路,它对电路元件参 数和输入信号的周期有着特定的要求。

一个简单的 RC 串联电路,在方波序列脉冲的重复激励下,当满足 τ=RC<<T/2 时(T 为方波脉冲的重复周期),且由 R 两端的电压作为响应输出, 则该电路就是一个微分电路。因为此时电路的输出信号电压与输入信号电压的 微分成正比。如图 9-2 (a)。利用微分电路可以将方波转变成冲激脉冲。

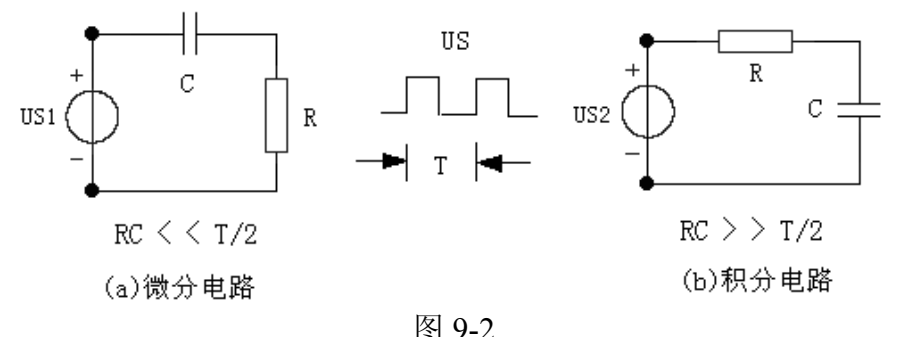

若将图 9-2(a)中的 R 与 C 位置调换一下, 如图 9-2(b)所示, 由 C 两端的电 压作为响应输出,且当电路的参数满足 τ=RC >>T/2,则该 RC 电路称为积分电 路。因为此时电路的输出信号电压与输入信号电压的积分成正比。利用积分电 路可以将方波转变成三角波。

从输入输出波形来看,上述两个电路均起着波形变换的作用,请在实验过 程中仔细观察和记录。

#### 三、实验设备

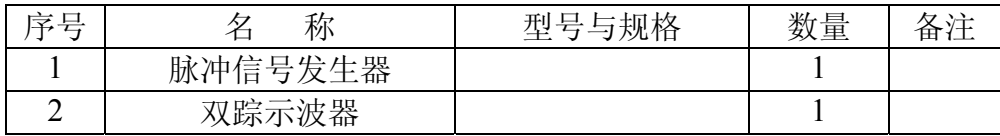

## 四、实验内容

实验线路板的结构如图 9-3 所示。

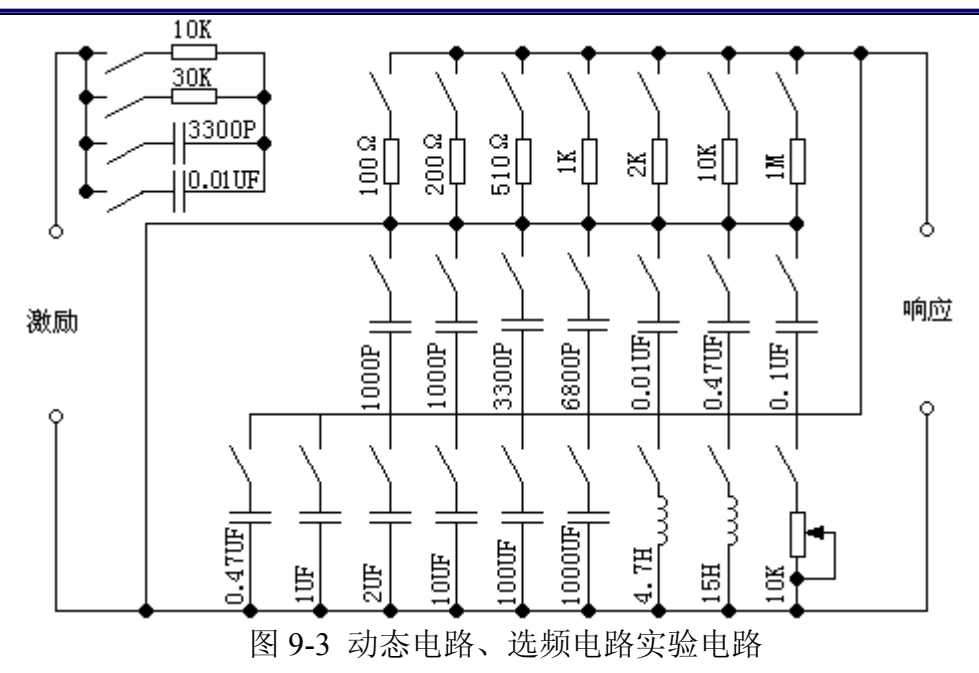

1、在一阶电路单元上选择 R、C 元件,令 R1=10KΩ,C=3300PF,

组成如图 9-1(b)所示的RC充放电电路。US为脉冲信号发生器输出的 Um=3V, f=1KHz的方波电压信号, 并通过两根同轴电缆线, 将激励源Us和响 应UC的信号分别连至示波器的两个输入口YA和YB,这时可在示波器的屏幕上 观察到激励与响应的变化规律,测算出时间常数τ,并用方格纸按 1:1 的比例描 绘波形。

少量改变电容值或电阻值,定性观察对响应的影响,记录观察到的现象。

 2、令 R=10KΩ,C=0.1µF,组成如图 9-2(a)所示的微分电路。在同样的方 波激励信号(Um=3V, f=1KHz)作用下, 观测并描绘激励与响应的波形。

增减 R 之值,定性地观察对响应的影响,并作记录。当 R 增至 1MΩ 时, 输入输出波形有何本质上的区别?

#### 五、实验注意事项

1、调节电子仪器各旋钮时,动作不要过快、过猛。实验前,需熟读双踪示 波器的使用说明书。特别是观察双踪时,要特别注意相应开关、旋钮的操作与 调节。

2、信号源的接地端与示波器的接地端要连在一起(称共地),以防外界干 扰而影响测量的准确性。

 3、示波器的辉度不应过亮,尤其是光点长期停留在荧光屏上不动时,应将 辉度调暗,以延长示波管的使用寿命。

## 六、预习思考题

 1、什么样的电信号可作为 RC 一阶电路零输入响应、零状态响应和全响应 的激励源?

2、已知 RC 一阶电路 R=10KΩ, C=0.1μF, 试计算时间常数 τ, 并根据 τ 值的物理意义,拟定测量 τ 的方案。

 3、何谓积分电路和微分电路,它们必须具有什么条件?它们在方波序列脉 冲的激励下,其输出信号波形的变化规律如何?这两种电路有何功用?

4、预习要求:熟读仪器使用说明,回答上述问题,准备方格纸。

#### 七、实验报告

1、根据实验观测结果,在方格纸上绘出RC一阶电路充放电时Uc的变化曲 线,由曲线测得τ值,并与参数值的计算结果作比较,分析误差原因。

 2、根据实验观测结果,归纳、总结积分电路和微分电路的形成条件,阐明 波形变换的特征。

## 实验十二阶动态电路响应的研究

一、实验目的

1、学习用实验方法研究二阶动态电路的响应,了解电路元件参数对响应 的影响。

2、观察、分析二阶电路响应的三种状态轨迹及其特点,以加深对二阶电 路的认识与理解。

#### 二、实验原理

一个二阶电路在方波正、负阶跃信号的激励下,可获得零状态与零输入响 应,其响应的变化轨迹决定于电路的固有频率,当调节电路的元件参数值,使 电路的固有频率分别为负实数、共轭复数及虚数时,可获得单调地衰减,衰减 振荡和等幅振荡的响应。在实验中可获得过阻尼、欠阻尼和临界阻尼三种响应 图形。

简单而典型的二阶电路是一个RLC串联和GCL并联电路,这二者之间存在 着对偶关系。本实验仅对GCL并联电路进行研究。
### 三、实验设备

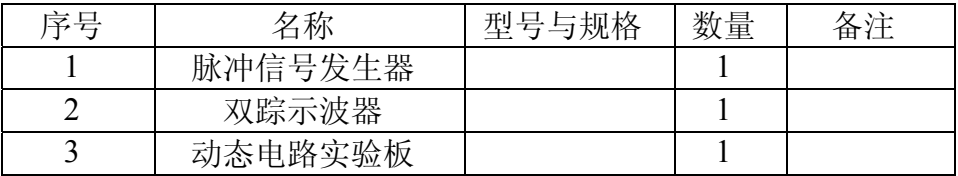

#### 四、实验内容

动态电路实验板与实验九相同,如图9-3所示。利用动态线路板中的元件与 开关的配合作用,组成如图10-1所示的GCL并联电路。

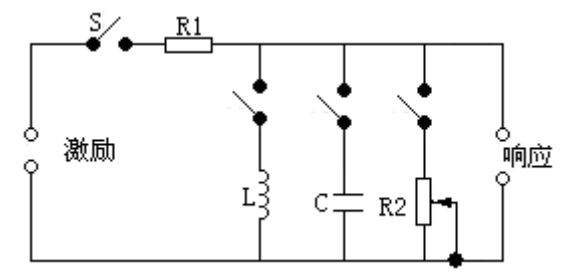

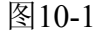

令R1=10kΩ,L=4.7mH,C=1000pF,R2为10kΩ可调电阻器,令函数信号 发生器的输出为Um=3V,f=1KHz的方波脉冲信号,输出端接至上图的激励端, 同时用同轴电缆线将激励端和响应输出端接至双踪示波器前的YA和YB两个 输入口。

1、调节可变电阻器R2之值,观察二阶电路的零输入响应和零状态响应由 过阻尼过渡到临界阻尼,最后过渡到欠阻尼的变化过渡过程,分别定性地描绘、 记录响应的典型变化波形。

2、调节R2使示波器荧光屏上呈现稳定的欠阻尼响应波形, 定量测定此时 电路的衰减常数α和振荡频率ωd。

3、改变一组电路参数,如增、减L或C之值,重复步骤2的测量,并作记录。 随后仔细观察,改变电路参数时,ωd与α的变化趋势,并作记录。

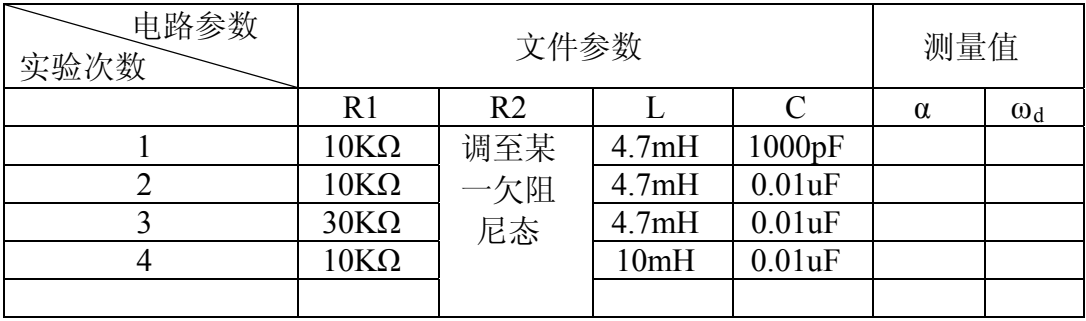

### 五、实验注意事项

1、调节R2时,要细心,缓慢,临界阻尼要找准。

2、观察双踪时, 显示要稳定, 如不同步, 则可采用外同步法触发(可以 看示波器说明)。

#### 六、预习思考题

1、根据二阶电路实验线路元件的参数,计算出处于临界阻尼状态的R2之 值。

2、在示波器荧光屏上,如何测得二阶电路零输入响应欠阻尼状态的衰减 常数α和振荡频率ωd?

#### 七、实验报告

1、根据观测结果,在方格纸上描绘二阶电路过阻尼,临界阻尼和欠阻尼 的响应波形。

2、测算欠阻尼振荡曲线上的α与ωd。

3、归纳、总结电路元件参数的改变,对响应变化趋势的影响。

# 实验十一 **R**、**L**、**C** 元件在正弦电路中的特性实验 一、实验目的

 1、验证电阻、感抗、容抗与频率的关系,测定 R~f,XL~f 与 Xc~f 特性 曲线。

2、加深理解 R、L、C 元件电压与电流间的相位关系。

#### 二、实验原理

 1、在正弦交流信号作用下,R、L、C 电路元件在电路中的抗流作用与信号 的频率有关,它们的阻抗频率特性  $R \sim f$ ,  $XL \sim f$  与  $Xc \sim f$  曲线如图 11-1 所示。

2、元件阻抗频率特性的测量电路如图 11-2 所示。

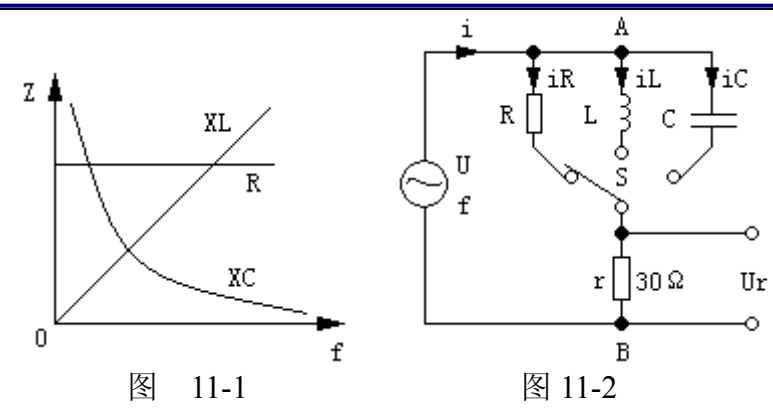

 图中的 r 是提供测量回路电流用的标准小电阻,由于 r 的阻值远小于被测元 件的阻抗值,因此可以认为 AB 之间的电压就是被测元件 R 或 L 或 C 两端的电 压,流过被测元件的电流则可由 r 两端的电压除以 r 所得。

 若用双踪示波器同时观察 r 与被测元件两端的电压,亦就展现也被测元件两 端的电压和流过该元件电流的波形,从而可在荧光屏上测出电压与电流的幅值 及它们之间的相位差。

 3、将元件 R、L、C 串联或并联相接,亦可用同样的方法测得 Z 串与 Z 并 时的阻抗频率特性 Z~f,根据电压、电流的相位差可判断 Z 串与 Z 并是感性还 是容性负载。

4、元件的阻抗角(即相位差 Φ)随输入信号的频率变化而改变,将各个不 同频率下的相位差画在以频率 f 为横坐标, 阳抗角 Φ 为纵坐标的座标纸上, 并 用光滑的曲线连接这些点,即得到阻抗角的频率特性曲线。

用双踪示波器测量阻抗角的方法如图 11-3 所示。

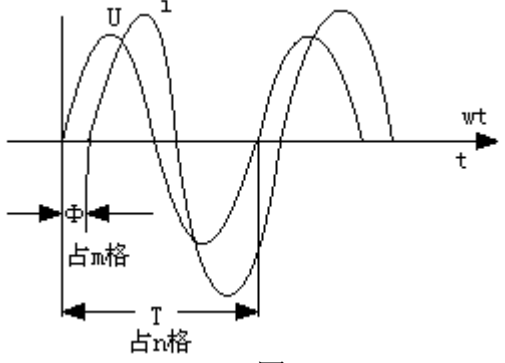

图 11-3

荧光屏上数得一个周期占 n 格,相位差占 m 格,则实际的相位差 Φ(阻抗角) 为

$$
\phi = m \times \frac{360^0}{n} \mathcal{F}
$$

#### 三、实验设备

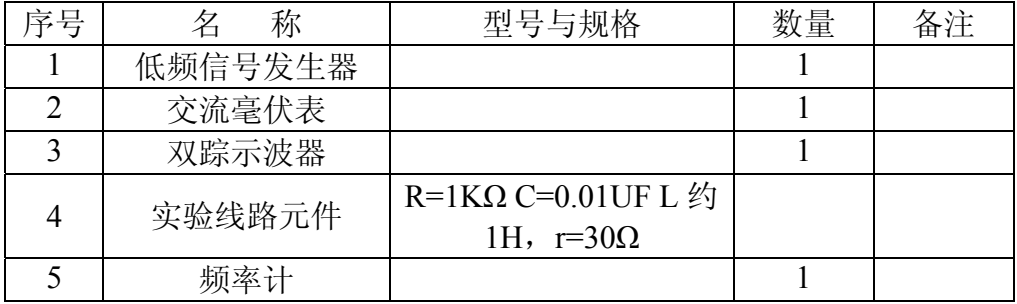

### 四、实验内容

1、测量 R、L、C 元件的阻抗频率特性

 通过电缆将低频信号发生器输出的正弦信号接至如图 11-2 的电路,作为激 励源 U,并用交流毫伏表测量,使激励电压有效值为 U=3V,并保持不变。

 使信号源的输出频率从 200HZ 逐渐增至 5KHZ(用频率计测量),并使开关 S 分别接通 R、L、C 三个元件,有交流毫伏表测量 Ur,并通过计算得到各频 率点时的 R、XL 与 XC 之值, 记入表中。

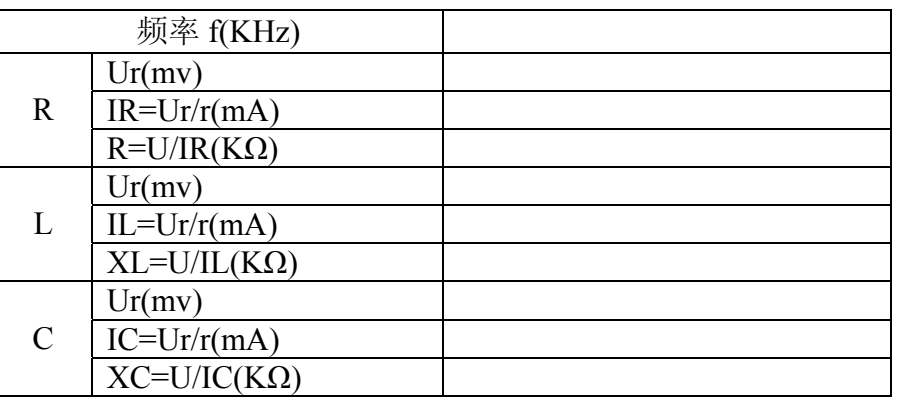

2、用双踪示波器观察在不同频率下各元件阻抗角的变化情况,并记录。

 <sup>3</sup>、测量 R、L、C 元件串联的阻抗角频率特性。

|            | . |
|------------|---|
| 频率 f(KHz)  |   |
| $N$ (格)    |   |
| $M$ (格)    |   |
| $\Phi$ (格) |   |

## 五、实验注意事项

1、交流毫伏表属于高阻抗电表,测量前必须先调零。

2、测 Φ 时,示波器的"t/div"和"v/div"的微调旋钮应旋至"标准"位置。

### 六、预习思考题

杭州电子科技大学理学院 物理实验教学示范中心 光电信息技术实验室 1、测量 R、L、C 各个元件的阻抗角时, 为什么要与它们串联一个小电阻? 可否用一个小电感或大电容代替?为什么?

# 七、实验报告

 1、根据实验数据,在方格纸上绘制 R、L、C 三个元件的阻抗频率特性曲线, 从中可得出什么结论?

 2、根据实验数据,在方格纸上绘制 R、L、C 三个元件的阻抗角频率特性曲 线,并总结、归纳结论。

# 实验十二 **RLC** 串联谐振电路的研究

#### 一、实验目的

1、学习用实验方法绘制 R、L、C 串联电路的幅频特性曲线

2、加深理解电路发生谐振的条件、特点,掌握电路品质因数(电路 Q 值) 的物理意义及其测定方法

#### 二、原理说明

1、在图 12-1(a)所示的 R、L、C 串联电路中,当正弦交流信号源的频率 f 改变时,电路中的感抗、容抗随之而变,电路中的电流也随 f 而变。取电阻 R 上的电压 U0 作为响应,当输入电压 Ui 的幅值维持不变时, 在不同频率的信 号激励下,测出 U0 之值, 然后以 f 为横坐标, 以 U0/Ui 为纵坐标(因 Ui 不 变,故也可直接以 U0 为纵坐标), 绘出光滑的曲线, 此即为幅频特性曲线, 亦称谐振曲线, 如图 12-1(b)所示。

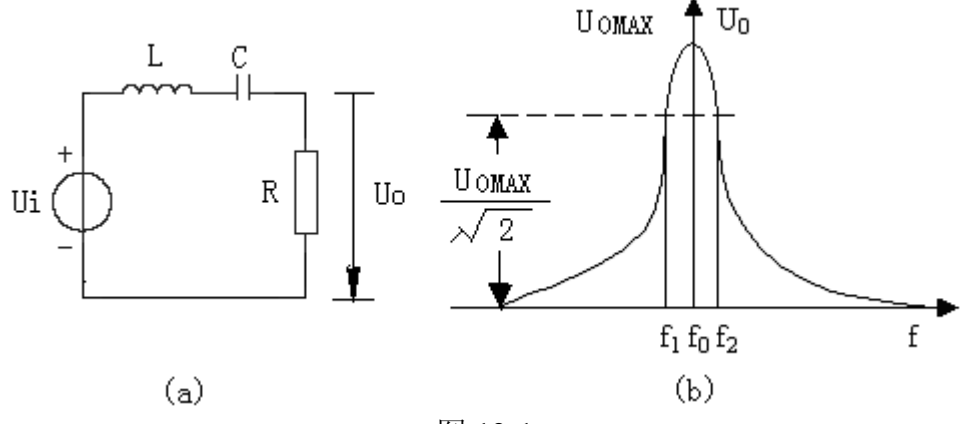

图 12-1

2、在 f=f0= $\frac{1}{1}$  $2\pi\sqrt{LC}$ 处,即幅频特性曲线尖峰所在的频率点称为谐振频率。

此时 XL=XC,电路呈纯阻性,电路阻抗的模为最小。在输入电压 Ui 为定值时, 电路中的电流达到最大值,且与输入电压 Ui 同相位。从理论上讲,此时 Ui=UR=U0, UL=UC=QUi, 式中的 Q 称为电路的品质因数。

3、电路品质因数 Q 值的两种测量方法

一是根据公式 Q=UL/U0=UC/U0 测定,UC 与 UL 分别为谐振时电容器 C 和电感线圈 L 上的电压; 另一种方法是通过测量谐振曲线的通频带宽度△f=f2 -f1,再根据 Q=f0/(f2-f1)求出 Q 值。式中 f0 为谐振频率,f2 和 f1 是失谐时, 亦即输出电压的幅度下降到最大值的— 2 (=0.707)倍时的上、下频率点。Q 值越大,曲线越尖锐,通频带越窄,电路的选择性越好。在恒压源供电时,电 路的品质因数、选择性与通频带只决定于电路本身的参数,而与信号源无关。

# 三、实验设备

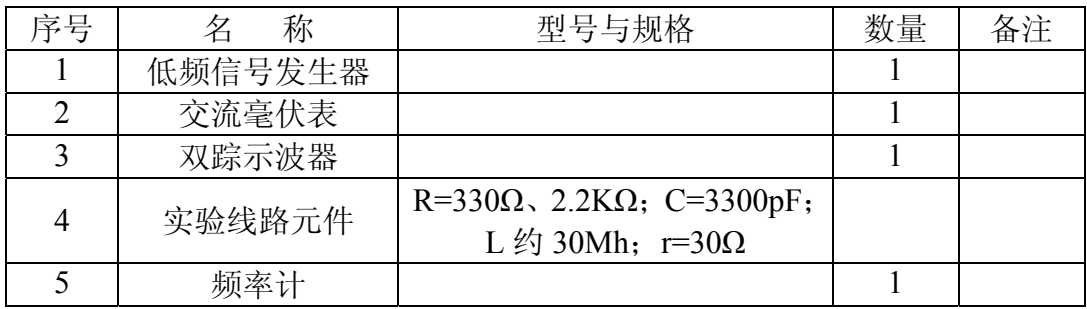

#### 四、实验内容

1、按图 12-2 组成监视、测量电路。先选用 C1、R1。用万用表的交流毫伏 挡测电压,用示波器监视信号源输出。令信号源输出电压 Ui = 4VP-P,并保持 不变。

2、找出电路的谐振频率 f0, 其方法是, 将毫伏表接在 R (330Ω) 两端, 令 信号源的频率由小逐渐变大(注意要维持信号源的输出幅度不变),当 U0 的读 数为最大时,读得频率计上的频率值即为电路的谐振频率 f0,并测量 UC 与 UL 之值, 注意及时更换毫伏表的量限。

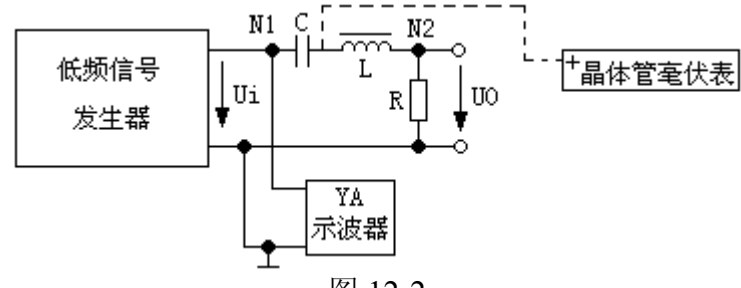

图 12-2

3、在谐振点两侧,按频率递增或递减 500Hz 或 1KHz,依次各取 8 个测量 点,逐点测出 U0,UL,UC 之值,记入数据表格。

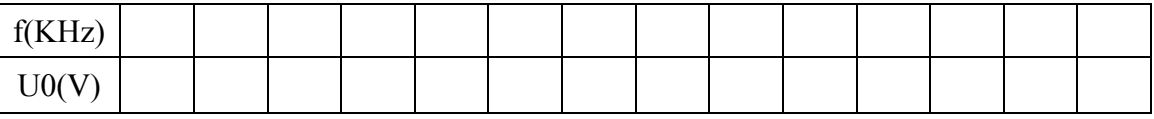

光电信息技术实验――电路分析实验指导书

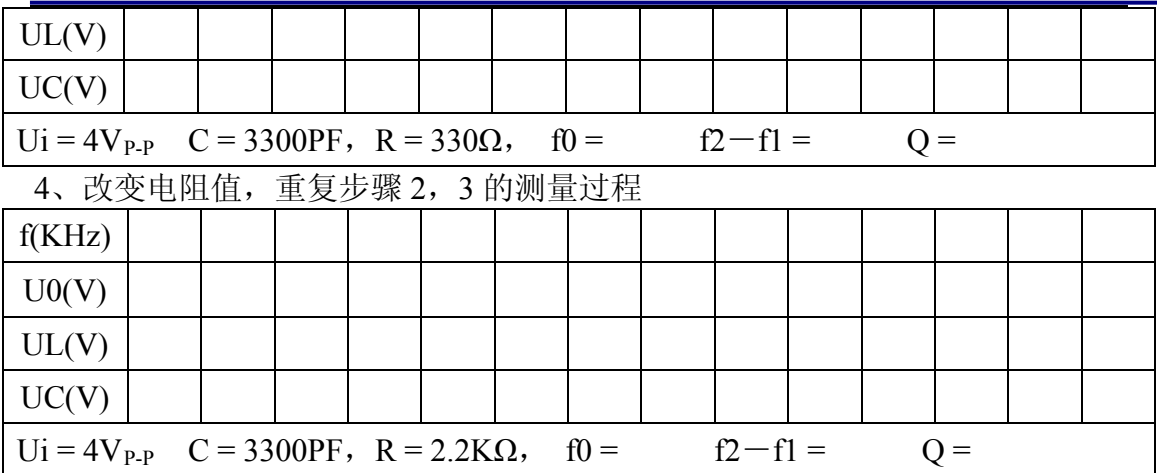

#### 五、实验注意事项

1、测试频率点的选择应在靠近谐振频率附近多取几点。在变换频率测试前, 应调整信号输出幅度(用示波器监视输出幅度)使其维持在 4Vp.p。

2、测量 UC 和 UL 数值前,应将毫伏表的量限改大,而且在测量 UL 与 UC 时毫伏表的"+"端应接电容 C 与电感 L 的公共点。

#### 六、预习思考题

1、根据实验线路板给出的元件参数值,估算电路的谐振频率。

2、改变电路的哪些参数可以使电路发生谐振,电路中 R 的数值是否影响谐 振频率值?

3、如何判别电路是否发生谐振?测试谐振点的方案有哪些?

4、电路发生串联谐振时,为什么输入电压不能太大,如果信号源给出 3V 的电压, 电路谐振时, 用交流毫伏表测 UL 和 UC, 应该选择用多大的量限?

5、要提高 R、L、C 串联电路的品质因数,电路参数应如何改变?

6、本实验在谐振时,对应的 UL 与 UC 是否相等?如有差异,原因何在?

#### 七、实验报告

1、根据测量数据,绘出不同 Q 值时三条幅频特性曲线,即:

$$
U0 = f(f)
$$
,  $UL = f(f)$ ,  $UC = f(f)$ 

2、计算出通频带与 Q 值,说明不同 R 值时对电路通频带与品质因数的影响。

3、对两种不同的测 Q 值的方法进行比较,分析误差原因。

4、谐振时,比较输出电压 U0 与输入电压 Ui 是否相等?试分析原因。

5、通过本次实验,总结、归纳串联谐振电路的特性。

# 实验十三 双口网络测试

# 一、实验目的

1、加深理解双口网络的基本理论。

2、掌握直流双口网络传输参数的测量技术。

# 二、原理说明

对于任何一个线性网络,我们所关心的往往只是输入端口和输出端口电压 和电流间的相互关系,通过实验测定方法求取一个极其简单的等效值双口电路 来替代原网络,此即为"黑盒理论"的基本内容。

1、一个双口网络两端口的电压和电流四个变量之间的关系,可以用多种形 式的参数方程来表示。本实验采用输出口的电压U2和电流I2作为自变量,以输 入口的电压U1和电流I1作为应变量,所得的方程称为双口网络的传输方程,如 图13-1所示的无源线性双口网络(又称为四端网络)的传输方程为:

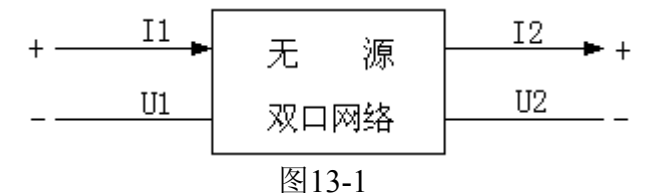

 $U1=AU2+BI2$ 

 $I1=CU2+DI2$ 

式中的A、B、C、D为双口网络的传输参数,其值完全决定于网络的拓扑 结构及各支路元件的参数值,这四个参数表征了该双口网络的基本特性,它们 的含义是:

A= U1/U2 (令I2=0,即输出口开路时)

B= U1/I2 (令U2=0,即输出口短路时)

C= I1/U2 (令I2=0,即输出口开路时)

D= I1/I2 (令U2=0,即输出口短路时)

由上可知,只要在网络的输入口加上电压,在两个端口同时测量其电压和 电流,即可求出A、B、C、D四个参数,此即为双端口同时测量法。

2、若要测量一条远距离输电线构成的双口网络,采用同时测量法就很不方 便,这时可采用分别测量法,即先在输入口加电压,而将输出口开路和短路, 在输入口测量电压和电流,由传输方程可得:

R10= U10/I10=A/C (今I2=0, 即输出口开路时)

R1S= U1S/I1S=B/D (令U2=0,即输出口短路时)

然后在输出口加电压测量,而将输入口开路和短路,此时可得

R20= U20/I20=D/C ( 今I2=0, 即输入口开路时)

R2S= U2S/I2S=B/A (令U2=0, 即输入口开路时)

R10、R1S、R20、R2S分别表示一个端口开路和短路时,另一端口的等效 输入电阻, 这四个参数有三个是独立的( ∵R10/R20=R1S/R2S=A/D)即  $AD - BC = 1$ .

至此,可求出四个传输参数:

 $A = \sqrt{R_{10}/(R_{20} - R_{2S})}$ ,  $B = R_{2S}A$ ,  $C = A/R_{10}$ ,  $D = R_{20}C$ 

3、双口网络级联后的等效双口网络的传输参数亦可采用前述的方法之一求 得,从理论推出两双口网络级联后的传输参数与每一个参加级联的双口网络的 传输参数之间有如下的关系:

A=A1A2+B1C2 B=A1A2+B1D2  $C=C1A2+D1C2$  D= $C1B2+D1D2$ 

### 三、实验设备

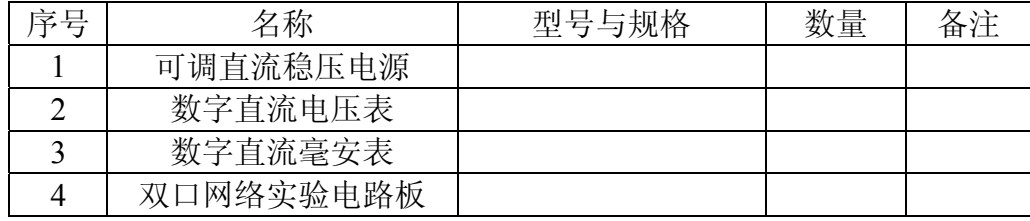

# 四、实验内容

双口网络实验线路如图13-2所示。

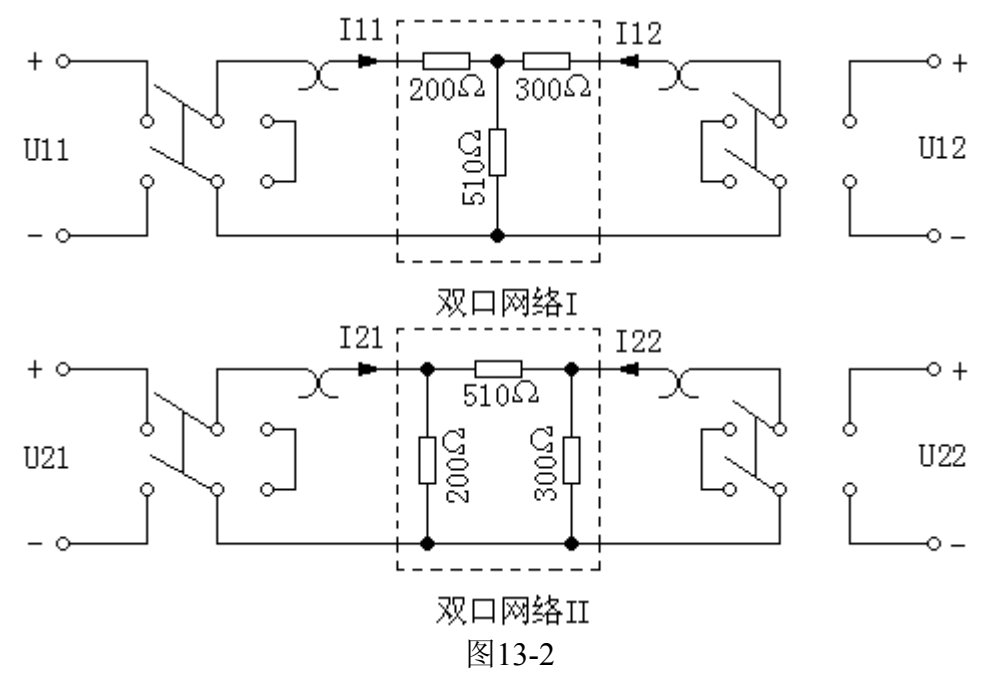

将直流稳压电源的输出电压调到10V,作为双口网络的输入。

1、按同时测量法分别测定两个双口网络的传输参数A1、B1、C1、D1和A2、 B2、C2、D2,并列出它们的传输方程。

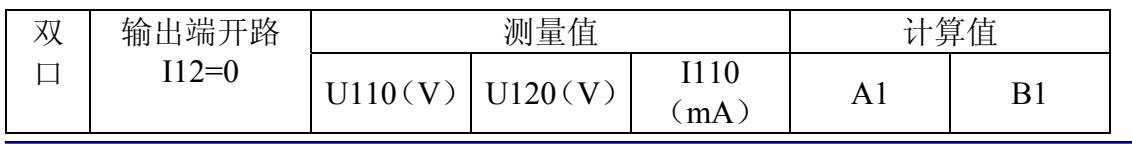

光电信息技术实验――电路分析实验指导书

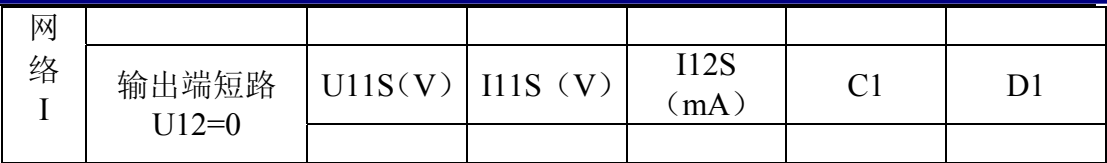

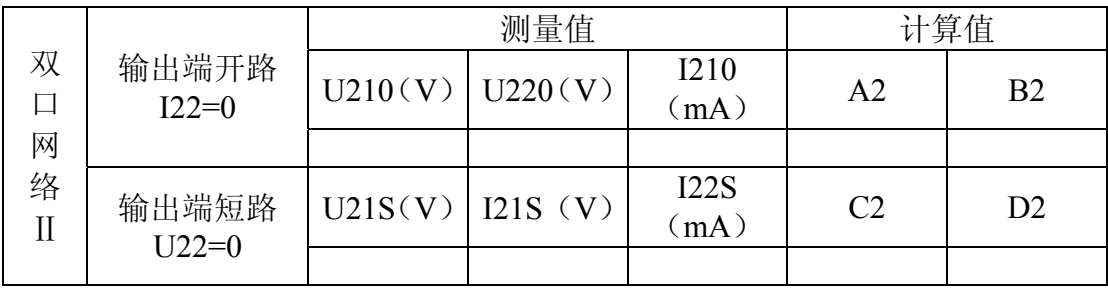

2、将两个双口网络级联后,用两端口分别测量法测量级联后等效双口网络 的传输参数A、B、C、D,并验证等效双口网络传输参数与级联的两个双口网 络传输参数之间的关系。

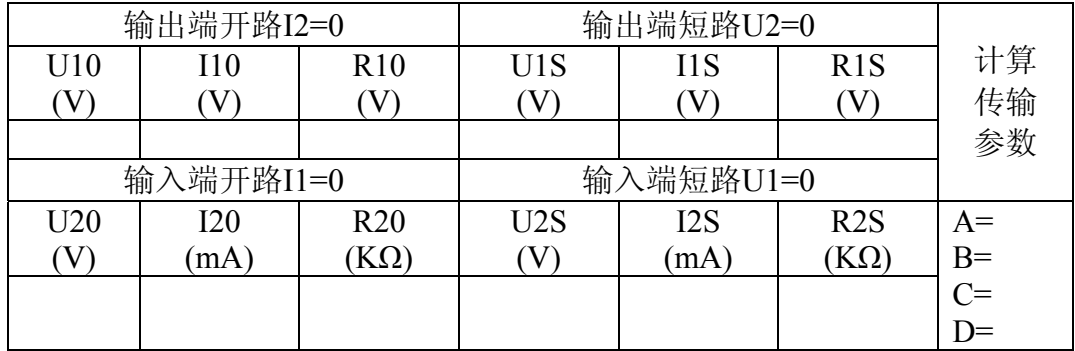

### 五、实验注意事项

1、用电流插头插座测量电流时,要注意判别电流表的极性及选取适合的量 程(根据所给的电路参数,估算电流表量程)。

2、两个双口网络级联时,应将一个双口网络I的输出端与另一双口网络的 输入端联接。

### 六、预习思考题

1、试述双口网络同时测量法与分别测量法的测量步骤、优缺点及其适用情 况。

2、本实验方法可否用于交流双口网络的测定?

### 七、实验报告

1、完成对数据表格的测量和计算任务。

2、列出参数方程。

3、验证级联后等效双口网络的传输参数与级联的两个双口网络传输参数之 间的关系。

4、总结、归纳双口网络的测试技术。

# 实验十四 **RC** 选频网络特性测量

#### 一、实验目的

1、熟悉文氏电桥电路的结构特点及应用。

2、学习用交流电压表和示波器测定文氏电桥的幅频特性和相频特性。

### 二、实验原理

文氏电桥电路是一个 RC 的串、并联电路, 如图 14-1 所示, 该电路结构简 单,被广泛应用于低频振荡电路中作为选频环节,可以获得很高纯度的正弦波 电压。

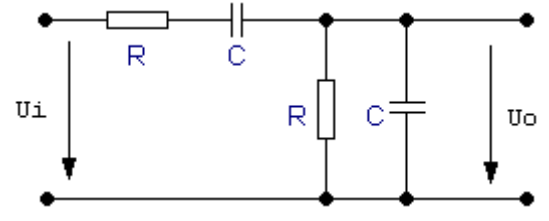

图 14-1

1、用函数信号发生器的正弦输出信号作为电桥的激励信号Ui,并保持信号 电压Ui不变的情况下,改变输入信号的频率f,用交流毫伏表或示波器测出相应 于各个频率点的输出电压值Uo,将这些数据画在以频率f为横轴,输出电压Uo 为纵轴的坐标纸上,用一条光滑的曲线连接这些点,该曲线就是电路的幅频曲 线。

文氏电桥的一个特点是其输出电压幅度不仅会随输入信号的频率变化,而 且会出现一个与输入电压同相位的最大值。如图 14-2 所示。

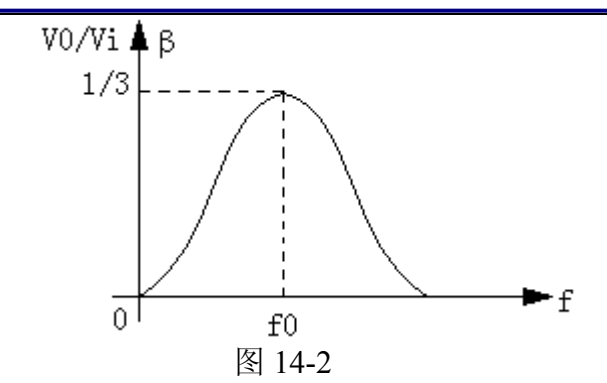

由电路分析得知,该网络的传递函数为

$$
\beta = \frac{1}{3 + j(\omega RC - \frac{1}{\omega RC})}
$$

当角频率 *RC*  $\omega = \omega_0 = \frac{1}{RC}$  时,  $|\mathbb{U}| = \frac{U_o}{U_i} = \frac{1}{3}$ *i*  $=\frac{U_o}{U_i}=\frac{1}{3}$ ,此时, $U_o$ 与 $U_i$ 同相。即 RC 串、

并联电路具有带通特性。

2、将上述电路的输入和输出分别接入双踪示波器的两个输入端 YA 和 YB, 改变输入正弦信号的频率, 观察相应的输入和输出波形的时延 τ 及信号的周期 T,则两波形间的相位差为

> $\times 360^0 = \Phi_0$  $\Phi = \frac{\tau}{T} \times 360^{\circ} = \Phi_{0} - \Phi_{i}$ (输出相位与输入相位之差)

将各个不同频率下的相位差 Ф 画在以频率 f 为横轴,以相位差 Ф 为纵轴的 坐标纸上,用一条光滑的曲线连接这些点,该曲线就是电路的相频曲线。如图 14-3 所示。

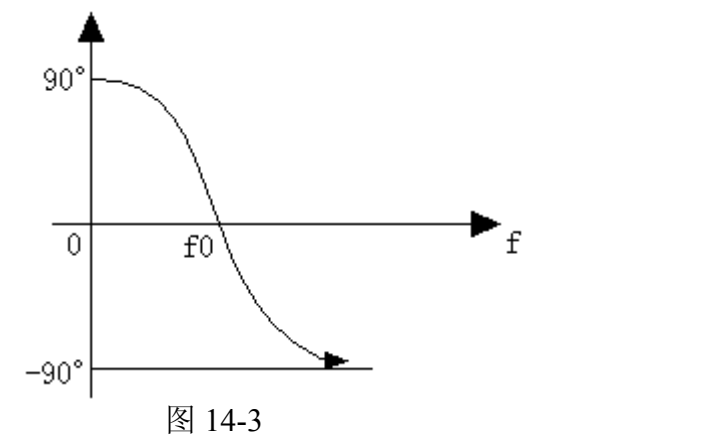

由电路分析理论得知,当 *RC*  $\omega = \omega_0 = \frac{1}{2C}$  时, 即 f = f =  $\frac{1}{2-BC}$  时,  $\Phi = 0$ , 即 U  $2\pi RC$ 时,  $\Phi$ =0, 即U $_0$ 和Ui同相位,相位差为零。

# 三、实验设备

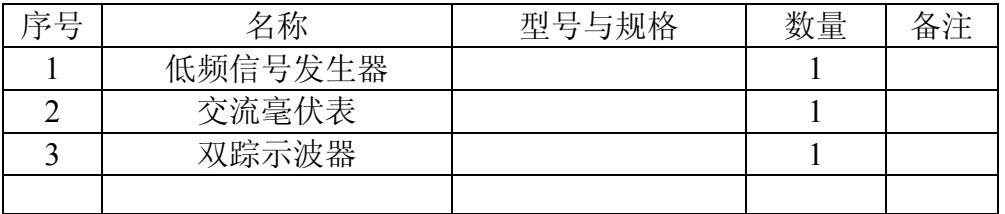

#### 四、实验内容与步骤

1、测量 RC 串、并联电路的幅频特性。

(1) 按图 14-1 电路接线, 取 R=1K, C=0.1μF。

(2)调节低频信号源的输出电压为 3V的正弦波,接到图 14-1 的输入端Ui。

(3) 改变信号源频率f, 并保持Ui=3V不变, 测量输出电压U<sub>0</sub>, 记录数据。  $\sim$  可先测量β=1/3 时的频率fo, 然后再在fo左右设置其它频率点,测量Uo)

(4)另选一组参数,取 R=2KΩ,C=0.22μF,重复上述测量。

(5)将上述测量数据填入表 14-1。

表 14-1

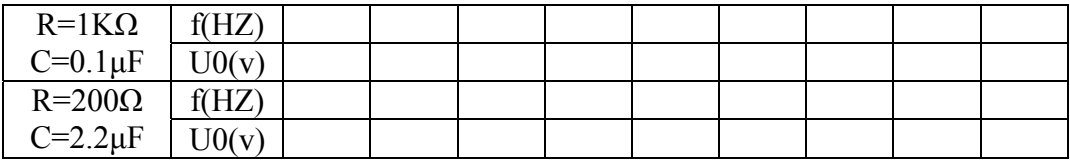

2、测量 RC 串、并联电路的相频特性

将图 14-1 电路的输入输出端 (U;、Uo) 分别接至双踪示波器的两个输入端 YA 和YB,改变输入信号频率,观察不同频率点处,相应的输入与输出波形间 的时延τ及信号周期T,计算两波形间的相位差。将数据填入表 14-2。

14-2 表

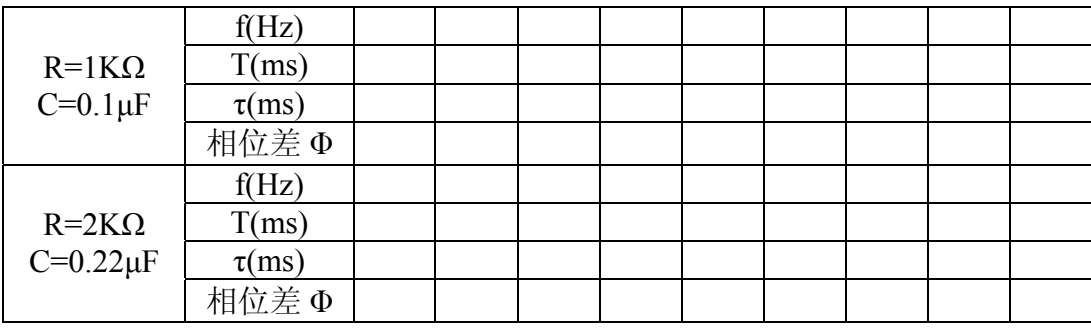

#### 、实验注意事项 五

由于低频信号源内阻的影响, 注意在调节输出频率时, 应同时调节输出幅

度, 使实验电路的输入电压保持不变。

#### 六、预习思考题

1、根据电路的两组参数,分别估算文氏电桥的固有频率。

2、推导 RC 串并联电路的幅频、相频特性的数学表达式。

### 七、实验报告

1、根据实验数据, 绘制幅频特性和相频特性曲线, 找出最大值, 并与理论 计算 值比较。

2、讨论实验结果。

# 实验十五负阻抗变换器

#### 、实验目的 一

1、加深对负阻抗概念的认识,掌握对含有负阻的电路分析研究方法。

2、了解负阻抗变换器的组成原理及其应用。

3、学习掌握负阻器的各种测试方法。

#### 二、原理说明

1、负阻抗是电路理论中的一个重要的基本概念, 在工程实践中有广泛的应 用。负阻的产生除某些非线性元件(如燧道二极管)在某个电压或电流的范围 内具有负阻特性外,一般都由一个有源双口网络来形成一个等值的线性负阻抗。 该网络由线性集成电路或晶体管等元件组成,这样的网络称作负阻抗变换器。

和电压倒置形两种(INIC 及 VNIC),电路模型如图 15-1 所示。 按有源网络输入电压和电流与输出电压和电流的关系,可分为电流倒置型

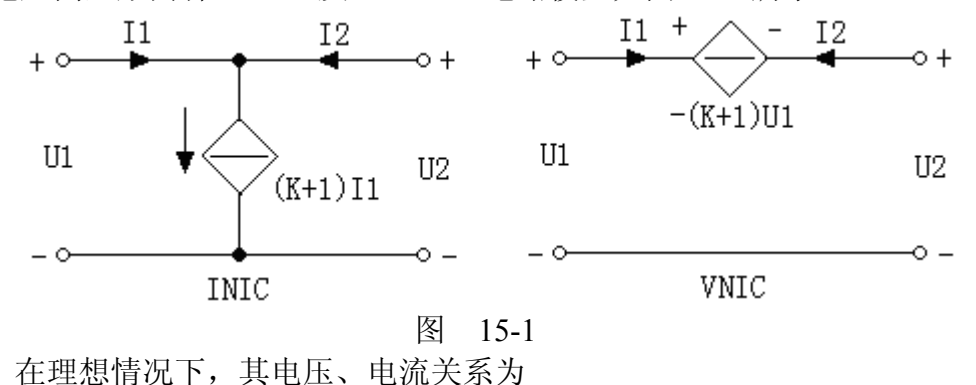

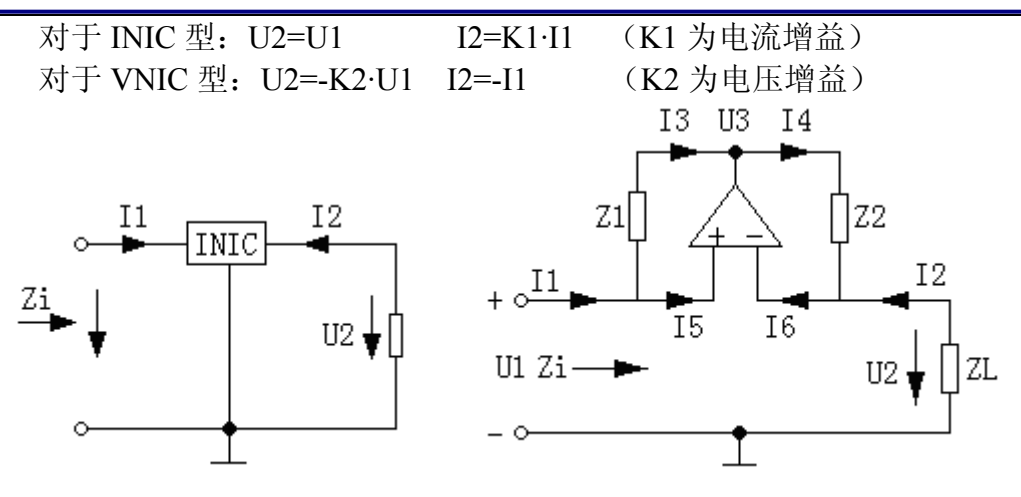

图 15-2 图 15-3

如果在 INIC 的输出端接上负载 ZL, 如图 15-2 所示, 则它的输入阻抗 Zi 为: *KZL I*  $Zi = \frac{U_1}{I_1} = \frac{U_2}{I_1 + I_2} = \frac{KU_2}{I_2} = I_1$   $I_2/K$   $I_2$ 

2、本实验用线性运算放大器组成如图 15-3 所示的 INIC 电路,在一定的电 压、电流范围内可获得良好的线性度。

$$
t = U + U - U
$$
\n
$$
U_1 = U + U - U_2
$$
\n
$$
Z = I_6 = 0, I_1 = I_3, I_2 = -I_4
$$
\n∴ Zi =  $\frac{U_1}{I_1}$ , I\_3 =  $\frac{U_1 - U_3}{Z_1}$ , I\_4 =  $\frac{U_3 - U_2}{Z_2}$   
\n∴ I\_4Z\_2 = -I\_3Z\_1  
\n-I\_2Z\_2 = -I\_1Z\_1  
\n $\frac{U_2}{Z_L} \cdot Z_2 = -I_1Z_1$   
\n $\frac{U_2}{I_1} = \frac{U_1}{I_1} = Z_i = -\frac{Z_1}{Z_2} \cdot Z_L = -KZ_L$   
\n $\frac{d}{I_1}Z_1 = R_1 = 1KΩ$ , Z<sub>2</sub> = R<sub>2</sub> = 300Ω ft,  
\n
$$
K = \frac{Z_1}{Z_2} = \frac{R_1}{R_2} = \frac{10}{3}
$$
\n $\frac{d}{Z}Z_L = R_L$  ft, Zi = -KZ\_L = - $\frac{10}{3}$ R\_L  
\n $\frac{d}{dz}Z_L = \frac{1}{j\omega C}$  ft, Zi = -KZ\_L = - $\frac{10}{3}$  J<sub>ω</sub> C = J<sub>ω</sub>L  
\n $(\frac{A}{C}L = \frac{1}{\omega^2 C} \times \frac{10}{3})$   
\n $\frac{d}{dz}Z_L = j\omega L$  ft, Zi = -KZ\_L = - $\frac{10}{3}$  jωL =  $\frac{1}{j\omega C}$ 

$$
(\diamondsuit C = \frac{1}{\omega^2 C} \times \frac{10}{3})
$$

# 三、实验设备

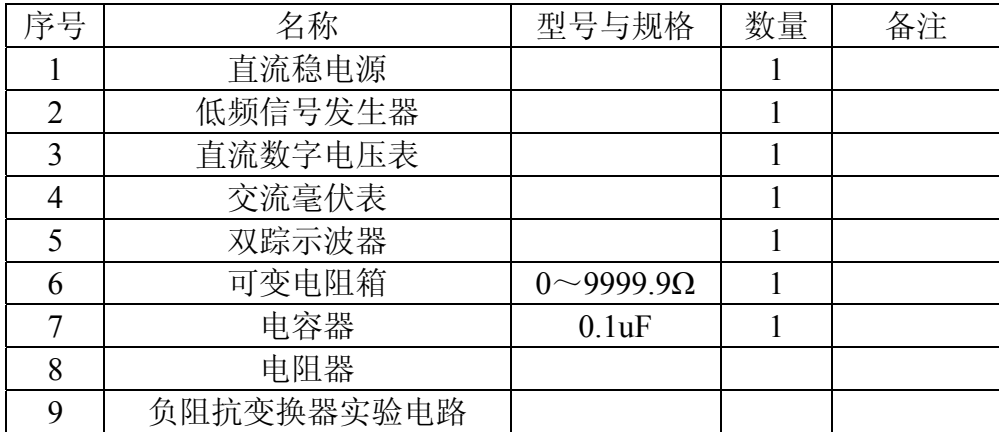

# 四、实验内容与步骤

 1、测量负电阻的伏安特性,计算电流增益 K 及等值负阻。实验线路如图 15-4 所示。

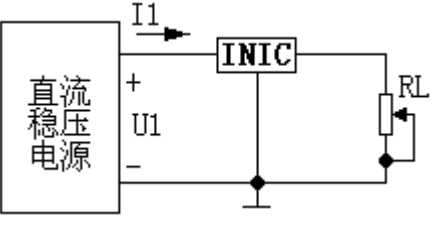

图 15-4

(1)调节负载电阻箱的电阻值,令 RL=300Ω。

 (2)令直流稳压电源的输出电压在(0~1)V 范围内的不同值时,分别测 量 INIC 的输入电压 U1 及输入电流 I1。

(3)令 RL=600Ω,重复上述的测量。

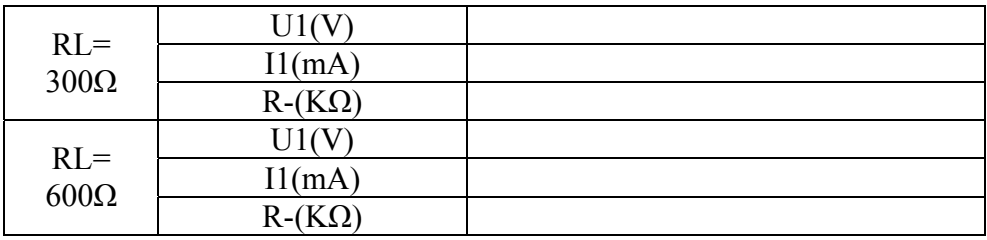

(4)计算

等效负值: 实测值 1 1 *I*  $R=\frac{U}{I}$ 

理解>理解="
$$
\text{12 } \mathcal{L} \text{ if } \mathcal{L} = -KZ_L = \frac{10}{3} \, RL
$$

电流增益: 3 10 2  $K = \frac{R_1}{R_2} =$ (5)绘制负阻的伏安特性曲线 U1=f(I1)

2、阻抗变换及相位观察

图 15-5 电路, 用 0.1uF 的电容取代 RL, 用低频信号源取代直流稳压电源, 图中的 RS 为电流取样电阻,因为电阻两端的电压波形与通过电阻的电流波形 同相,所以用示波器观察 URS 上的电压波形就反映了电流 I1 的相位。调节低 频使 U1<3V, 改变信号源频率 f=200Hz~2000Hz, 用交流毫伏表分别测出 U1 及 URS,并用双踪示波器观察 U1 与 I1 的相位差。

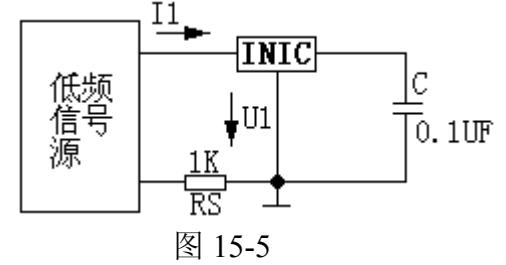

### 五、实验注意事项

1、整个实验中应使 U1=(0~1)V。

2、实验过程中,示波器及交流毫伏表电源线使用两线插头。

# 六、实验报告

1、完成计算与绘制特性曲线。

2、总结对 INIC 的认识。

# 实验十六回转器

# 一、实验目的

- 1、掌握回转器的基本特性。
- 2、测量回转器的基本参数。
- 3、了解回转器的应用。

# 二、原理说明

 1、回转器是一种有源非互易的新型两端口网络元件,电路符号及其等值电 路如图 16-1 (a)、(b)所示。

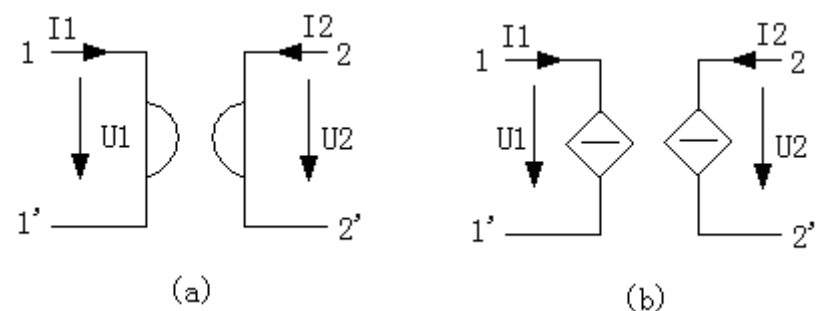

图 16-1

理想回转器的导纳方程如下:

$$
\begin{bmatrix} 11 \\ 12 \end{bmatrix} = \begin{bmatrix} 0 & 6 \\ -G & 0 \end{bmatrix} \begin{bmatrix} 01 \\ 02 \end{bmatrix}
$$
\n\n或写成 II=G U2 12=-G U1

\n也可写成电视方æ:

$$
\begin{bmatrix} 01 \\ 02 \end{bmatrix} = \begin{bmatrix} 0 & R \\ -R & 0 \end{bmatrix} \begin{bmatrix} 11 \\ 12 \end{bmatrix}
$$

或写成 U1=-RI2 I2=RI1

式中 G 和 R 分别称为回转器电导和回转电阻,简称为回转常数。

2、若在 2-2'端接一负载电容 C, 则从 1-1'端看进去就相当于一个电感, 即 回转器能把一个电容元件"回转"成一个电感元件;相反也可以把一个电感元件 "回转"成一个电容元件,所以也称为阻抗逆变器。

2-2'端接有 C 后, 从 1-1'端看讲去的导纳 Yi 为

$$
Yi = \frac{I_1}{U_1} = \frac{GU_2}{-I_2/G} = \frac{-G^2U_2}{I_2}
$$

$$
\sqrt{G} \cdot \frac{U_2}{I_2} = -Z_L = \frac{1}{j\omega C}
$$

$$
\therefore Yi = G^2 j\omega C = \frac{1}{j\omega C}, \quad L = \frac{C}{G^2}
$$

 3、由于回转器有阻抗逆变作用,在集成电路中得到重要的应用。因为在集 成电路制造中,制造一个电容元件比制造电感元件容易得多,我们可以用一带 有电容负载的回转器来获得数值较大的电感。

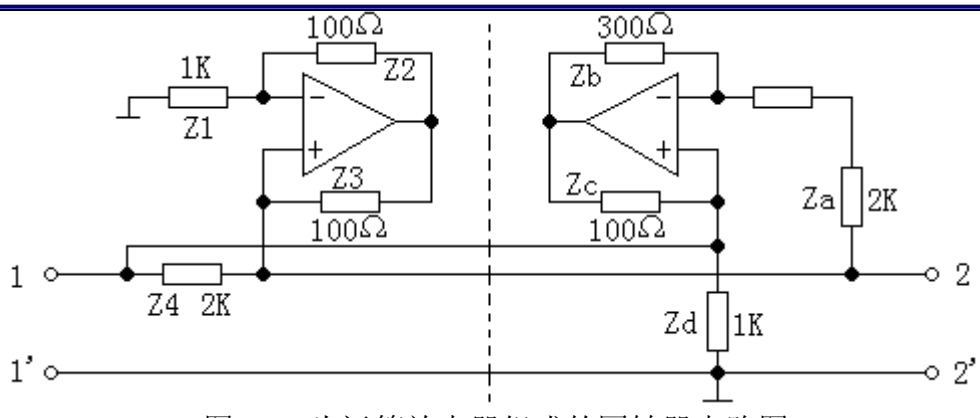

图 16-2 为运算放大器组成的回转器电路图。

# 三、实验设备

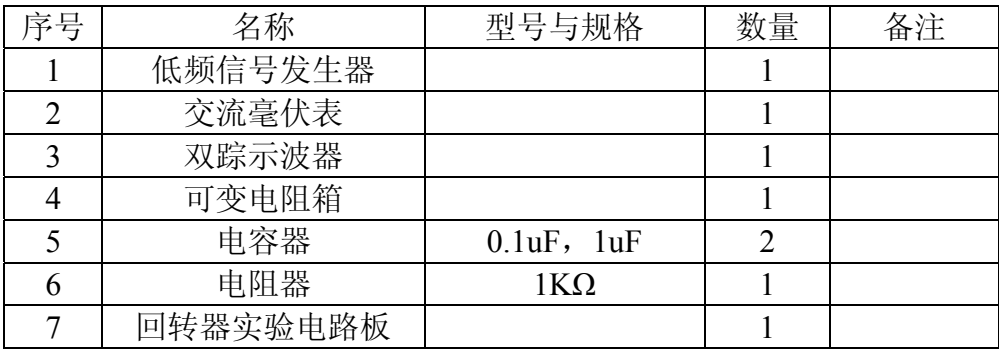

# 四、实验内容

实验线路如图 16-3 所示。

 1、在图 16-3 的 2-2'端接纯电阻负载(电阻箱),信号源频率固定在 1KHz, 信号电压≤3V。

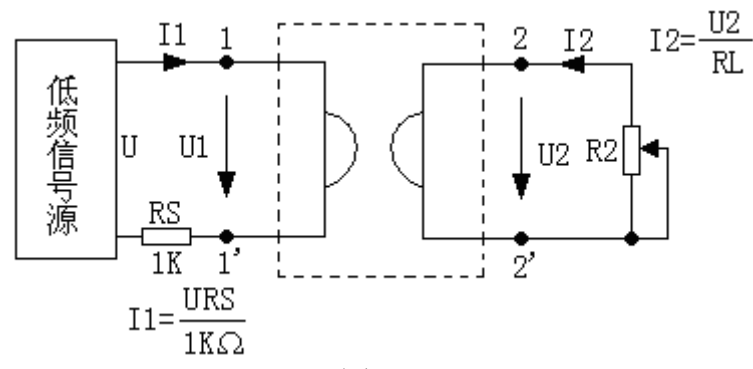

图 16-3

用交流毫伏表测量不同负载电阻 RL 时的 U1、U2、URS,并计算相应的电 流 I1、I2 和回转常数 G,一并记入表 16-2。 表 16-2

光电信息技术实验――电路分析实验指导书

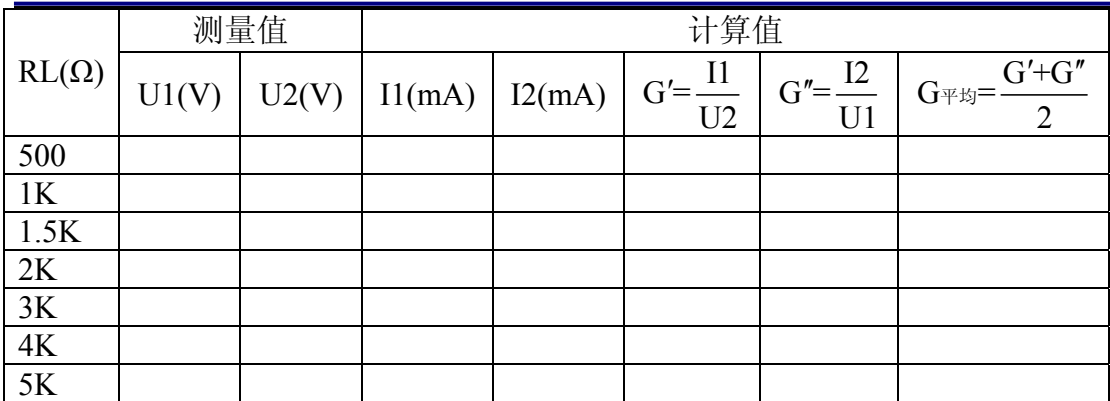

 2、用双踪示波器观察回转器输入电压和输入电流之间的相位关系。按图 16-4 接线。

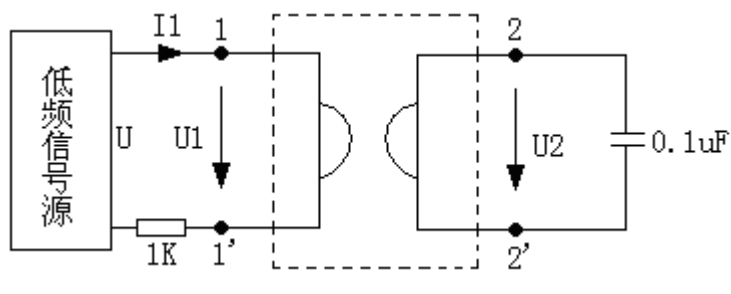

图 16-4

 在 2-2'端接电容负载 C=0.1uF,取信号电压 U≤3V,频率 f=1KHz。观察 I1 与 U1 之间的相位关系。

3、测量等效电感

在 2-2'两端接负载电容 C=0.1uF, 取低频信号源输出电压 U≤3V, 并保持恒 定。用交流毫伏表测量不同频率时的等效电感,并算出 I1、L'、L 及误差 L, 分析 U、U1、URS 之间的相量关系。

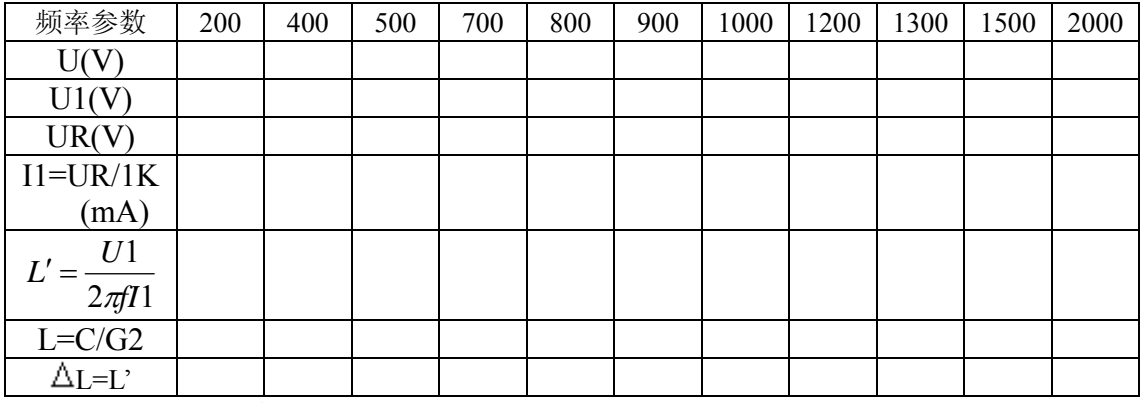

4、测量谐振特性

用回转器作电感,与电容器 C=1uF 构成并联谐振电路, 如图 16-5 所示。

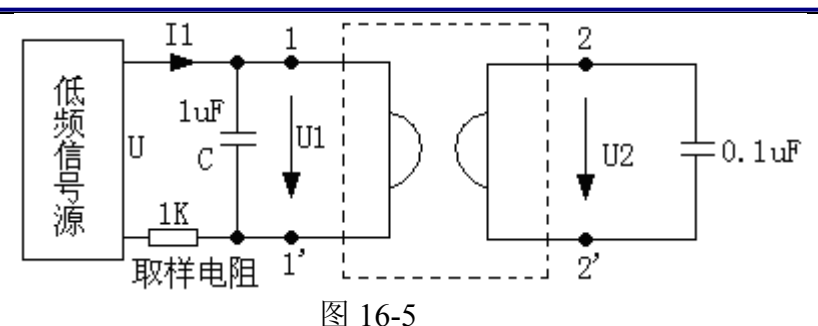

取 U<3V 并保持恒定, 在不同频率时用交流毫伏表测量 1-1'端的电压, 并找 出峰值。

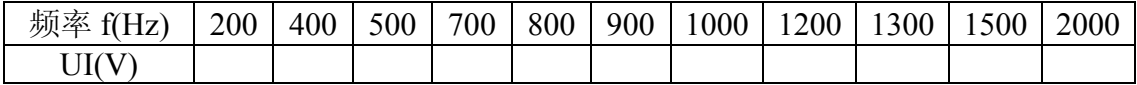

#### 五、实验注意事项

 1、回转器的正常工作条件是 U,I 的波形必须是正弦波,为避免运放进入 饱和态使波形失真,所以输入电压不宜过大。

2、实验过程中,示波器及交流毫伏表电源线使用两线插头。

# 六、实验报告

1、完成各项规定的实验内容(测试、计算、绘曲线等)

2、从各实验结果中总结回转器的性质、特点和应用。

# 第三篇 设计型实验

# 实验十七万用表设计与制作

万用表是一种多功能、多量程的便携式电工仪表,一般的万用表可以测量直 流电流、交直流电压和电阻,有些万用表还可测量电容、功率、晶体管共射极 直流放大系数*h*FE等。MF47 型万用表具有 26 个基本量程和电平、电容、电感、 晶体管直流参数等 7 个附加参考量程,是一种量限多、分档细、灵敏度高、体 形轻巧、性能稳定、过载保护可靠、读数清晰、使用方便的新型万用表。

万用表是电工必备的仪表之一,每个电气工作者都应该熟练掌握其工作原 理及使用方法。通过本次万用表的原理与安装实习,要求学生了解万用表的工 作原理,掌握锡焊技术的工艺要领及万用表的使用与调试方法。

#### **1** 万用表原理与安装实习的目的与意义

现代生活离不开电,我们电类和非电类专业的许多学生都有必要掌握一定 的用电知识及电工操作技能。通过实习要求学生学会使用一些常用的电工工具 及仪表,比如尖嘴钳、剥线钳、万用表,并且要求学生掌握一些常用开关电器 的使用方法及工作原理。通过本次电工实习学生要接触到一定的电学知识,实 现理论联系实际,认识一些常用电工器具的外形及结构特点,为后续课程的学 习打下一定的基础。

万用表是最常用的电工仪表之一,通过这次实习,学生应该在了解其基本 工作原理的基础上学会安装、调试、使用,并学会排除一些万用表的常见故障。 锡焊技术是电工的基本操作技能之一,通过实习要求大家在初步掌握这一技术 的同时,注意培养自己在工作中耐心细致,一丝不苟的工作作风。

#### **2** 思考题

为什么电阻用色环表示阻值?黑、棕、红、绿分别代表的阳值的数字是几? 二极管、电解电容的极性如何判断?

档位开关旋钮、电刷旋钮如何安装? 元件焊接前要做什么准备工作,焊接的要求是什么? 电位器的作用是什么? 如何正确使用万用表? 电位器的安装步骤是什么? 二极管的焊接要注意什么? 如何调整、安装电池极板? 万用表的种类有哪些?

# **3** 万用表的种类

万用表分为指针式、数字式两种(见图 1)。随着技术的发展,人们研制出 微机控制的虚拟式万用表(见图 2),被测物体的物理量通过非电量/电量,将 温度等非电量转换成电量,再通过 A/D 转换, 由微机显示或输送给控制中心, 控制中心通过信号比较做出判断,发出控制信号或者通过 D/A 转换来控制被测 物体。

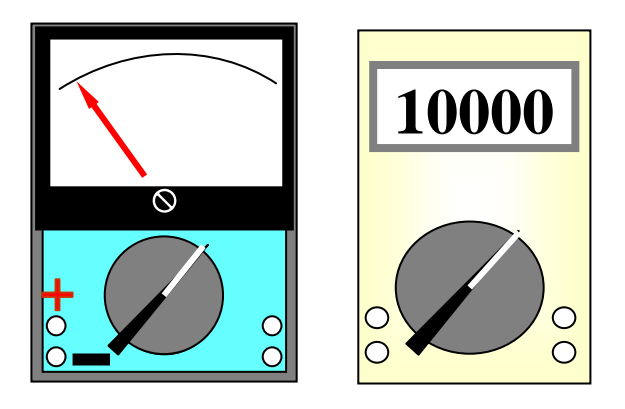

图1 指针式万用表与数字式万用表

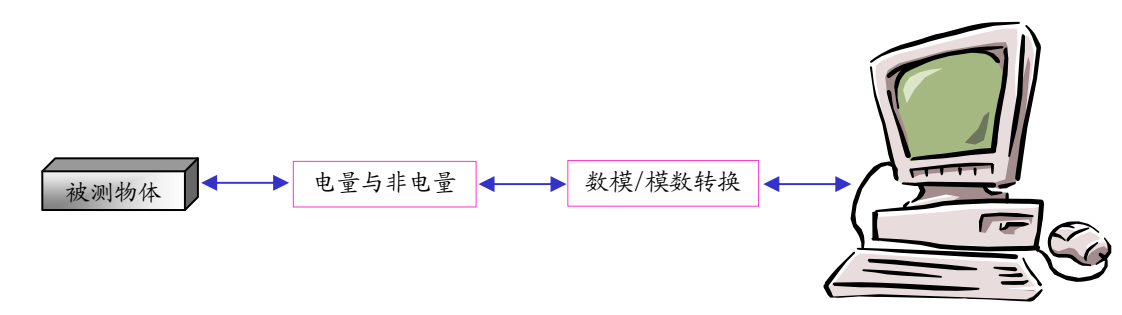

图2 微机控制的虚拟式万用表

我们的实习项目是指针式万用表的原理与安装, 我们因此着重介绍指针式 万用表的结构、工作原理及使用方法。

### **4** 针式万用表的结构、组成与特征

**4.1** 万用表的结构特征

MF47 型万用表采用高灵敏度的磁电系整流式表头, 造型大方, 设计紧凑, 结构牢固,携带方便,零部件均选用优良材料及工艺处理,具有良好的电气性 能和机械强度。其特点为:

测量机构采用高灵敏度表头,性能稳定;

线路部分保证可靠、耐磨、维修方便;

测量机构采用硅二极管保护,保证过载时不损坏表头,并且线路设有 0.5A 保险丝以防止误用时烧坏电路;

设计上考虑了湿度和频率补偿;

低电阻档选用 2 牛电池, 容量大、寿命长;

配合高压按着,可测量电视机内 25kV 以下高压;

配有晶体管静态直流放大系数检测装置;

表盘标度尺刻度线与档位开关旋钮指示盘均为红、绿、黑三色,分别按交 流红色,晶体管绿色,其余黑色对应制成,共有七条专用刻度线,刻度分开, 便于读数;配有反光铝膜,消除视差,提高了读数精度。

除交直流 2500V 和直流 5A 分别有单独的插座外,其余只须转动一个选择 开关,使用方便;装有提把,不仅便于携带,而且可在必要时作倾斜支撑,便 于读数。

**4.2** 指针式万用表的组成

指针式万用表的型式很多,但基本结构是类似的。指针式万用表的结构主 要由表头、档位转换开关、测量线路板、面板等组成(见图 3)。

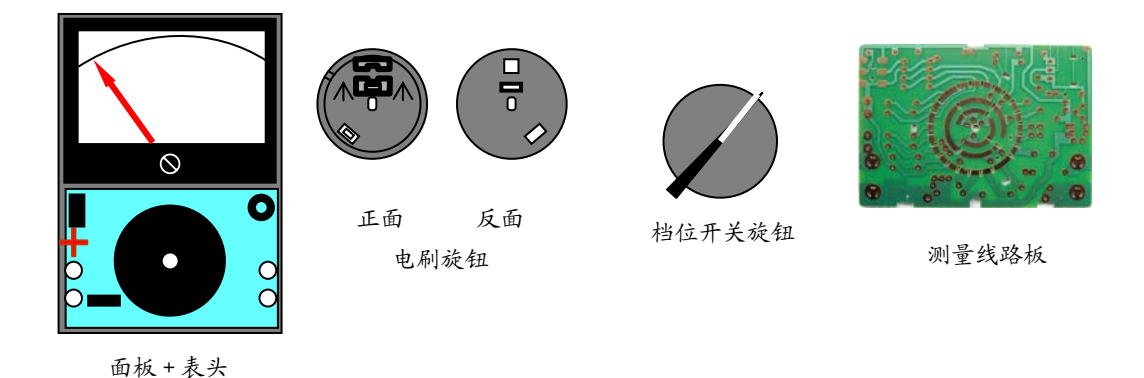

图3 指针式万用表的组成

表头是万用表的测量显视装置,指针式万用表采用控制显示面板+表头一 体化结构; 档位开关用来选择被测电量的种类和量程; 测量线路板将不同性质 和大小的被测电量转换为表头所能接受的直流电流。万用表可以测量直流电流、 直流电压、交流电压和电阻等多种电量。当转换开关拨到直流电流档,可分别 与 5 个接触点接通,用于测量 500mA、50mA、5mA 和 500μA、50μA 量程的直 流电流。同样,当转换开关拨到欧姆档,可分别测量×1Ω、×10Ω、×100Ω、×1kΩ、 ×10kΩ 量程的电阻;当转换开关拨到直流电压档,可分别测量 0.25V、1V、2.5V、 10V、50V、250V、500V、1000V 量程的直流电压;当转换开关拨到交流电压 档,可分别测量 10V、50V、250V、500V、1000V 量程的交流电压。

注意请学生对照幻灯片认识每一个部分,将万用表的盒子打开散件放在后 盖中,电阻等元器件放在塑料袋中,不能丢失。对照幻灯片可以看到控制显示 面板由上部的显示表头和下部的控制开关面板组成。注意表头不能跌坏或者拿 在手里晃动。档位开关由安装在正面的档位开关旋钮和安装在反面的电刷旋钮 组成。测量线路板有黄绿两面,绿面用于焊接,黄面用于安装元件。

**4.3** 万用表的结构

万用表由机械部分、显示部分、与电器部分三大部分组成,机械部分包括: 外壳、档位开关旋钮及电刷等部分组成,显示部分是表头,电器部分由测量线 路板, 电位器, 电阻, 二极管, 电容等部分组成(见图 4)。

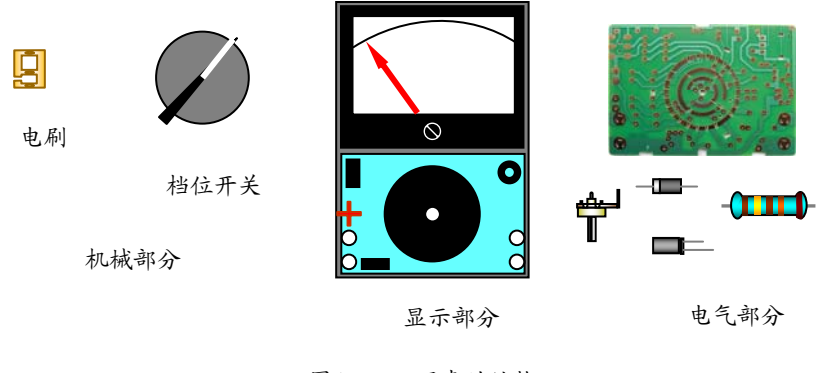

图4 万用表的结构

### **5** 指针式万用表的工作原理

**5.1** 指针式万用表最基本的的工作原理

指针式万用表最基本的的工作原理(见图 5)。它由表头、电阻测量档、电 流测量档、直流电压测量档和交流电压测量档几个部分组成,图中"-"为黑表 棒插孔, "+"为红表棒插孔。

测电压和电流时,外部有电流通入表头,因此不须内接电池。

当我们把档位开关旋钮 SA 打到交流电压档时, 通过二极管 VD 整流, 电 阻 R3 限流,由表头显示出来;

当打到直流电压档时不须二极管整流,仅须电阻 R2 限流,表头即可显示;

打到直流电流档时既不须二极管整流,也不须电阻 R2 限流,表头即可显 示;

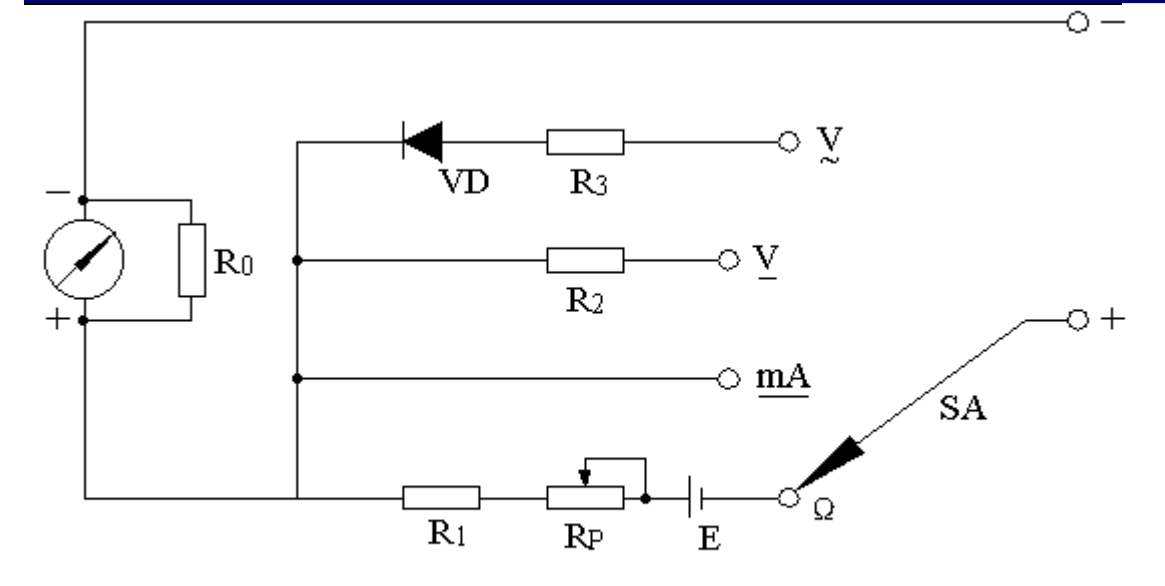

图 5 指针式万用表最基本的测量原理图

测电阻时将转换开关SA拨到"Ω"档,这时外部没有电流通入,因此必须使 用内部电池作为电源,设外接的被测电阻为R<sub>x</sub>,表内的总电阻为R,形成的电 流为I, 由R<sub>x</sub>、电池E、可调电位器R<sub>P</sub>、固定电阻R<sub>I</sub>和表头部分组成闭合电路, 形成的电流*I*使表头的指针偏转。红表棒与电池的负极相连,通过电池的正极与 电位器*RP*及固定电阻*R1*相连,经过表头接到黑表棒与被测电阻*Rx*形成回路产生 电流使表头显示。回路中的电流为:

$$
I = \frac{E}{R_x + R}
$$

从上式可知:*I*和被测电阻*Rx*不成线性关系,所以表盘上电阻标度尺的刻度是不 均匀的。当电阻越小时,回路中的电流越大,指针的摆动越大,因此电阻档的 标度尺刻度是反向分度。

当万用表红黑两表棒直接连接时,相当于外接电阻最小*Rx*=0,那么:

$$
I = \frac{E}{R_x + R} = \frac{E}{R}
$$

此时通过表头的电流最大,表头摆动最大,因此指针指向满刻度处,向右偏转 最大,显示阻值为 0Ω。请看电阻档的零位是在左边还是在右边,其余档的零位 与它一致吗?

反之,当万用表红黑两表棒开路时*Rx*→∞,*R*可以忽略不计,那么:

$$
I = \frac{E}{R_x + R} \approx \frac{E}{R_x} \rightarrow 0
$$

此时通过表头的电流最小,因此指针指向 0 刻度处,显示阻值为∞。 **5.2** MF47 型万用表的工作原理

请看今天要安装的 MF47 型万用表的原理图(见图 6),测量线路板线路板 (见图 7)。

它的显示表头是一个直流 μA 表,WH2 是电位器用于调节表头回路中的电 流大小,D3、D4 两个二极管反向并联并与电容并联,用于保护限制表头两端 的电压起保护表头的作用,使表头不至电压、电流过大而烧坏。电阻档分为×1Ω、 ×10Ω、×100Ω、×1kΩ、×10kΩ、几个量程,当转换开关打到某一个量程时,与 某一个电阻形成回路,使表头偏转,测出阻值的大小。

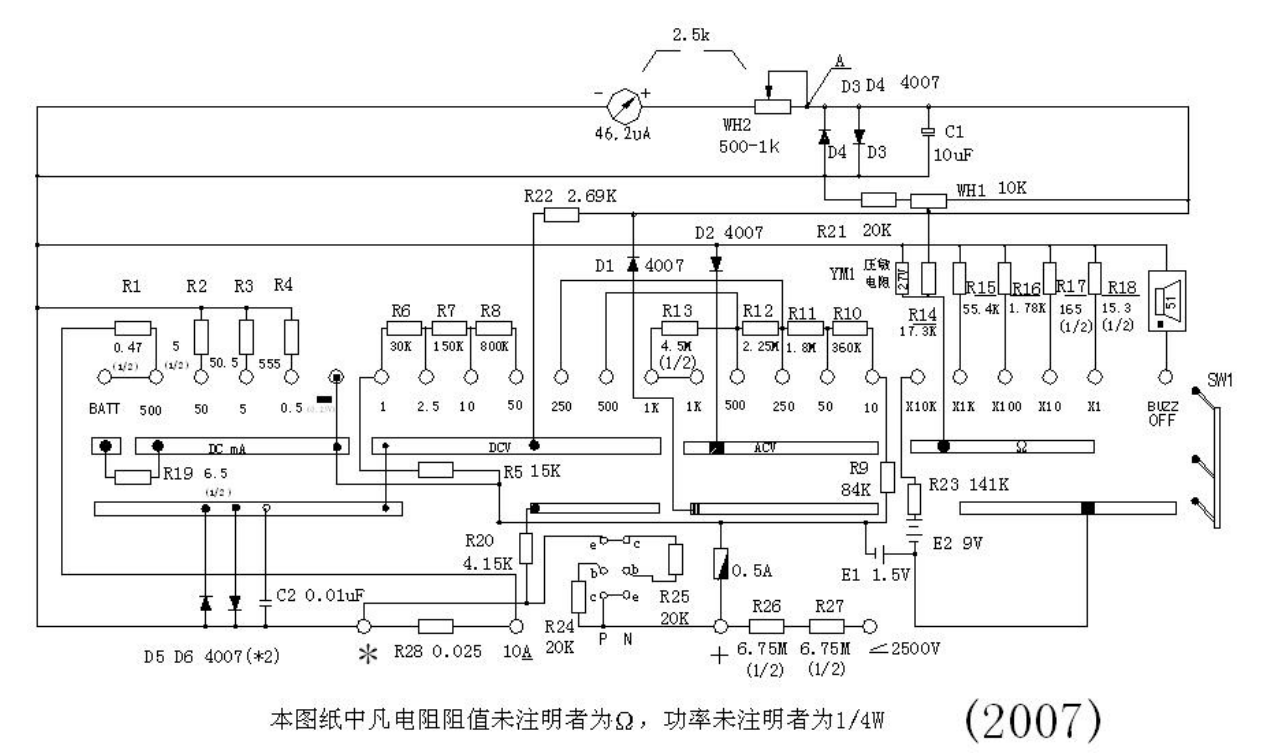

杭州电子科技大学理学院 物理实验教学示范中心 光电信息技术实验室

### 光电信息技术实验――电路分析实验指导书

它由 5 个部分组成:公共显示部分;保护电路部分;直流电流部分;直流 电压部分;交流电压部分和电阻部分。线路板上每个档位的分布(见图 8),上 面为交流电压档,左边为直流电压档,下面为直流 mA 档,右边是电阻档。

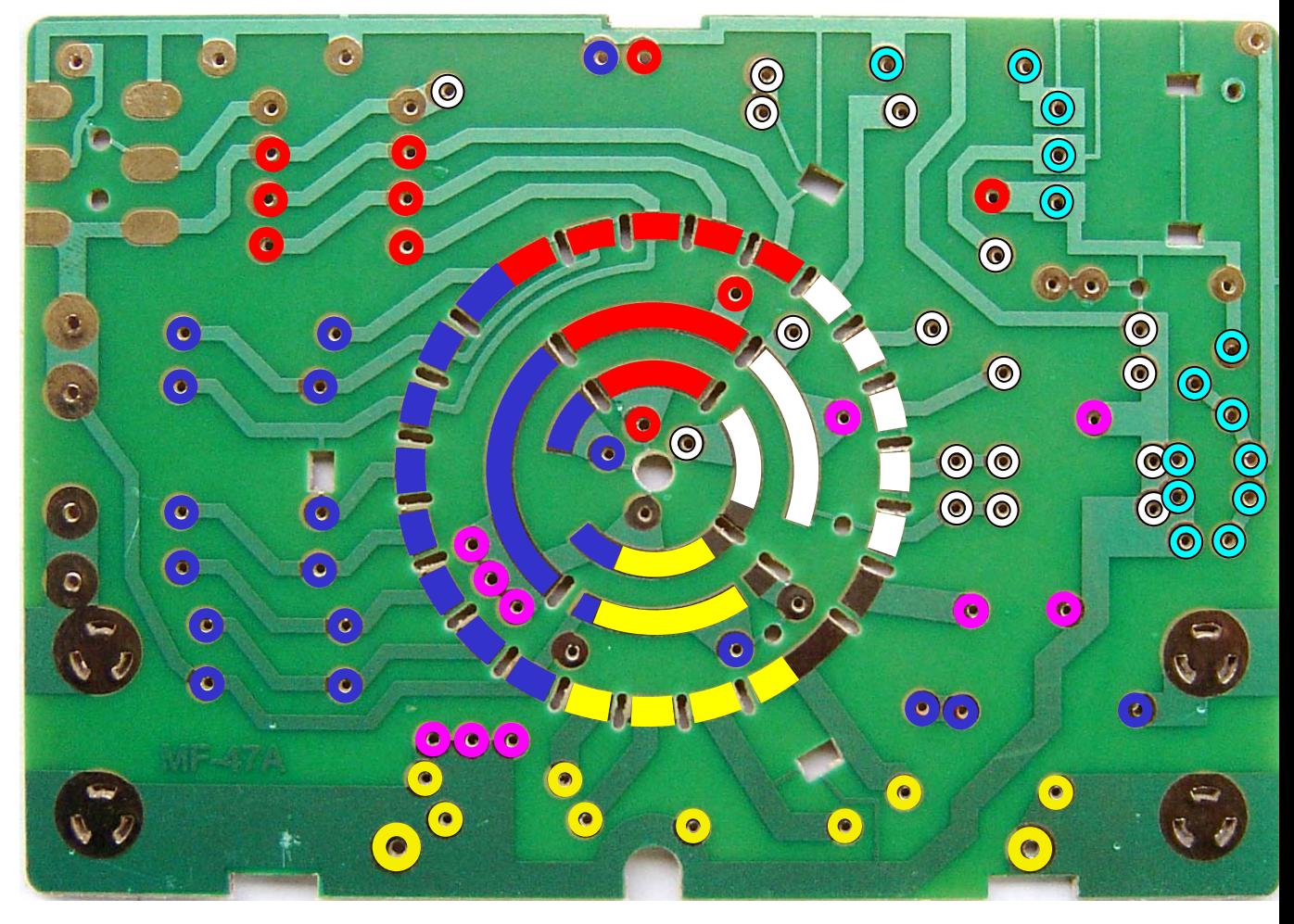

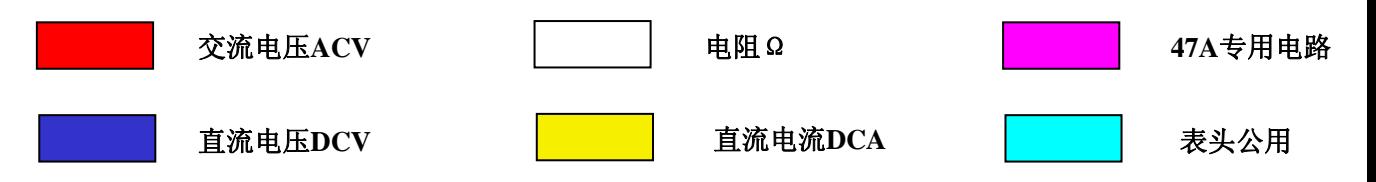

**5.3** MF47 万用表电阻档工作原理

MF47 万用表电阻档工作原理(见图 9), 电阻档分为×1Ω、×10Ω、×100Ω、 ×1kΩ、×10kΩ、5 个量程。例如将档位开关旋钮打到×1Ω 时,外接被测电阻通 过"一COM"端与公共显示部分相连;通过"+"经过 0.5A 熔断器接到电池, 再 经过电刷旋钮与 R18 相连, WH1 为电阻档公用调零电位器, 最后与公共显示 部分形成回路,使表头偏转,测出阻值的大小。电压部分;交流电压部分和电 阻部分。线路板上每个档位的分布(见图 8),上面为交流电压档,左边为直流 电压档,下面为直流 mA 档,右边是电阻档。

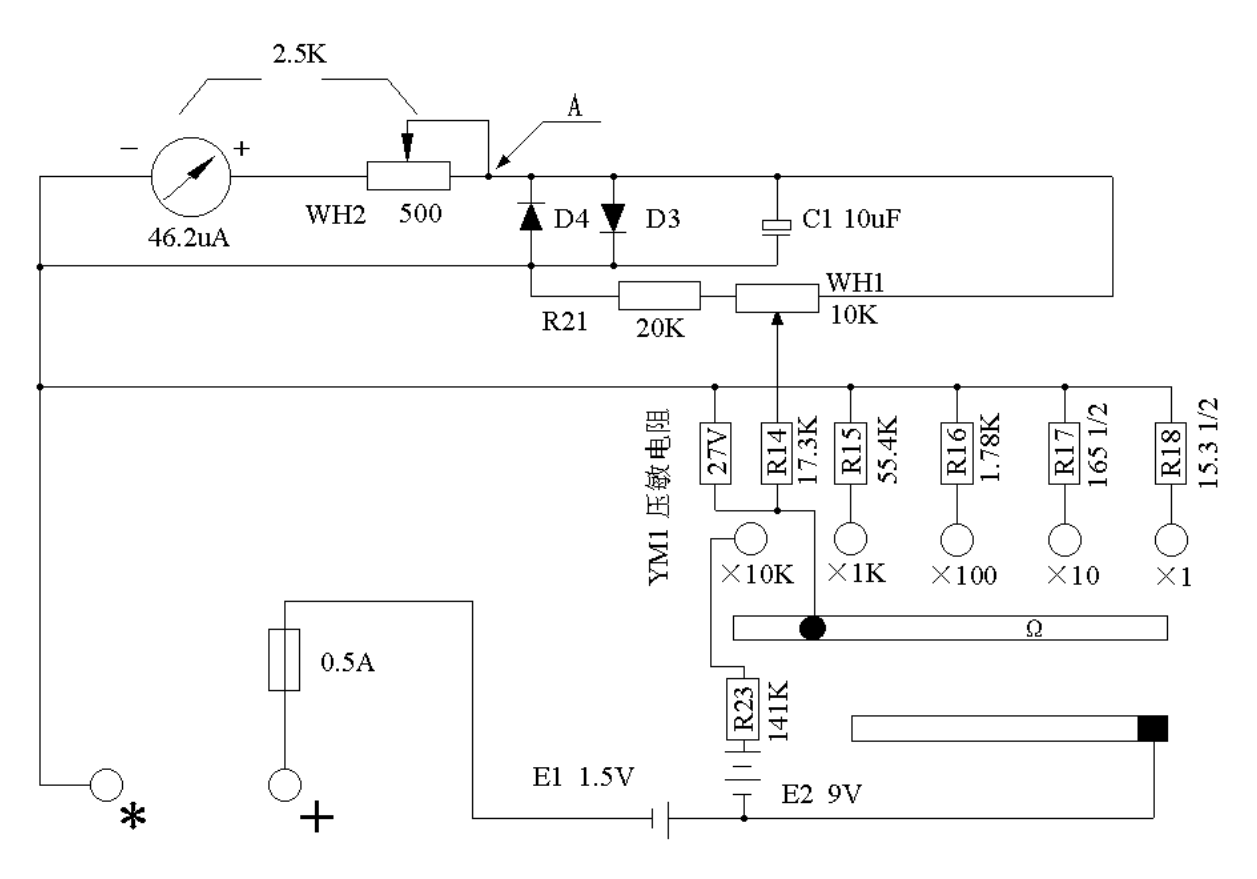

图 9 万用表电阻档的工作原理

- **6 MF47** 型万用表安装步骤
- **6.1** 清点材料
- **6.2** 二极管、电容、电阻的认识
- **6.3** 焊接前的准备工作

- **6.4** 元器件的焊接与安装
- **6.5** 机械部件的安装调整
- **6.6** 万用表故障的排除
- **6.7** 万用表的使用
- **6.8** 考核要求

### **7** 清点材料

参考材料配套清单,并注意:

按材料清单一一对应,记清每个元件的名称与外形。

打开时请小心,不要将塑料袋撕破,以免材料丢失。

清点材料时请将表箱后盖当容器,将所有的东西都放在里面 。

清点完后请将材料放回塑料袋备用。

暂时不用的请放在塑料袋里。

弹簧和钢珠一定不要丢失。

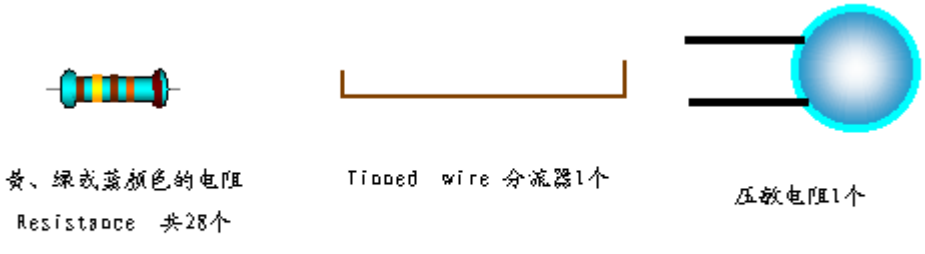

#### 图10 -电阻

**7.1** 电阻(见图 10)。

**7.2** 可调电阻(见图 11)。

轻轻拧动电位器的黑色旋钮,可以调节电位器的阻值;

用十字螺丝刀轻轻拧动可调电阻的橙色旋钮,也可调节可调电阻的阻值。

光电信息技术实验――电路分析实验指导书

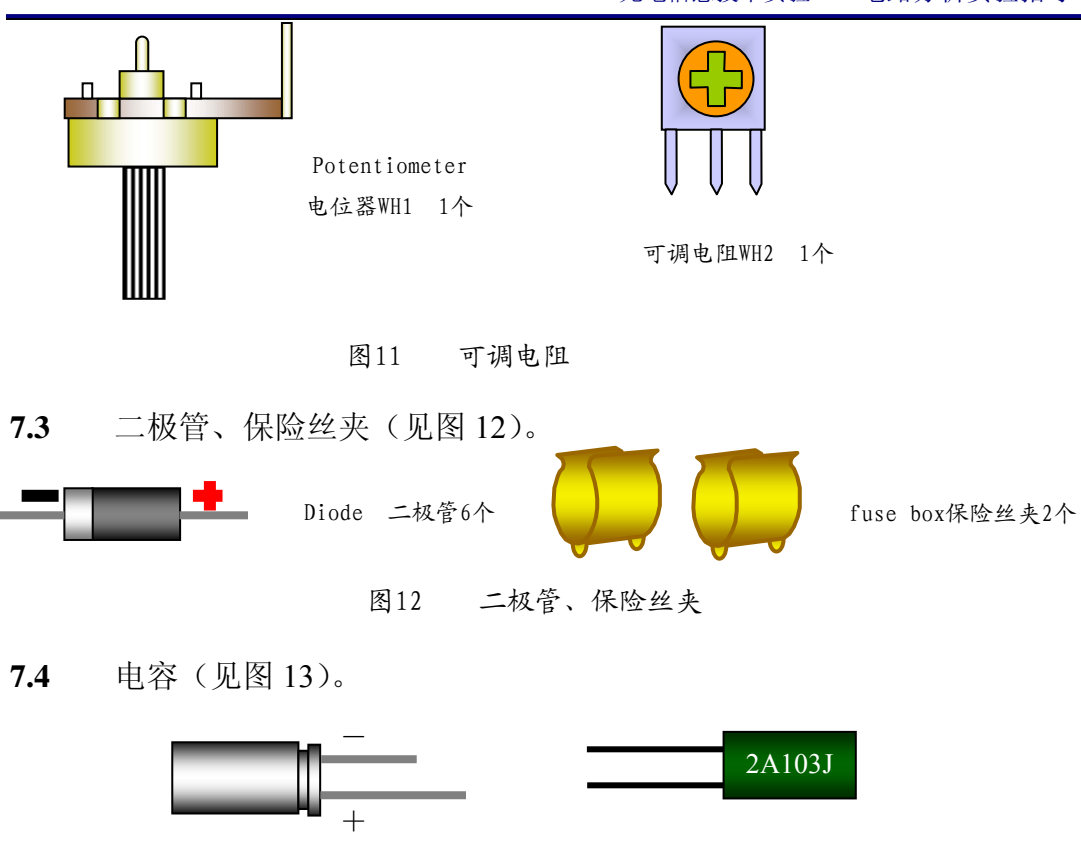

Electrolytic condenser电解电容1个 资论电容1个

图13 电 容

**7.5** 保险丝、连接线、短接线(见图 14)。

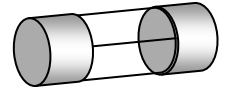

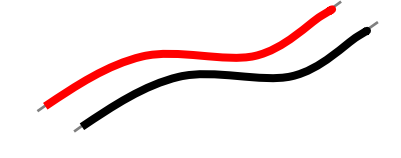

fuse保险丝管1个 连接线 Lines 4根 + 短接线1根

图14 保险丝、连接线、短接线

**7.6** 线路板(见图 15)。

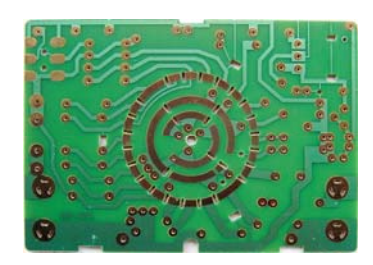

MF47线路板 printed circuit board 1 块

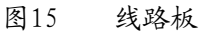

**7.7** 面板+表头、档位开关旋钮、电刷旋钮(见图 16)及电池盖板。

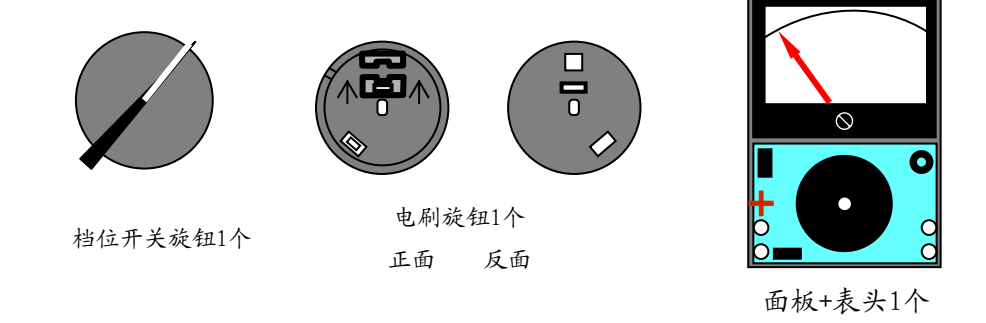

图16 面板+表头、档位开关旋钮、电刷旋钮

**7.8** 电位器旋钮、晶体管插座、后盖(见图 18)

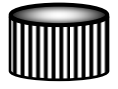

电位器旋钮 1个 The small knob

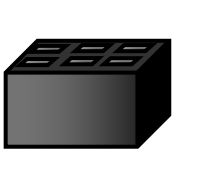

晶体管插座1个 the transistor socket

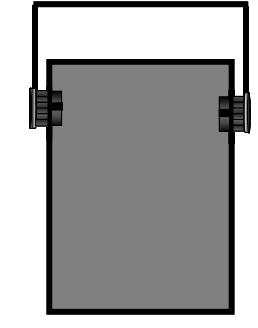

(后盖+提把+电池盖板) 组合件 1 个

图18 电位器旋钮、晶体管插座、后盖

**7.10** 螺钉、弹簧、钢珠(见图 19)。

螺钉 M3×6 表示螺钉的螺纹部分直径为 3mm, 长度为 6mm。

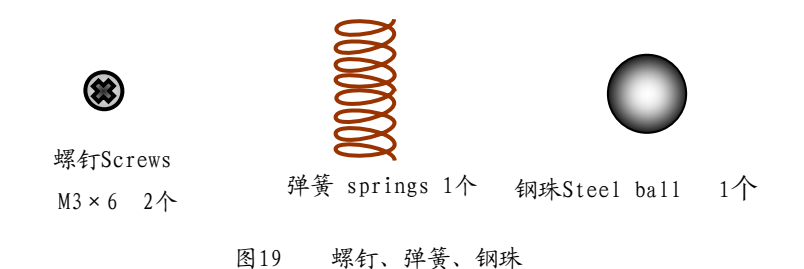

**7.11** 电池夹、铭牌、标志(见图 20)。 标志请贴贴好,防止东西掉进表头内部。

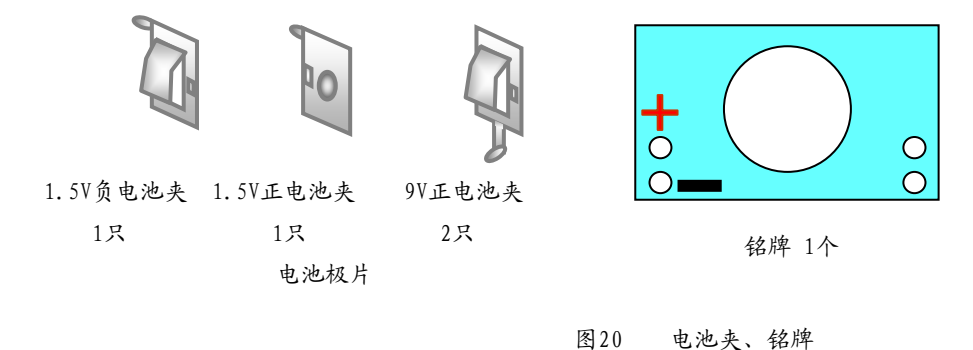

**7.12** V 形电刷、晶体管插片、输入插管(见图 21)。

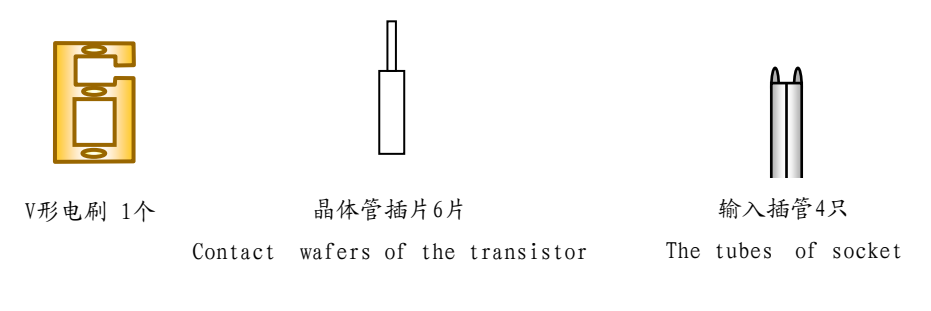

图21 V形电刷、晶体管插片、输入插管

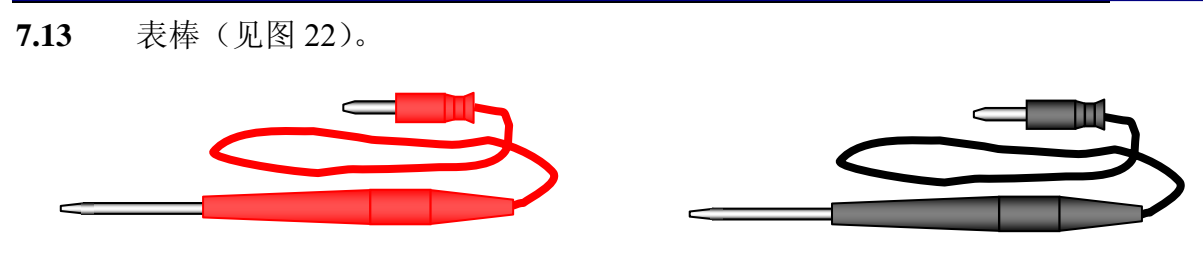

图22 表棒

## **8** 二极管、电容及电阻的认识

在安装前要求每个学生学会辨别二极管、电容及电阻的不同形状,并学会 分辨元件的大小与极性。

**8.1** 二极管极性的判断

判断二极管极性时可用实习室提供的万用表, 将红表棒插在"+", 黑表棒 插在"一",将二极管搭接在表棒两端(见图 22),观察万用表指针的偏转情况, 如果指针偏向右边,显示阻值很小,

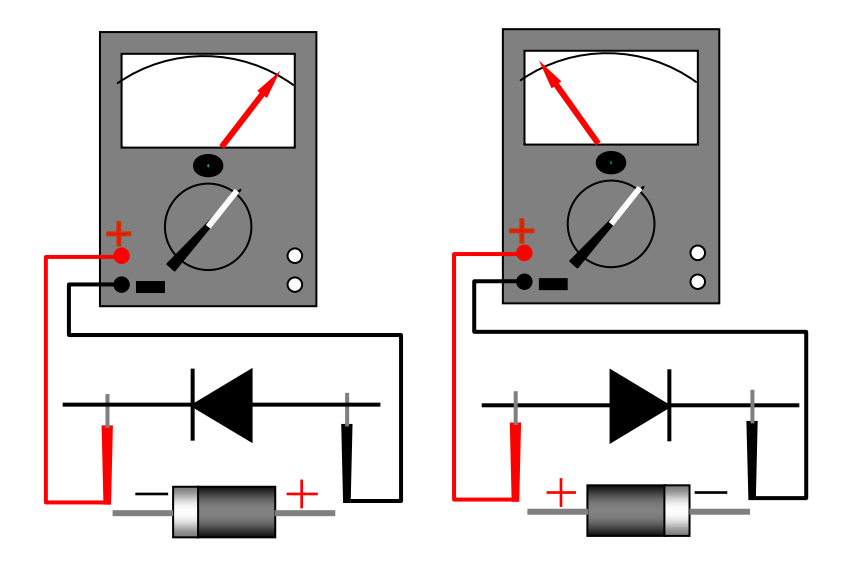

图22 用万用表判断二极管的极性

表示二极管与黑表棒连接的为正极,与红表棒连接的为负极,与实物相对照, 黑色的一头为正极,白色的一头为负极,也就是说阻值很小时,与黑表棒搭接 的时二极管的黑头,反之,如果显示阻值很大,那么与红表棒搭接的时二极管 的正极。

**8.1.1** 用万用表判断二极管极性的原理

用万用表判断二极管极性的原理(见图 23), 由于电阻档中的电池正极与黑 表棒相连,这时黑表棒相当于电池的正极,红表棒与电池的负极相连,相当于 电池的负极,因此当二极管正极与黑表棒连通,负极与红表棒连通时,二极管 两端被加上了正向电压,二极管导通,显示阻值很小。

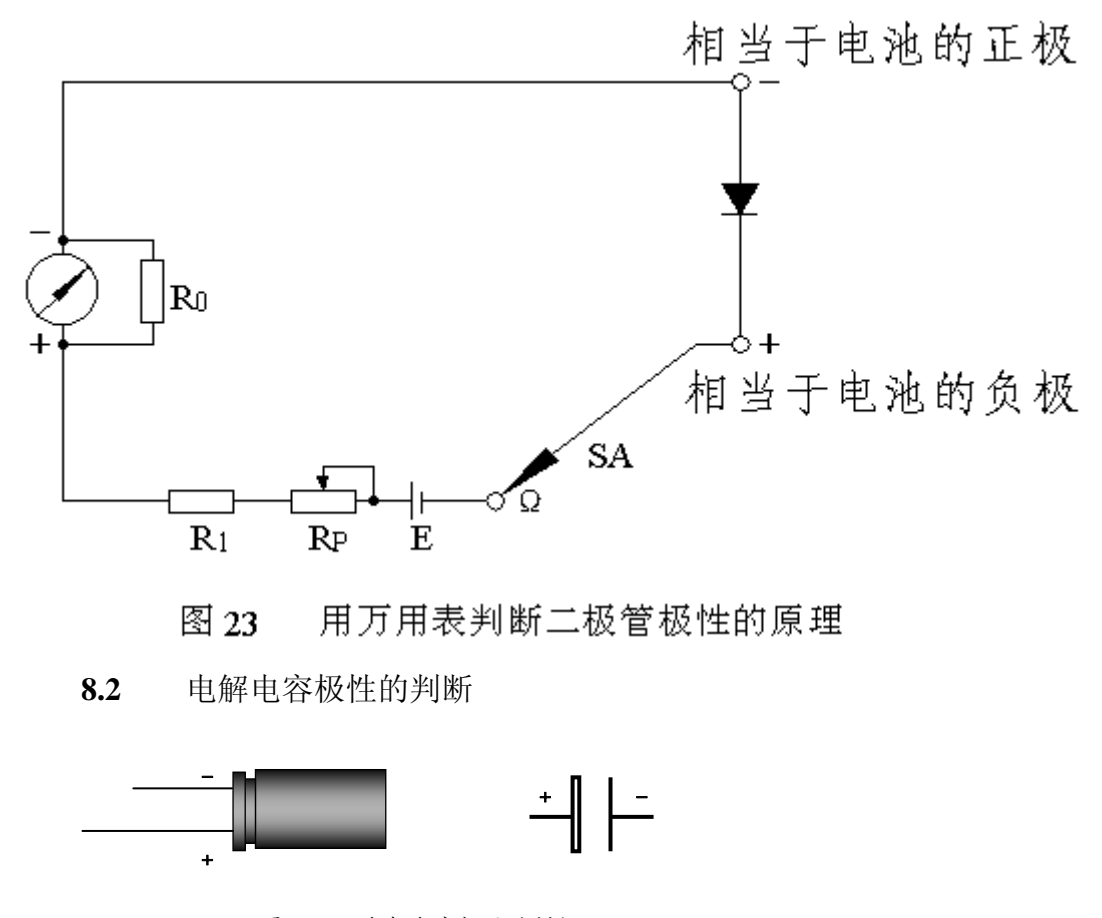

图 24 电解电容极性的判断

注意观察在电解电容侧面有"一",是负极,如果电解电容上没有标明正负 极,也可以根据它引脚的长短来判断,长脚为正极,短脚为负极(见图 24)。
如果,已经把引脚剪短,并且电容上没有标明正负极,那么可以用万用表 来判断,判断的方法是正接时漏电流小(阻值大),反接时漏电流大。

**8.3** 色环的认识

从材料袋中取出一电阻,注意别的东西不要丢失,封好塑料袋的封口。对 照幻灯片观察,看它有几条色环,蓝电阻或绿电阻有 5 条色环 (见图 25), 其 中有一条色环与别的色环间相距较大,且色环较粗,读数时应将其放在右边。

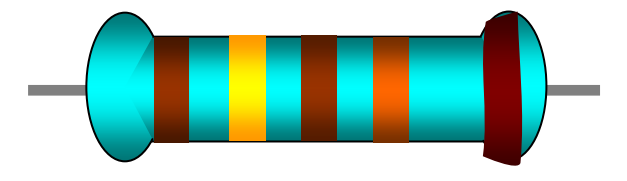

表 1 电阻的色环 图 25 蓝电阻或绿电阻的第 5 条色环,一条与别的相距较大,且较粗,读数时放在右

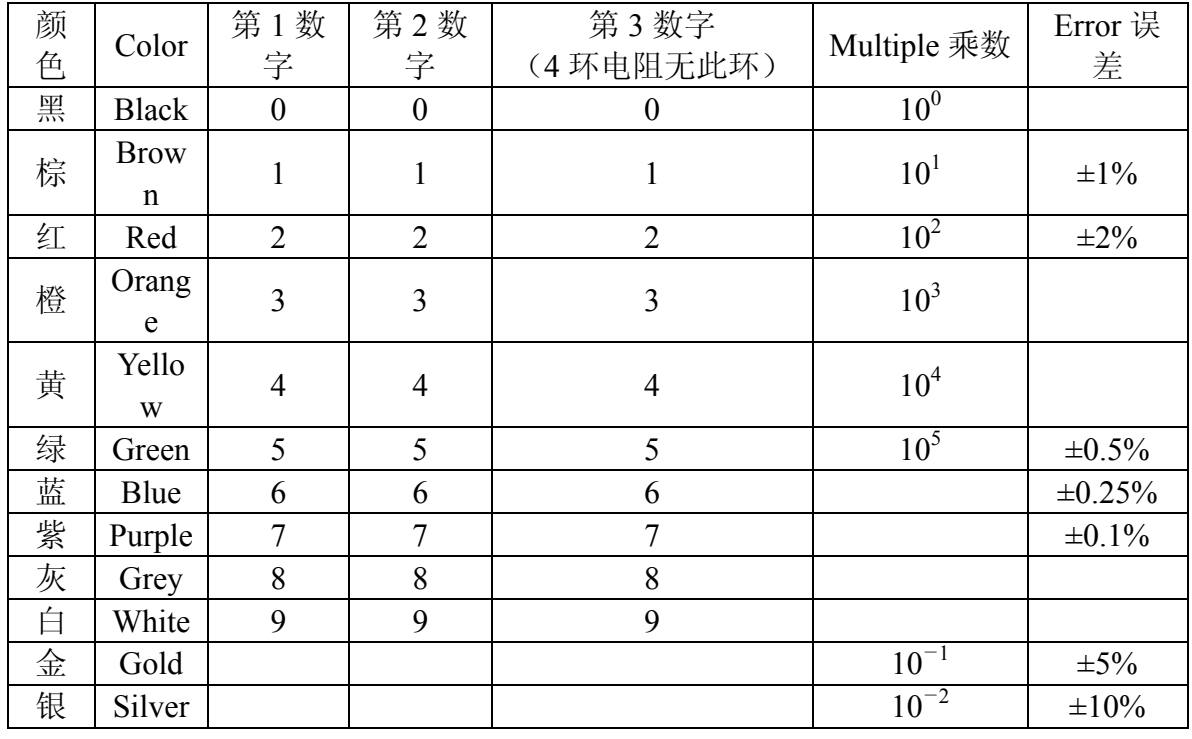

每条色环表示的意义(见表 1),色环表格左边第一条色环表示第一位数字, 第 2 个色环表示第 2 个数字, 第 3 个色环表示第 3 个数字, 第 4 个色环表示乘 数,第 5 个色环也就是离开较远并且较粗的色环,表示误差。由此可知,图 25 中的色环为棕、黄、棕、红、棕,阻值为  $141\times10^2\Omega=14100\Omega$ , 其误差为±1%。

将所取电阻对照表格进行读数,比如说,第一个色环为绿色,表示 5,第 2 个色环为蓝色表示 6, 第 3 个色环为黑色表示乘 10<sup>0</sup>, 第 4 个色环为红色,那么 表示它的阻值是 56×10<sup>0</sup>=56Ω误差为±2%, 对照材料配套清单电阻栏目R19= 56Ω。请同学练习试读,对照材料配套清单,检查读出的阻值是否正确。

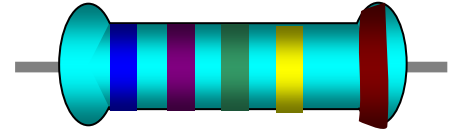

图 26 蓝电阻的 5 条色环,一条与别的相距较大,且较粗,读数时放在右边。

蓝色或绿色的电阻(见图 26),首先找出表示误差的,比较粗的,而且间距 较远的色环将它放在右边。从左向右,前三条色环分别表示三个数字,第 4 条 色环表示乘数,第 5 条表示误差。比如: 蓝紫绿黄棕表示 675×10<sup>4</sup>=6.75MΩ, 误差为±1%。•请同学练习试读 5 环电阻,对照材料配套清单,检查读出的阻值 是否正确。

从上可知,金色和银色只能是乘数和允许误差,一定放在右边;表示允许 误差的色环比别的色环稍宽,离别的色环稍远;本次实习使用的电阻大多数允 许误差是±1%的,用棕色色环表示,因此棕色一般都在最右边。

## **9** 焊接前的准备工作

**9.1** 清除元件表面的氧化层

元件经过长期存放,会在元件表面形成氧化层,不但使元件难以焊接,而 且影响焊接质量,因此当元件表面存在氧化层时,应首先清除元件表面的氧化 层。注意用力不能过猛,以免使元件引脚受伤或折断。

清除元件表面的氧化层的方法是(见图 27): 左手捏住电阻或其他元件的本 体,右手用锯条轻刮元件引脚的表面,左手慢慢地转动,直到表面氧化层全部 去除。为了使电池夹易于焊接要用尖嘴钳前端的齿口部分将电池夹的焊接点锉 毛,去除氧化层。本次实习提供的元器件由于放在塑料袋中,比较干燥,一般 比较好焊,如果发现不易焊接,就必须先去除氧化层。

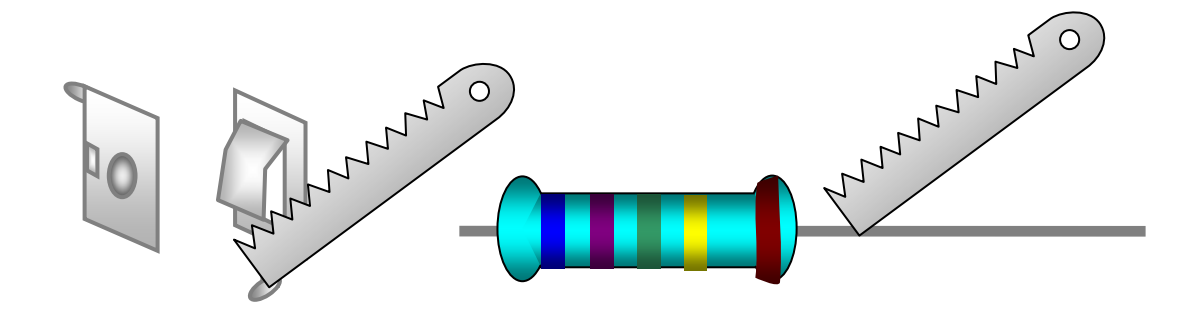

图 27 清除元件表面的氧化层

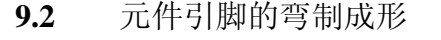

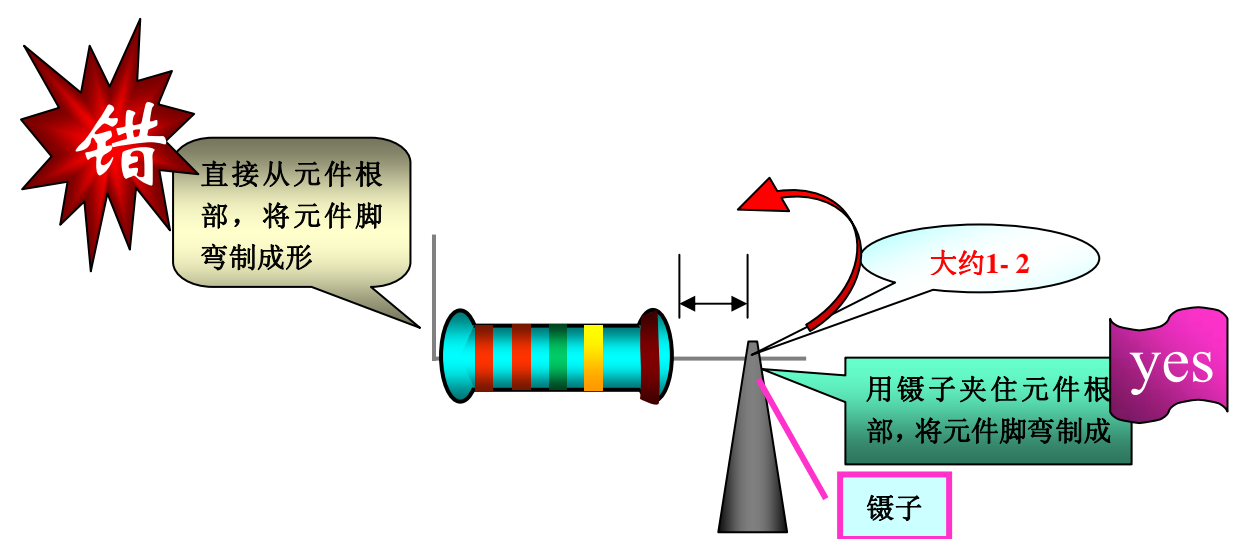

左手用镊子紧靠电阻的本体,夹紧元件的引脚(见图 28),使引脚的弯折 处,距离元件的本体有两毫米以上的间隙。左手夹紧镊子,右手食指将引脚弯 成直角。注意:不能用左手捏住元件本体,右手紧贴元件本体进行弯制,如果 这样,引脚的根部在弯制过程中容易受力而损坏,元件弯制后的形状(见图 29), 引脚之间的距离,根据线路板孔距而定,引脚修剪后的长度大约为 8mm, 如果 孔距较小,元件较大,应将引脚往回弯折成形(见图 29 中 c、d)。电容的引脚 可以弯成直角,将电容水平安装(见图 29 中 e),或弯成梯形,将电容垂直安 装(见图 29 中 h)。

二极管可以水平安装, 当孔距很小时应垂直安装(见图 29 中 i), 为了将二 极管的引脚弯成美观的圆形,应用螺丝刀辅助弯制(见图 30)。将螺丝刀紧靠 二极管引脚的根部,十字交叉,左手捏紧交叉点,右手食指将引脚向下弯,直 到两引脚平行。有的元件安装孔距离较大,应根据线路板上对应的孔距弯曲成 形(见图 31)。

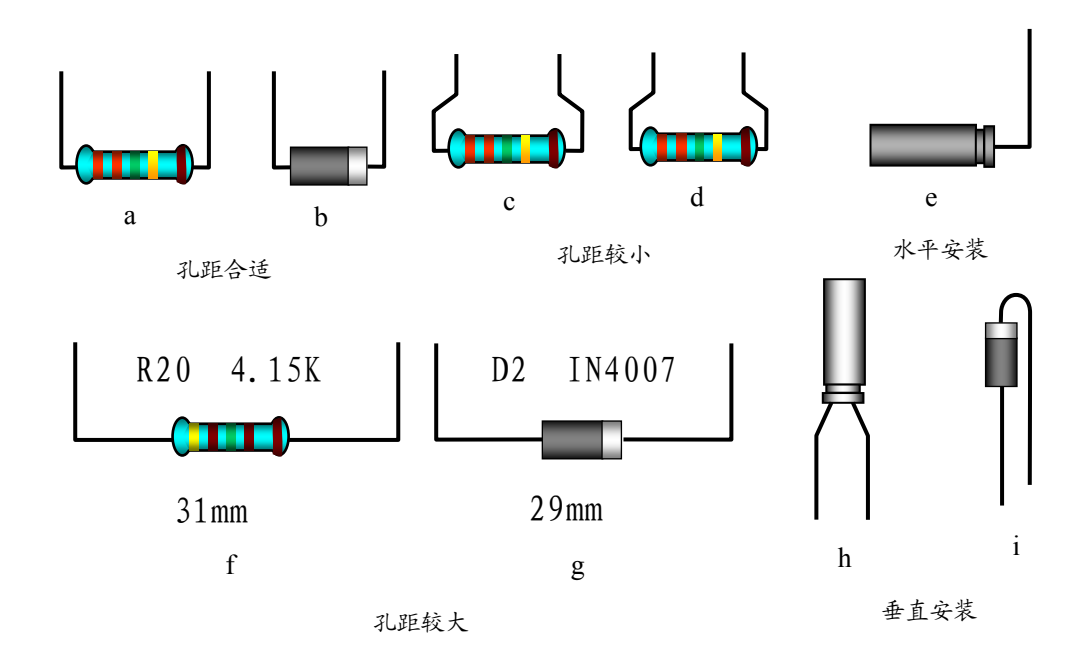

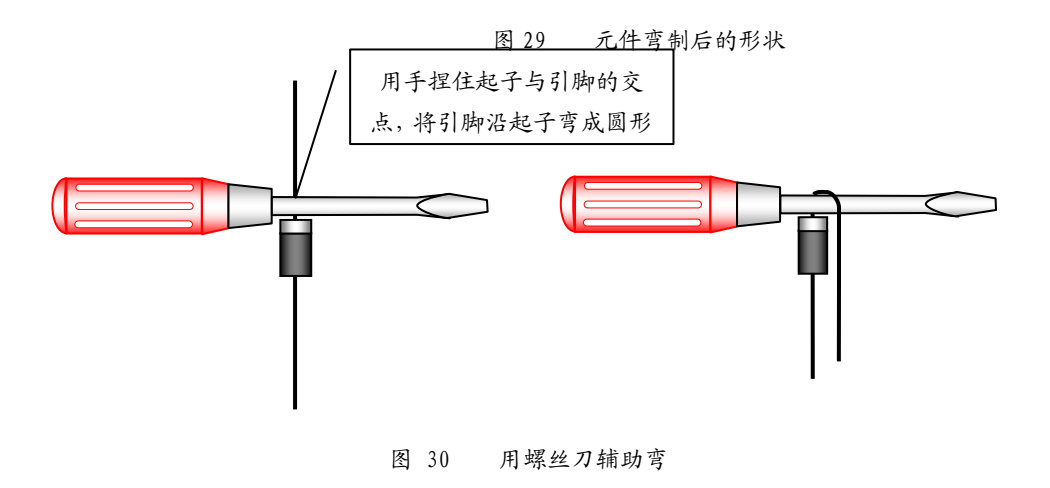

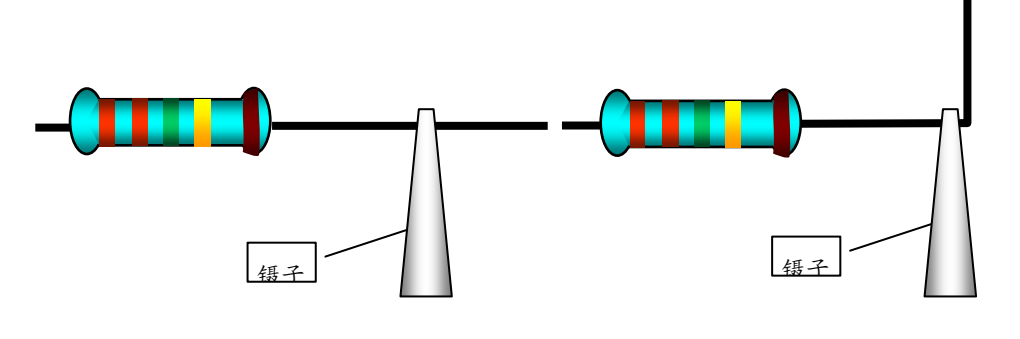

图 31 孔距较大时元件引脚的弯

 元器件做好后应按规格型号的标注方法进行读数。将胶带轻轻贴在纸上,把 元器件插入,贴牢,写上元器件规格型号值,然后将胶带贴紧,备用(见图 32)。 注意:不要把元器件引脚剪太短。

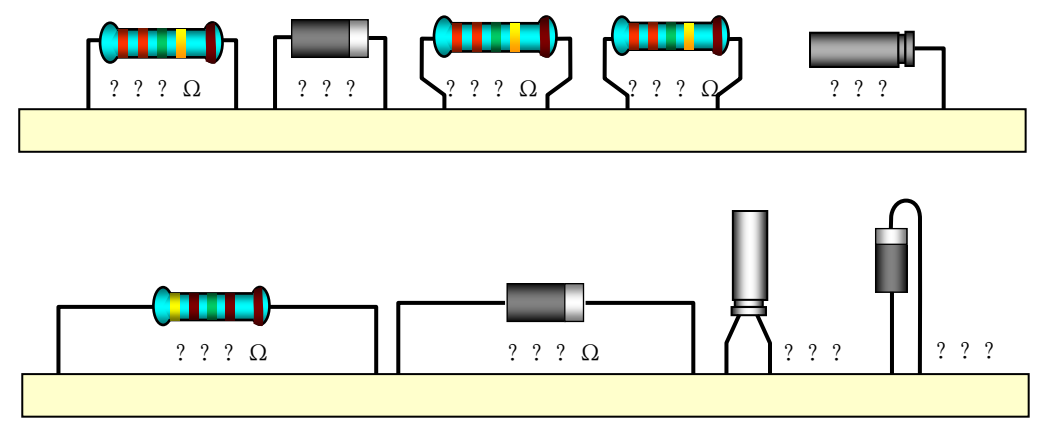

图 32 元器件制成后标注规格型号备用

电阻为什么用色环表示,而不直接用数字表示?

电阻的阻值有色标法和直标法两种,色标法就是用色环表示阻值,它在元 件弯制时不必考虑阻值所标的位置,当元件体积很小时,一般采用色标,如果 采用直标,会使读数发生困难。一般直标法用于体积较大的电阻。

用直标法标注的电阻、二极管等弯制时应注意将标注的文字放在能看到的 地方,便于今后维修更换。

**9.3** 焊接练习

焊接前一定要注意,烙铁的插头必须插在右手的插座上,不能插在靠左手 的插座上;如果是左撇子就插在左手。烙铁通电前应将烙铁的电线拉直并检查 电线的绝缘层是否有损坏,不能使电线缠在手上。通电后应将电烙铁插在烙铁 架中,并检查烙铁头是否会碰到电线、书包或其他易燃物品。

烙铁加热过程中及加热后都不能用手触摸烙铁的发热金属部分,以免烫伤 或触电。烙铁架上的海棉要事先加水。

**9.3.1** 烙铁头的保护

为了便于使用, 烙铁在每次使用后都要进行维修, 将烙铁头上的黑色氧化 层锉去,露出铜的本色,在烙铁加热的过程中要注意观察烙铁头表面的颜色变 化,随着颜色的变深,烙铁的温度渐渐升高,这时要及时把焊锡丝点到烙铁头 上,焊锡丝在一定温度时熔化,将烙铁头镀锡,保护烙铁头,镀锡后的烙铁头 为白色。

**9.3.2** 烙铁头上多余锡的处理

如果烙铁头上挂有很多的锡,不易焊接,可在烙铁架中带水的海棉上或者 在烙铁架的钢丝上抹去多余的锡。不可在工作台或者其他地方抹去。

**9.3.3** 在练习板上焊接

焊接练习板是一块焊盘排列整齐的线路板,学生将一根七股多芯电线的线 芯剥出,把一股从焊接练习板的小孔中插入,练习板放在焊接木架上,从右上 角开始,排列整齐,进行焊接(见图 33)。练习时注意不断总结,把握加热时 间、送锡多少,不可在一个点加热时间过长,否则会使线路板的焊盘烫坏。注 意应尽量排列整齐,以便前后对比,改进不足。

焊接时先将电烙铁在线路板上加热,大约两秒钟后,送焊锡丝,观察焊锡 量的多少,不能太多,造成堆焊;也不能太少,造成虚焊。当焊锡熔化,发出 光泽时焊接温度最佳,应立即将焊锡丝移开,再将电烙铁移开。为了再加热中 使加热面积最大,要将烙铁头的斜面靠在元件引脚上(见图 34), 烙铁头的顶 尖抵在线路板的焊盘上。焊点高度一般在 2 毫米左右,直径应与焊盘相一致, 引脚应高出焊点大约 0.5mm。

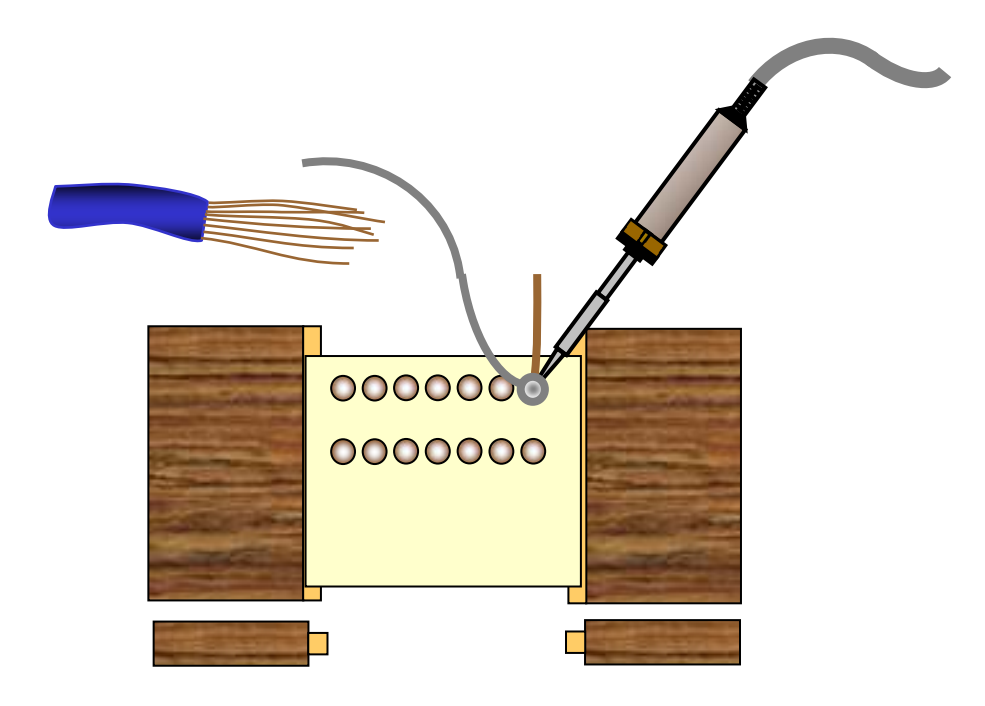

图 33 焊接练习

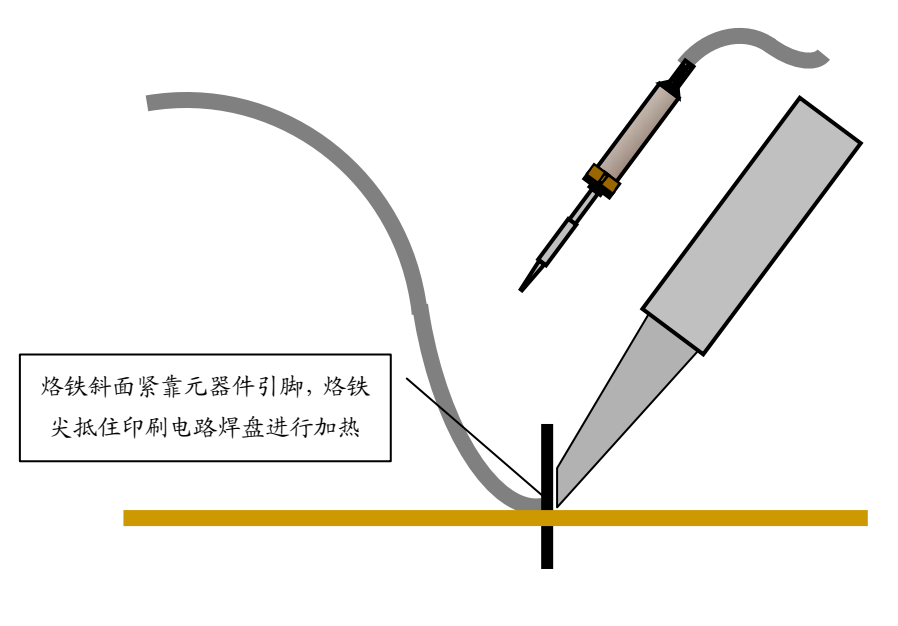

图 34 焊接时电烙铁的正确位置

## **9.4** 焊点的正确形状

焊点的正确形状(见图 35),焊点 a 一般焊接比较牢固;焊点 b 为理想状态, 一般不易焊出这样的形状;焊点 c 焊锡较多,当焊盘较小时,可能会出现这种 情况,但是往往有虚焊的可能;焊点 d,焊点 d、e 焊锡太少;焊点 f 提烙铁时 方向不合适,造成焊点形状不规则;焊点 g 烙铁温度不够,焊点呈碎渣状,这 种情况多数为虚焊:焊点 h 焊盘与焊点之间有缝隙为虚焊或接触不良:焊点 I 引脚放置歪斜。一般形状不正确的焊点,元件多数没有焊接牢固,一般为虚焊 点,应重焊。

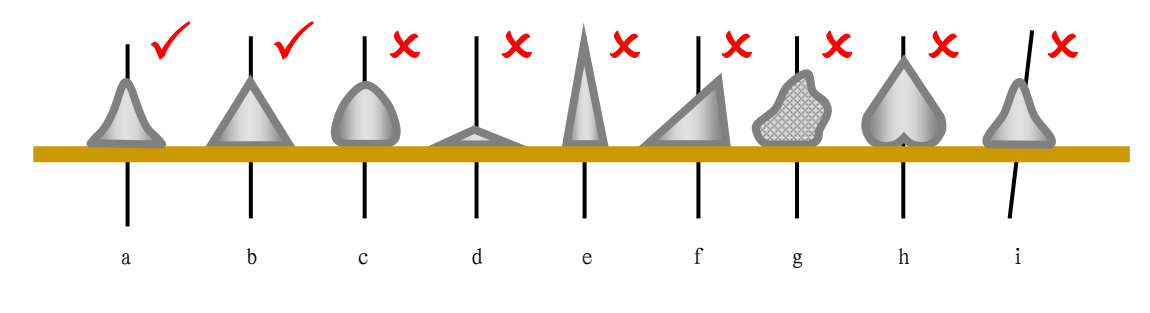

图 35 焊点的正确形状 1

焊点的正确形状俯视(见图 36),焊点 a、b 形状圆整,有光泽,焊接正确; 焊点 c、d 温度不够, 或抬烙铁时发生抖动, 焊点呈碎渣状; 焊点 e、f 焊锡太 多,将不该连接的地方焊成短路。

焊接时一定要注意尽量把焊点焊得美观牢固。

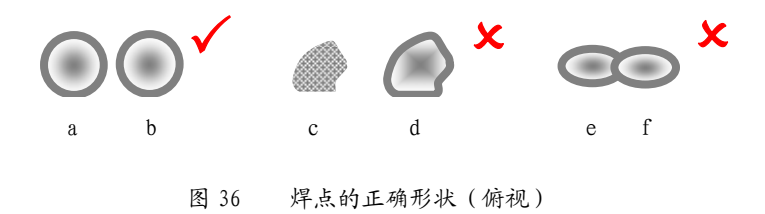

**9.5** 元器件的插放

将弯制成型的元器件对照图纸插放到线路板上。

注意:一定不能插错位置;二极管、电解电容要注意极性;电阻插放时要 求读数方向排列整齐,横排的必须从左向右读,竖排的从下向上读,保证读数 一致(见图 37)。

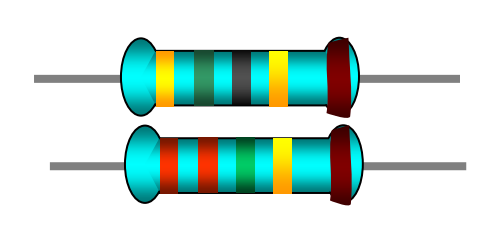

横向排列误差环在右 网络罗马 医二十二指数 化自排列误差环在上

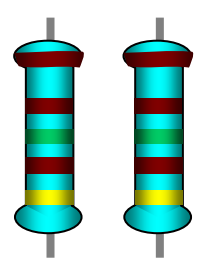

图 37 电阻色环的排列方向

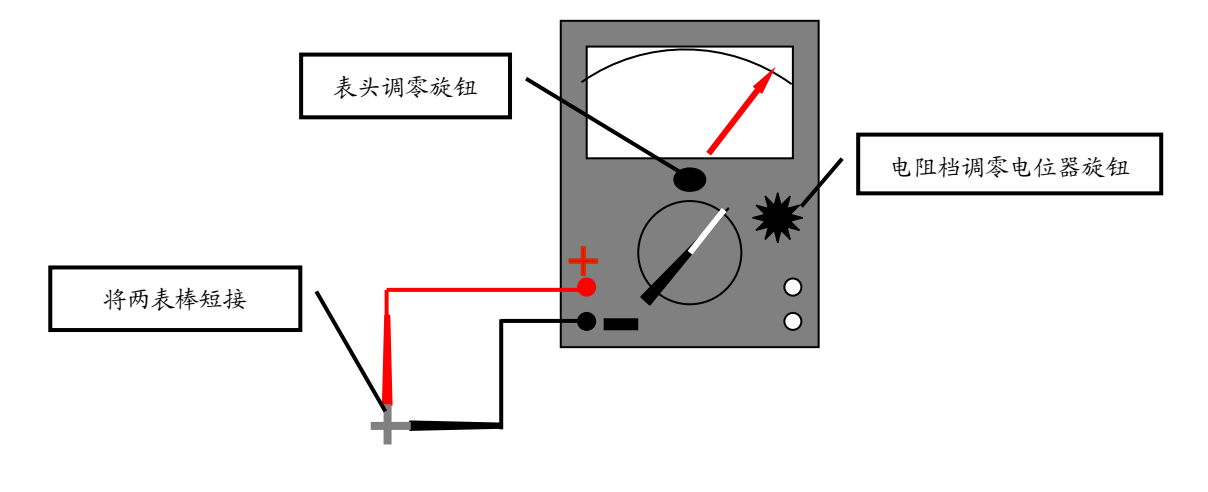

图38 万用表调零

**9.6** 元器件参数的检测

每个元器件在焊接前都要用万用表检测其参数是否在规定的范围内。二极 管、电解电容要检查它们的极性,电阻要测量阻值。

测量阻值时应将万用表的档位开关旋钮调整到电阻档,预读被测电阻的阻

值,估计量程,将档位开关旋钮打到合适的量程,短接红黑表棒,调整电位器 旋钮,将万用表调零(见图 38)。注意电阻档调零电位器在表的右侧,不能调 表头中间的小旋钮,该旋钮用于表头本身的调零。调零后,用万用表测量每个 插放好的电阻的阻值。测量不同阻值的电阻时要使用不同的档位,每次换档后 都要调零。为了保证测量的精度,要使测出的阻值在满刻度的 2/3 左右,过大 或过小都会影响读数,应及时调整量程。要注意一定要先插放电阻,后测阻值, 这样不但检查了电阻的阻值是否准确,而且同时还检查了元件的插放是否正确, 如果插放前测量电阻,只能检查元件的阻值,而不能检查插放是否正确。

**10** 元器件的焊接

## **10.1** 元器件的焊接

在焊接练习板上练习合格,对照图纸插放元器件,用万用表校验,检查每 个元器件插放是否正确、整齐,二极管、电解电容极性是否正确,电阳读数的 方向是否一致,全部合格后方可进行元器件的焊接。

焊接完后的元器件,要求排列整齐,高度一致(见图 39)。为了保证焊接的 整齐美观,焊接时应将线路板板架在焊接木架上焊接,两边架空的高度要一致, 元件插好后,要调整位置,使它与桌面相接触,保证每个元件焊接高度一致。 焊接时,电阻不能离开线路板太远,也不能紧贴线路板焊接,以免影响电阻的 散热。

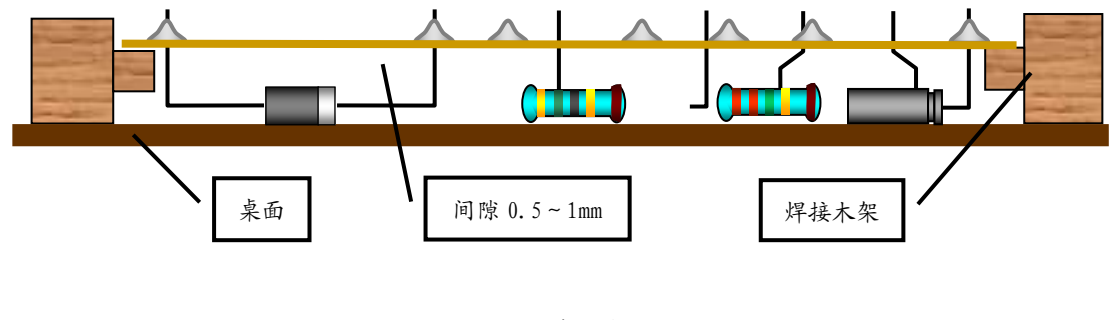

图 39 元器件的排列 1

焊接时如果线路板未放水平(见图 40),应重新加热调整。图中线路板未放 水平, 使二极管两端引脚长度不同, 离开线路板太远; 蓝电阻放置歪斜; 电解 电容折弯角度大于 90°, 易将引脚弯断。

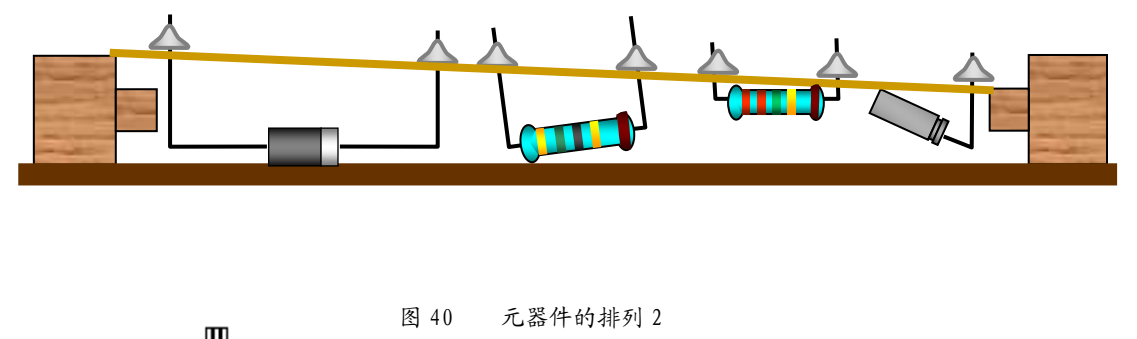

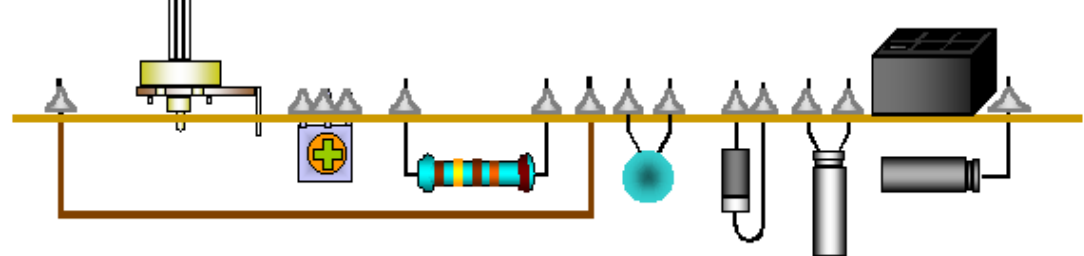

图 41 元器件的排列 3

应先焊水平放置的元器件,后焊垂直放置的或体积较大的元器件,如分流 器、可调电阻等(见图 41)。

焊接时不允许用电烙铁运载焊锡丝,因为烙铁头的温度很高,焊锡在高温 下会使助焊剂分解挥发,易造成虚焊等焊接缺陷。

**10.2** 错焊元件的拔除

当元件焊错时,要将错焊元件的拔除。先检查焊错的元件应该焊在什么位 置,正确位置的引脚长度是多少,如果引脚较短,为了便于拔出,应先将引脚 剪短。在烙铁架上清除烙铁头上的焊锡,将线路板绿色的焊接面朝下,用烙铁 将元件脚上的锡尽量刮除,然后将线路板竖直放置,用镊子在黄色的面将元件 引脚轻轻夹住,在绿色面,用烙铁轻轻烫,同时用镊子将元件向相反方向拔除。 拔除后,焊盘孔容易堵塞,有两种方法可以解决这一问题。

烙铁稍烫焊盘,用镊子夹住一根废元件脚,将堵塞的孔通开;

将元件做成正确的形状,并将引脚剪到合适的长度,镊子夹住元件,放在 被堵塞孔的背面,用烙铁在焊盘上加热,将元件推入焊盘孔中。

注意用力要轻,不能将焊盘推离线路板,使焊盘与线路板间形成间隙或者 使焊盘与线路板脱开。

**10.3** 电位器的安装

电位器安装时,应先测量电位器引脚间的阻值,电位器共有五个引脚(见 图 42), 其中三个并

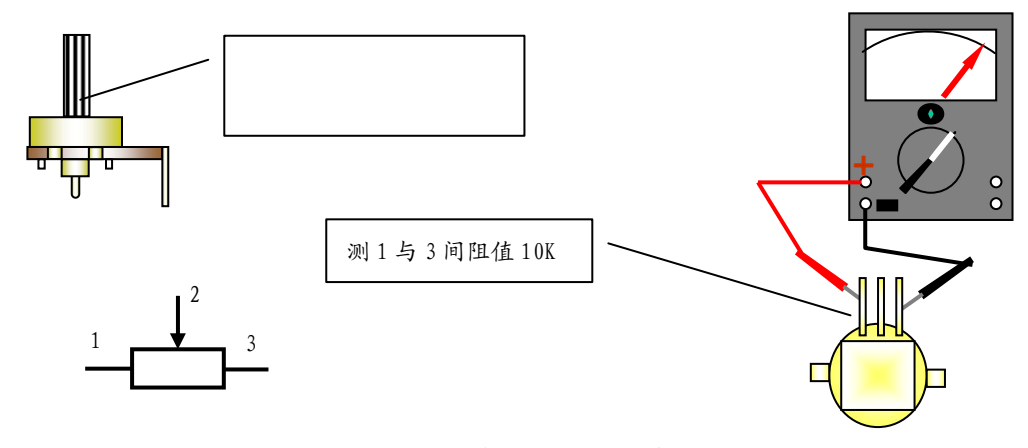

图42 电位器阻值的测量

排的引脚中,1、3 两点为固定触点,2 为可动触点,当旋钮转动时,1、2 或者 2、3 间的阻值发生变化。电位器实质上是一个滑线电阻,电位器的两个粗的引 脚主要用于固定电位器。安装时应捏住电位器的外壳,平稳地插入,不应使某 一个引脚受力过大。不能捏住电位器的引脚安装,以免损坏电位器。安装前应 用万用表测量电位器的阻值,电位器 1、3 为固定触点,2 为可动触点,1、3 之间的阻值应为 10kΩ,拧动电位器的黑色小旋钮,测量 1 与 2 或者 2 与 3 之间

的阻值应在 0~10kΩ 间变化。如果没有阻值,或者阻值不改变,说明电位器已 经损坏,不能安装,否则 5 个引脚焊接后,要更换电位器就非常困难。

注意电位器要装在线路板的焊接绿面,不能装在黄色面。

**10.4** 输入插管的安装

输入插管装在绿面,是用来插表棒的,因此一定要焊接牢固。将其插入线 路板中,用尖嘴钳在黄面轻轻捏紧,将其固定,一定要注意垂直,然后将两个 固定点焊接牢固。

**10.5** 晶体管插座的安装

晶体管插座装在线路板绿面,用于判断晶体管的极性。在绿面的左上角有 6 个椭圆的焊盘,中间有两个小孔,用于晶体管插座的定位,将其放入小孔中检 查是否合适,如果小孔直径小于定位突起物,应用锥子稍微将孔扩大,使定位 突起物能够插入。

将晶体管插片(见图 44) 插入晶体管插座中, 检查是否松动, 应将其拨出 并将其弯成图 44 中 b 的形状, 插入晶体管插座中(见图 44 中 c), 将其伸出部

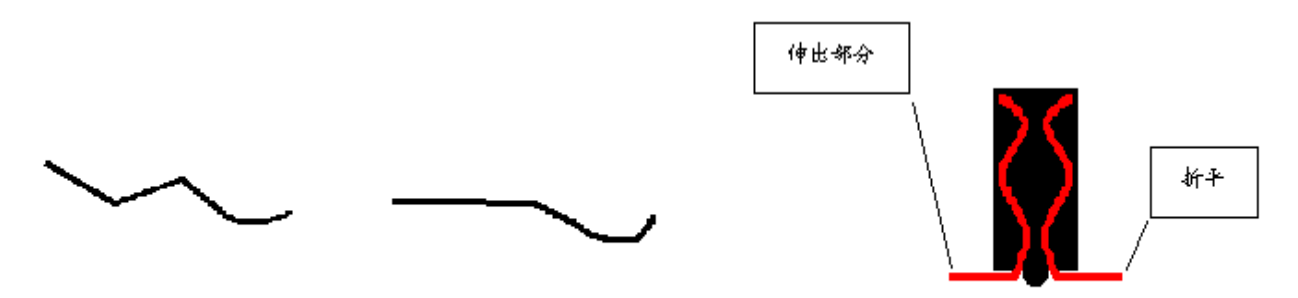

晶体管插片的弯制与固定 图44

分折平(见图 44 中 d)。

晶体管插片装好后,将晶体管插座装在线路板上,定位,检查是否垂直, 并将 6 个椭圆的焊盘焊接牢固。

**10.6** 焊接时的注意事项

(1)在拿起线路板的时候,最好带上手套或者用两指捏住线路板的边缘。不

要直接用手抓线路板两面有铜箔的部分,防止手汗等污渍腐蚀线路板上的铜箔 而导致线路板漏电。

(2)如果在完装完毕后发现高压测量的误差较大,可用酒精将线路板两面清 洗干净并用电吹风烘干。

 电路板焊接完毕后,用橡皮将三圈导电环上的松香、汗渍等残留物擦干净。 否则易造成接触不良。

(3)焊接时一定要注意电刷轨道上一定不能粘上锡,否则会严重影响电刷的 运转(见图 45)。为了防止电刷轨道粘锡,切忌用烙铁运载焊锡。由于焊接过 程中有时会产生气泡,使焊锡飞溅到电刷轨道上,因此应用一张圆形厚纸垫在 线路板上。

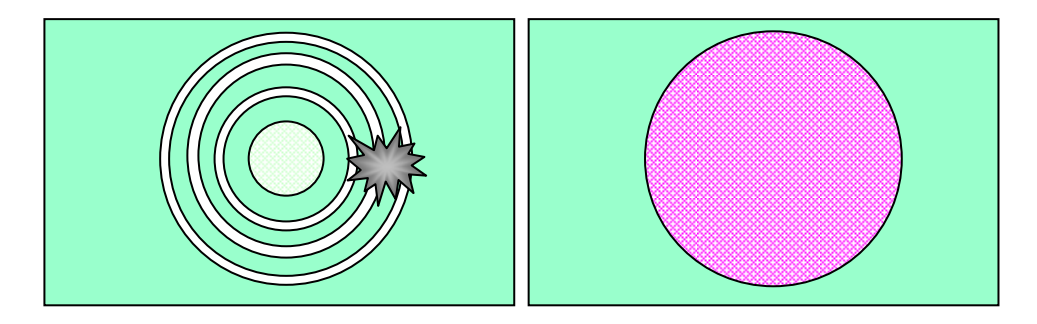

图 45 电刷轨道的保护

(4)如果电刷轨道上粘了锡,应将其绿面朝下,用没有焊锡的烙铁将锡尽量刮 除。但由于线路板上的金属与焊锡的亲和性强,一般不能刮尽,只能用小刀稍 微修平整。

(5)在每一个焊点加热的时间不能过长,否则会使焊盘脱开或脱离线路板。对 焊点进行修整时,要让焊点有一定的冷却时间,否则不但会使焊盘脱开或脱离 线路板,而且会使元器件温度过高而损坏。

### **10.7** 电池极板的焊接

焊接前先要检查电池极板的松紧,如果太紧应将其调整。调整的方法是用 尖嘴钳将电池极板侧面的突起物稍微夹平,使它能顺利地插入电池极板插座,

且不松动(见图 46)。

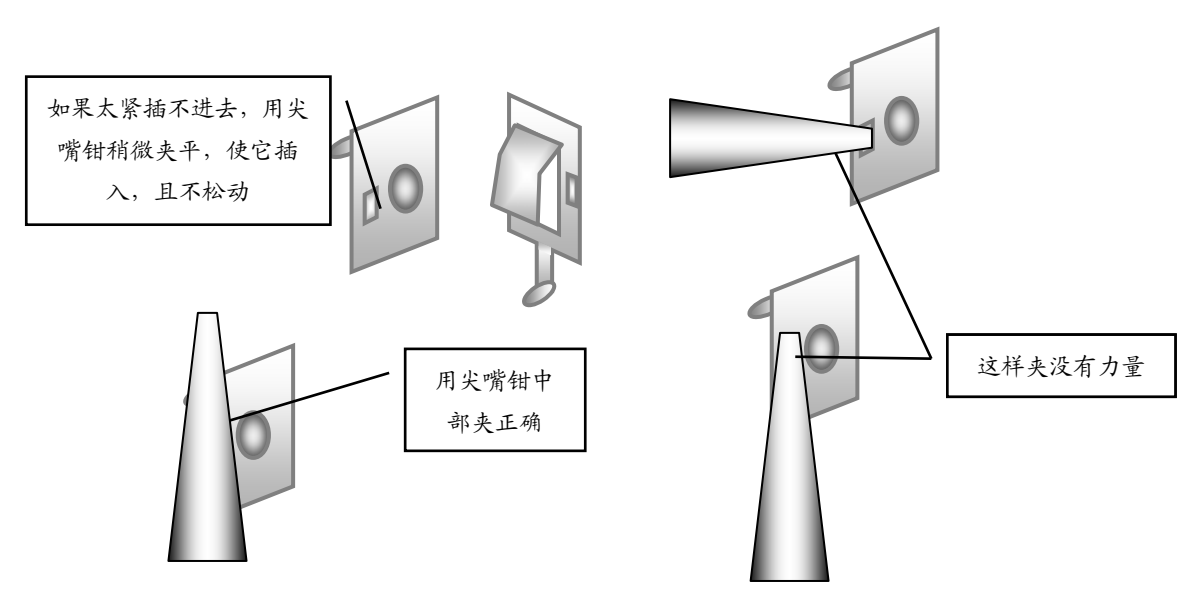

图46 调整电池极板松紧

电池极板安装的位置(见图 47)。平极板与突极板不能对调,否则电路无法 接通。

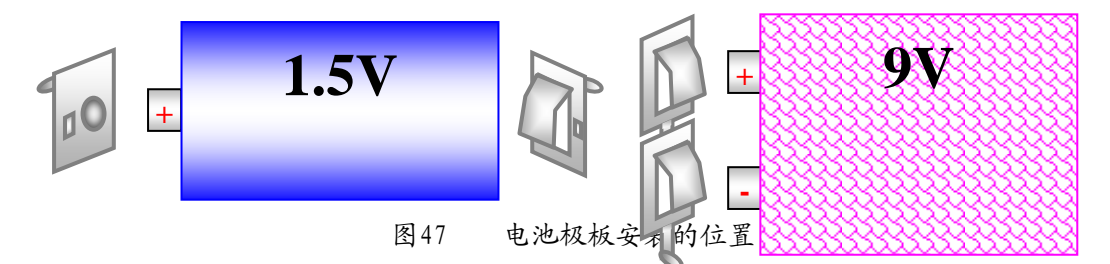

焊接时应将电池极板拨起,否则高温会把电池极板插座的塑料烫坏。为了 便于焊接,应先用尖嘴钳的齿口将其焊接部位部分锉毛,去除氧化层。用加热 的烙铁沾一些松香放在焊接点上,再加焊锡,为其搪锡。

将连接线线头剥出,如果是多股线应立即将其拧紧,然后沾松香并搪锡(连 接线已经搪锡)。用烙铁运载少量焊锡,烫开电池极板上已有的锡,迅速将连接 线插入并移开烙铁。如果时间稍长将会使连接线的绝缘层烫化,影响其绝缘。

 $\overline{a}$ 

连接线焊接的方向(见图 48)。连接线焊好后将电池极板压下,安装到位。

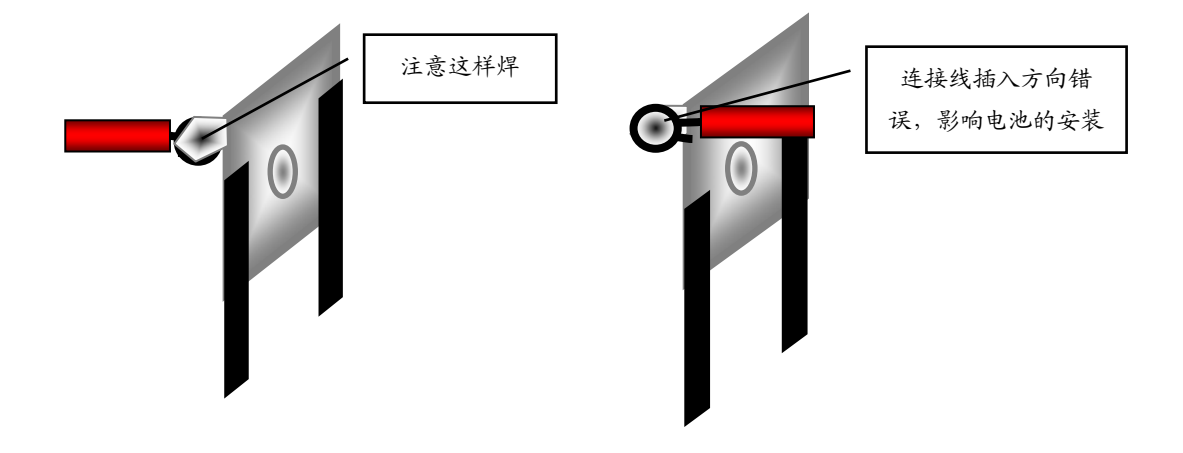

图48 连接线焊接的方向

## **11** 机械部分的安装与调整

**11.1** 提把的旋转方法

将后盖两面側的提把柄轻轻外拉, 使提把柄上的星形定位扣露出后盖两侧 的星形孔。将提把向下旋转 90°,使星形定位扣的角与后盖两侧星形孔的角相 对应,再把提把柄上的星形定位扣推入后盖两侧的星形孔中。

**11.2** 电刷旋钮的安装

取出弹簧和钢珠,并将其放入凡士林油中,使其粘满凡士林。加油有两个 作用:使电刷旋钮润滑,旋转灵活;起黏附作用,将弹簧和钢珠黏附在电刷旋 钮上,防止其丢失。将加上润滑油的弹簧放入电刷旋钮的小孔中(见图 49), 钢珠黏附在弹簧的上方,是、注意切勿丢失。

86

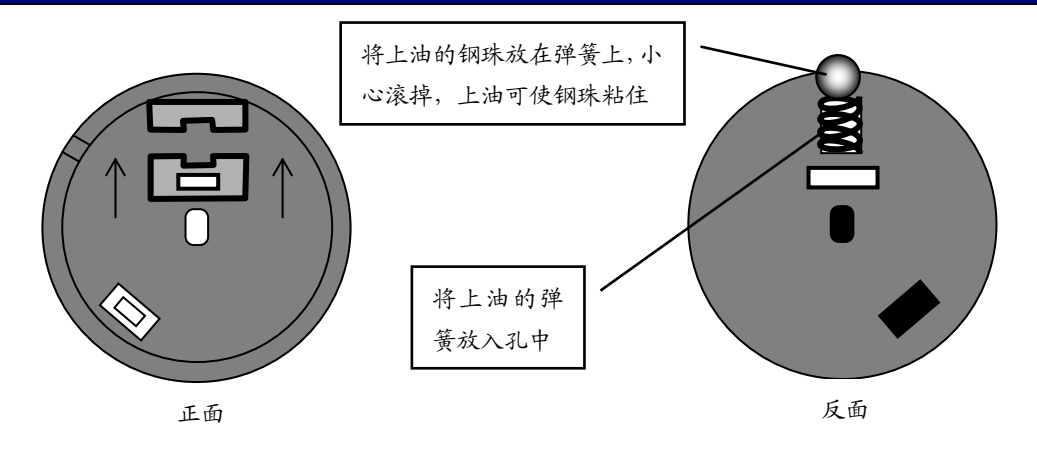

图 49 弹簧、钢珠的安装

观察面板背面的电刷旋钮安装部位(见图 50),它有 3 个电刷旋钮固定卡、 2 个电刷旋钮定位弧 1 个钢珠安装槽和 1 个花瓣形钢珠滚动槽组成。

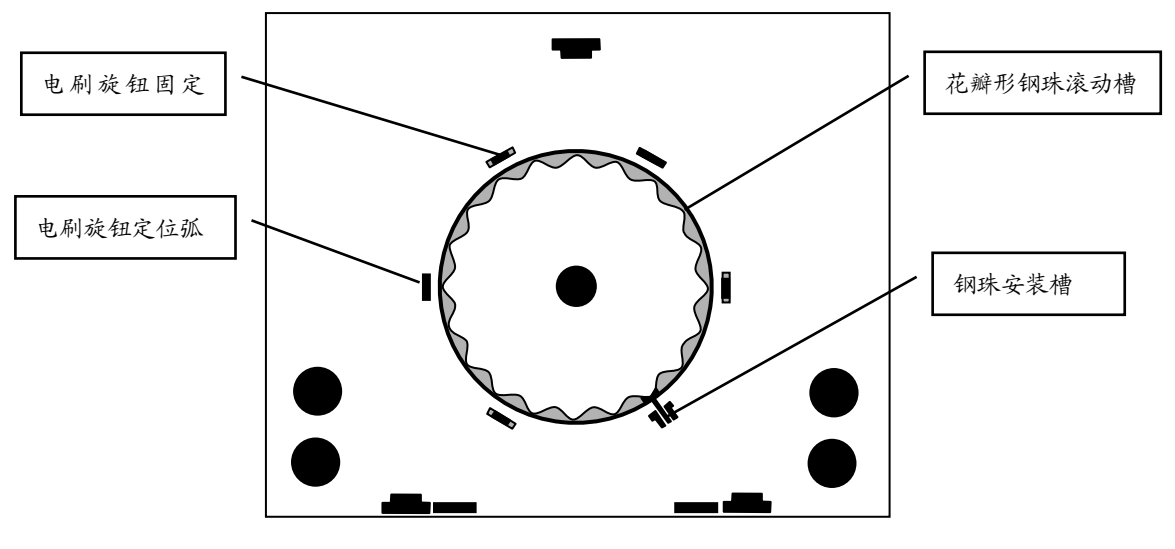

图 50 面板背面的电刷旋钮安装部位

将电刷旋钮平放在面板上(见图 51),注意电刷放置的方向。用起子轻轻顶, 使钢珠卡入花瓣槽内,小心滚掉,然后手指均匀用力将电刷旋钮卡入固定卡。

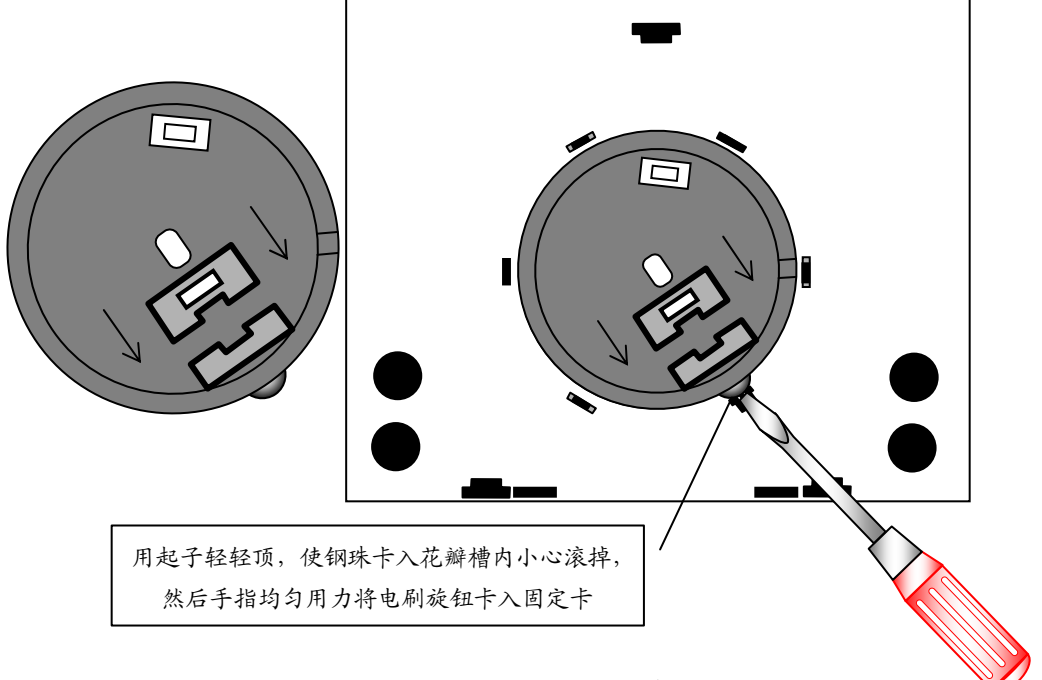

图 51 电刷旋钮的安装

将面板翻到正面(见图 52),档位开关旋钮轻轻套在从圆孔中伸出的小手柄 上,慢慢转动旋钮,检查电刷旋钮是否安装正确,应能听到"咔嗒"、"咔嗒" 的定位声,如果听不到则可能钢珠丢失或掉进电刷旋钮与面板间的缝隙,这时 档位开关无法定位,应拆除重装。

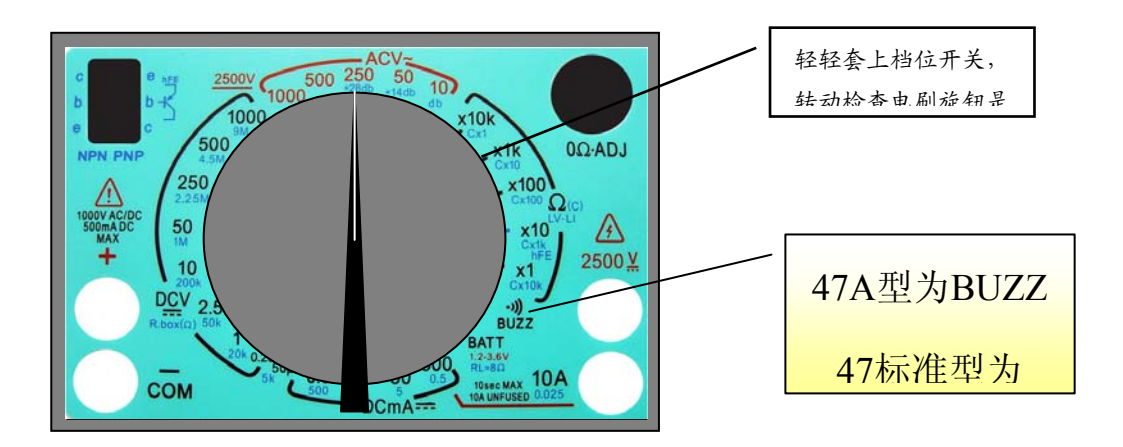

图 52 检查电刷旋钮是否

将档位开关旋钮轻轻取下,用手轻轻顶小孔中的手柄(见图 53),同时反面 用手依次轻轻扳动三个定位卡,注意用力一定要轻且均匀,否则会把定位卡扳 断。小心钢珠不能滚掉。

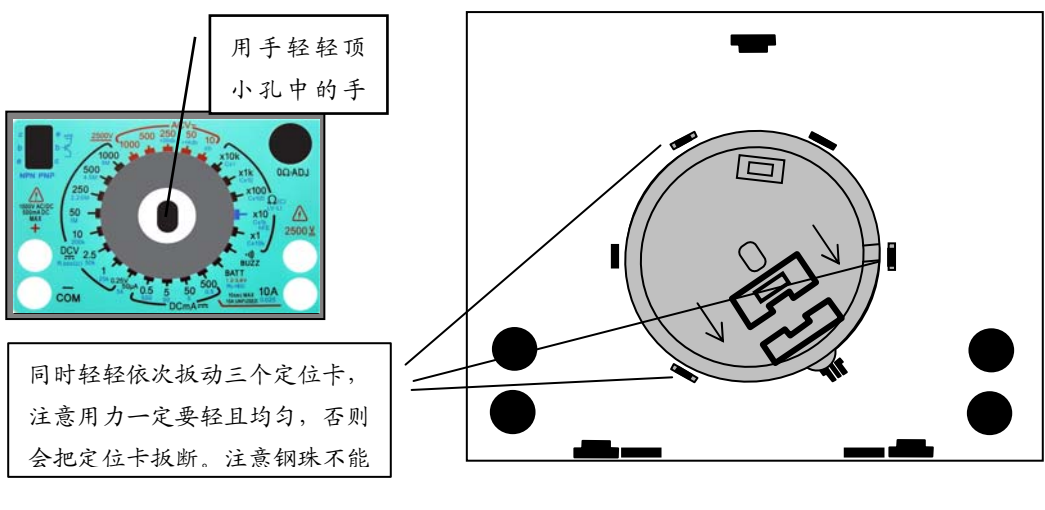

图 53 电刷旋钮的拆除

# **11.3** 档位开关旋钮的安装

电刷旋钮安装正确后,将它转到电刷安装卡向上位置(见图 54),将档位开 关旋钮白线向上套在正面电刷旋钮的小手柄上,向下压紧即可。

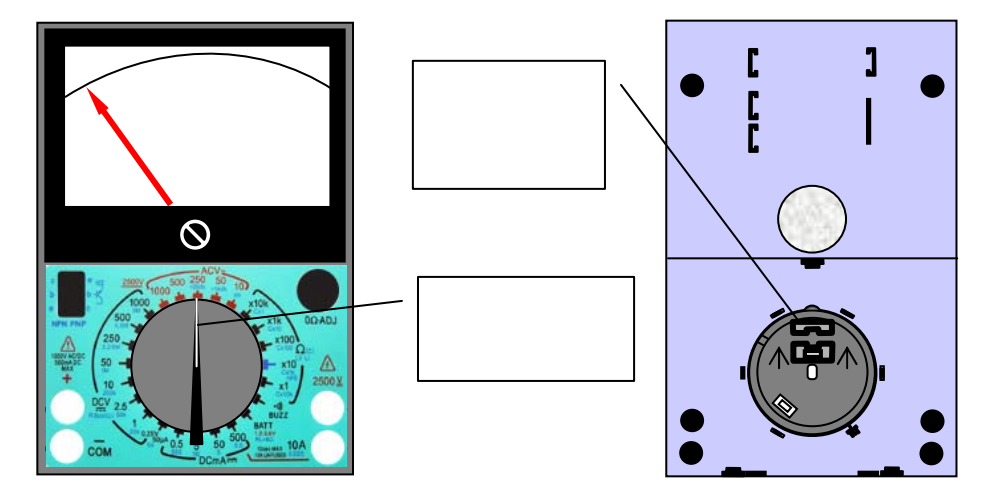

图 54 档位开关旋钮的安装

如果白线与电刷安装卡方向相反,必须拆下重装。拆除时用平口起子对称 地轻轻撬动,依次按左、右、上、下的顺序,将其撬下。注意用力要轻且对称, 否则容易撬坏(见图 55)。

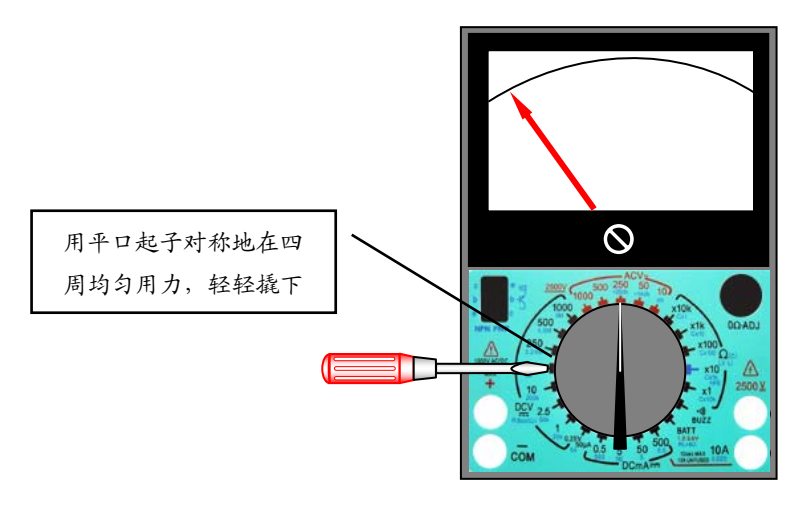

图 55 档位开关旋钮的拆除

**11.4** 电刷的安装

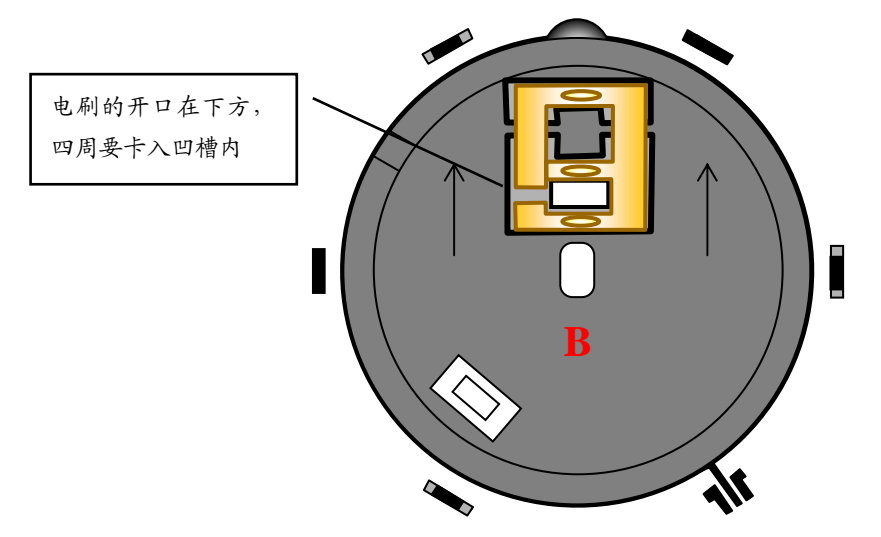

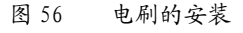

将电刷旋钮的电刷安装卡转向朝上,V 形电刷有一个缺口,应该放在左

下角,因为线路板的 3 条电刷轨道中间 2 条间隙较小, 外侧 2 条间隙较大, 与 电刷相对应,当缺口在左下角时电刷接触点上面 2 个相距较远,下面 2 个相距 较近,一定不能放错(见图 56)。电刷四周都要卡入电刷安装槽内,用手轻轻 按,看是否有弹性并能自动复位。

如果电刷安装的方向不对,将使万用表失效或损坏(见图 57)。图中 a 开 口在右上角,电刷中间的触点无法与电刷轨道接触,使万用表无法正常工作,且 外侧的两圈轨道中间有焊点,使中间的电刷触点与之相磨擦,易使电刷受损:b 和 c 使开口在左上角或在右下角, 3 个电刷触点均无法与轨道正常接触, 电刷 在转动过程中与外侧两圈轨道中的焊点相刮,会使电刷很快折断,使电刷损坏。

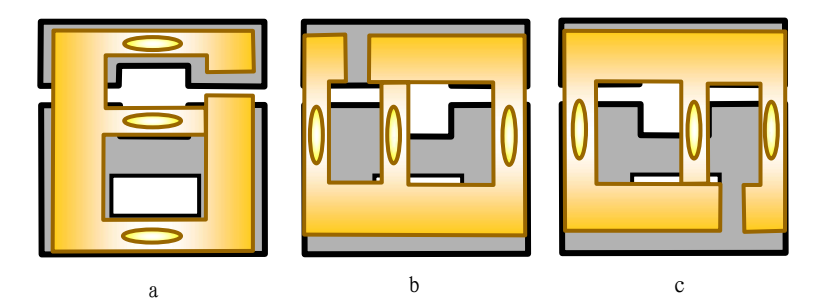

图 57 电刷的错误安装方法

#### **11.5** 线路板的安装

电刷安装正确后方可安装线路板。

安装线路板前先应检查线路板焊点的质量及高度,特别是在外侧两圈轨道 中的焊点(见图 58), 由于电刷要从中通过, 安装前一定要检查焊点高度, 不 能超过 2mm,直径不能太大,如果焊点太高会影响电刷的正常转动甚至刮断电 刷。

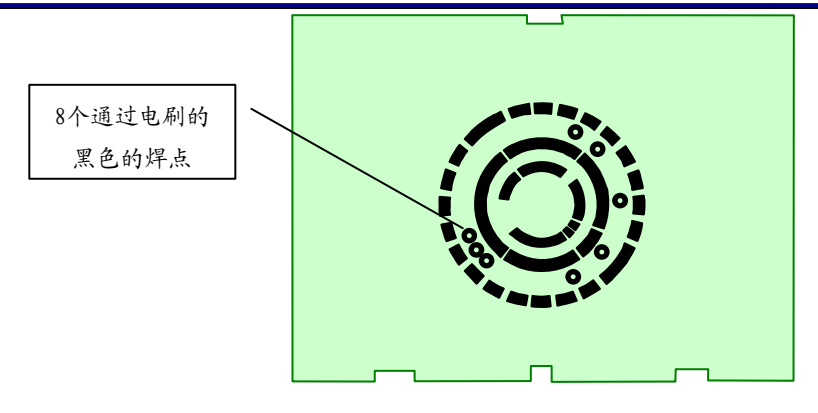

图58 检查焊点高度

线路板用三个固定卡固定在面板背面,将线路板水平放在固定卡上,依次 卡入即可。如果要拆下重装,依次轻轻扳动固定卡。注意在安装线路板前先应 将表头连接线焊上。

最后是装电池和后盖,装后盖时左手拿面板,稍高,右手拿后盖,稍低, 将后盖从向上推入面板,拧上螺丝,注意拧螺丝时用力不可太大或太猛,以免 将螺孔拧坏。

#### **12** 故障的排除

**12.1** 表计没任何反应

**12.1.1** 表头、表棒损坏

**12.1.2** 接线错误

**12.1.3** 保险丝没装或损坏

**12.1.4** 电池极板装错

如果将两种电池极板装反位置, 电池两极无法与电池极板接触, 电阻档就 无法工作。

- **12.1.5** 电刷装错
- **12.2** 电压指针反偏

这种情况一般是表头引线极性接反。如果 DCA、DCV 正常, ACV 指针反 偏,则为二极管 D1 接反。

**12.3** 测电压示值不准

这种情况一般是焊接有问题,应对被怀疑的焊点重新处理。

## **13** 万用表的使用

**13.1** MF47 型万用表的认识

13.1.1 表头的特点

表头的准确度等级为1级(即表头自身的灵敏度误差为±1%),水平放置, 整流式仪表,绝缘强度试验电压为 5000V。表头中间下方的小旋钮为机械零位 调节旋钮。

表头共有七条刻度线,从上向下分别为电阻(黑色)、直流毫安(黑色)、 交流电压(红色)、晶体管共射极直流放大系数*hEF*(绿色)、电容(红色)、电 感(红色)、分贝(红色)等。

**13.1.2** 档位开关

 档位开关共有五档,分别为交流电压、直流电压、直流电流、电阻及晶体 管,共 24 个量程。

**13.1.3** 插孔

MF47 万用表共有四个插孔, 左下角红色"+ "为红表棒, 正极插孔; 黑色 "-"为公共黑表棒插孔;右下角"2500V"为交直流 2500V 插孔;"5A"为直流 5A 插孔。

**13.1.4** 机械调零

旋动万用表面板上的机械零位调整螺钉,使指针对准刻度盘左端的"0"位 置。

**13.2** 读数

读数时目光应与表面垂直,使表指针与反光铝膜中的指针重合,确保读数 的精度。检测时先选用较高的量程,根据实际情况,调整量程,最后使读数在 满刻度的 2/3 附近。

测量直流电压

把万用表两表棒插好,红表棒接"+",黑表棒接"-",把档位开关旋钮打 到直流电压档,并选择合适的量程。当被测电压数值范围不确定时,应先选用 较高的量程,把万用表两表棒并接到被测电路上,红表棒接直流电压正极,黑 表棒接直流电压负极,不能接反。根据测出电压值,再逐步选用低量程,最后 使读数在满刻度的 2/3 附近。

**13.3** 测量交流电压

测量交流电压时将档位开关旋钮打到交流电压档,表棒不分正负极,与测 量直流电压相似进行读数,其读数为交流电压的有效值。

**13.4** 测量直流电流

把万用表两表棒插好,红表棒接"+",黑表棒接"-",把档位开关旋钮打 到直流电流档,并选择合适的量程。当被测电流数值范围不确定时,应先选用 较高的量程。把被测电路断开,将万用表两表棒串接到被测电路上,注意直流 电流从红表棒流入,黑表棒流出,不能接反。根据测出电流值,再逐步选用低 量程,保证读数的精度。

**13.5** 测量电阻

插好表棒,打到电阻档,并选择量程。短接两表棒,旋动电阻调零电位器 旋钮,进行电阻档调零,使指针打到电阻刻度右边的"0"Ω 处,将被测电阻脱离 电源,用两表棒接触电阻两端,从表头指针显示的读数乘所选量程的分辩率数 即为挥发油电阻的阻值。如选用 R×10 档测量,指针指示 50,则被测电阻的阻 值为:50Ω×10=500Ω。如果示值过大或过小要重新调整档位,保证读数的精 度。

**13.6** 使用万用表的注意事项

测量时不能用手触摸表棒的金属部分,以保证安全和测量准确性。测电阻 时如果用手捏住表棒的金属部分,会将人体电阻并接于被测电阻而引起测量误 差。

测量直流量时注意被测量的极性,避免反偏打坏表头。

不能带电调整档位或量程,避免电刷的触点在切换过程中产生电弧而烧坏线路 板或电刷。

测量完毕后应将档位开关旋钮打到交流电压最高档或空档。

不允许测量带电的电阻,否则会烧坏万用表。

表内电池的正极与面板上的"一"插孔相连,负极与面板"+"插孔相连,如 果不用时误将两表棒短接会使电池很快放电并流出电解液,腐蚀万用表,因此 不用时应将电池取出。

在测量电解电容和晶体管等器件的阻值时要注意极性。

电阻档每次换档都要进行调零。

不允许用万用表电阻档直接测量高灵敏度的表头内阻,以免烧坏表头。

一定不能用电阻档测电压,否则会烧坏熔断器或损坏万用表。

## **14** 万用表安装实习的总体要求

**14.1** 衣冠整洁、大方;

- 14.2 遵守劳动纪律,注意培养一丝不苟的敬业精神;
- 14.3 注意安全用电,短时不用请把烙铁拔下,以延长烙铁头的使用寿命;
- **14.4** 烙铁不能碰到书包、桌面等易燃物保管好材料零件;
- **14.5** 独立完成。
- **15** 考核要求
- **15.1** 无错装漏装;
- **15.2** 档位开关旋扭转动灵活;

**15.3** 焊点大小合适、美观;

**15.4** 无虚焊调试符合要求;

**15.5** 器件无丢失损坏;

**15.6** 能正确使用各个档位。

#### **16** 思考题提示

**16.1** 电阻用色环表示阻值:便于生产、阅读、安装;

**16.2** 二极管、电容极性判断有观察法和万用表法两种;

**16.3** 档位开关旋钮安装要说清所用材料名称及安装步骤;

**16.4** 焊接准备工作,焊接要求在工作中认真体会并总结要有条理,尽量详 细;

**16.5** 调整、安装电刷旋钮:器材名称及安装步骤不能搞错、遗漏,如何调 整要说清楚;

**16.6** 电位器的作用是测量电阻前调零;

**16.7** 正确使用万用表参见讲义;

**16.8** 电位器的安装步骤测电阻、装、焊、装旋钮;

**16.9** 二极管的焊接要注意极性、将字弯在外面、位置正确、高度合适、焊 点牢固美观;

**16.10** 调整、安装电池极板:插入的松紧、焊接表面的处理方法、位置正确、 电线长短选择正确;

**16.11** 防止烫坏表箱及电线、焊点牢固美观。

96

# 附 **1** 典型电信号的观察与测量

## 一、实验目的

 1、熟悉低频信号发生器、脉冲信号发生器的布局,各旋钮、开关的作用及 其使用方法。

 2、初步掌握用示波器观察电信号波形,定量测出正弦信号和脉冲信号的波 形参数。

3、初步掌握示波器、信号发生器的使用。

#### 二、实验说明

 1、正弦交流信号和方波脉冲信号是常用的电激励信号,分别由低频信号发 生器和脉冲信号发生器提供。

 正弦信号的波形参数是幅值 Um、周期 T(或频率 f)和初相:脉冲信号波 形参数是幅值 Um、脉冲重复周期 T 及脉宽 tk。

 2、电子示波器是一种信号图形测量仪器,可定量测出波形参数,从荧光屏 的 Y 轴刻度尺结合其量程分档选择开关(Y 轴输入电压灵敏度 V/cm 分档选择 开关)读得电信号的幅值;从荧光屏的 X 轴刻度尺并结合其量程分档(时间扫 描速度 s/cm 分档)选择开关,读得电信号的周期、脉宽、相位差等参数。为完 成对各种不同波形、不同要求的观察和测量,它还有一些其它的调节和控制旋 钮,希望在实验中加以摸索和掌握。一台示波器可以同时观察和测量两路信号 波形。

# 三、实验设备

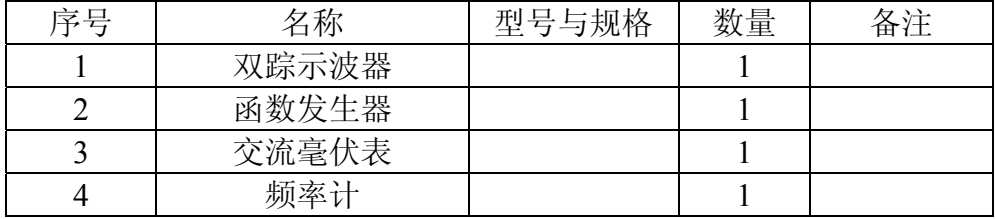

# 四、实验内容

1、双踪示波器的自检

 将示波器面板部分的"标准信号"插口,通过示波器专用同轴电缆接至双踪示 波器的 Y 轴输入插口 YA 或 YB 端, 然后开启示波器电源, 指示灯亮, 稍后, 协调地调节示波器面板上的"辉度"、"聚焦"、"辅助聚焦"、"X 轴位移"、"Y 轴 位移"等旋钮,使在荧光屏的中心部分显示出线条细而清晰、亮度适中的方波波 形;通过选择幅度和扫描速度灵敏度,并将它们的微调旋钮旋至"校准"位置,

从荧光屏上读出该"标准信号"的幅值与频率,并与标称值(1V、1KHz 的信号) 作比较,如相差较大,请指导老师给予校准。

2、正弦波信号的观察

(1)将示波器的幅度和扫描速度微调旋钮至"标准"位置。

(2)通过电缆线,将信号发生器的正弦波输出口与示波器的 YA 插座相连。

 (3)接通电源,调节信号源的频率旋钮,使输出频率分别为 50Hz,1.5KHz 和 20KHz(由频率计读出), 输出幅值分别为有效值 0.1V, 1V, 3V(由交流毫伏 表读得),调节示波器 Y 轴和 X 轴灵敏度至合适的位置,从荧光屏上读得同步 值及周期,记入表中。

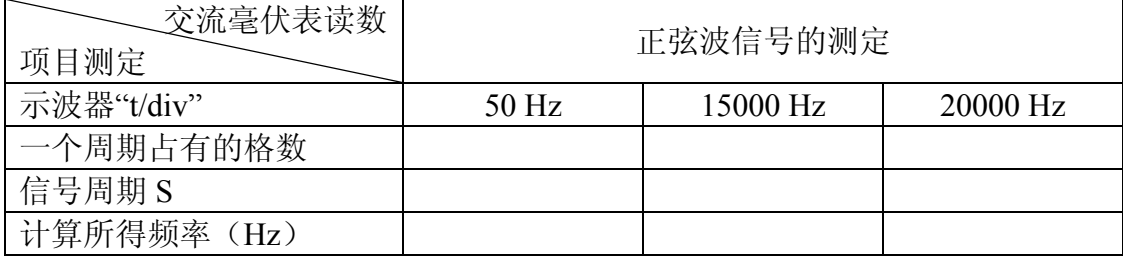

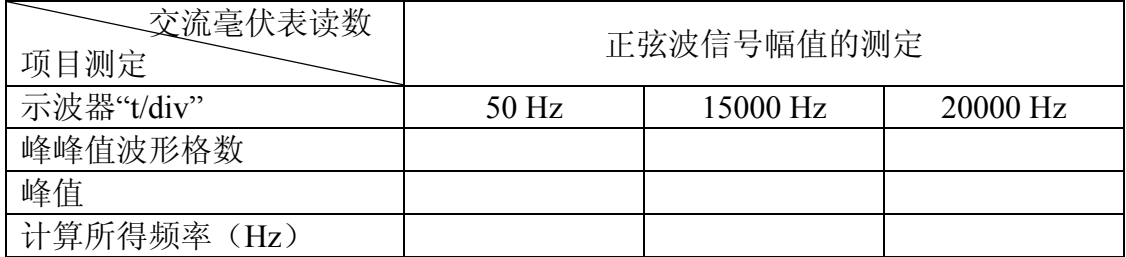

3、方波脉冲信号的测定

(1)将电缆插头换接在脉冲信号的输出插口上。

(2) 调节信号源的输出幅度为 3.0V(用示波器测定),分别观察 100Hz, 3KHz 和 30KHz 方波信号的波形参数。

(3)使信号频率保持在 3KHz,调节幅度和脉宽旋钮,观察波形参数的变 化。

(4)自拟数据表格。

4、将方波信号和正弦信号同时分别加到示波器的 YA 和 YB 两个输入口, 调节有关旋钮,同时观测两路信号的波形(定性地观察,具体内容自拟)。

## 五、实验注意事项

1、示波器的辉度不要过亮。

2、调节仪器旋钮时,动作不要过猛。

 3、调节示波器时,要注意触发开关和电平调节旋钮的配合使用,以使显示 的波形稳定。

4、作定量测定时, "t/div"和"v/div"的微调旋钮应旋至"标准"位置。

 5、为防止外界干扰,信号发生器的接地端与示波器的接地端要连接在一起 (称共地)。

# 六、预习思考题

认真阅读示波器的使用说明

1、示波器面板上"t/div"和"v/div"的含义是什么?

 2、观察本机"标准信号"时,要在荧光屏上得到两个周期的稳定波形,而幅 度要求为五格,试问 Y 轴电压灵敏度应置于哪一档位置?"t/div"又应置于哪一 档位置?

 3、应用双踪示波器观察到如图附 1-1 所示的两个波形,Y 轴的"v/div"的指 示为 0.5V, "t/div"指示为 20us, 试问这两个波形信号的波形参数为多少?

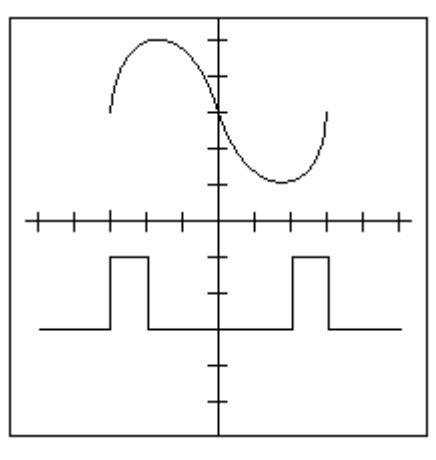

图附 1-1

# 七、实验报告

1、整理实验中显示的各种波形,绘制有代表性的波形。

2、总结实验中所用仪器的使用方法及观测电信号的方法。

3、如用示波器观察正弦信号时, 荧光屏上出现下列情况时(图附 1-2), 试 说明测试系统中哪些旋钮的位置不对? 应如何调节?

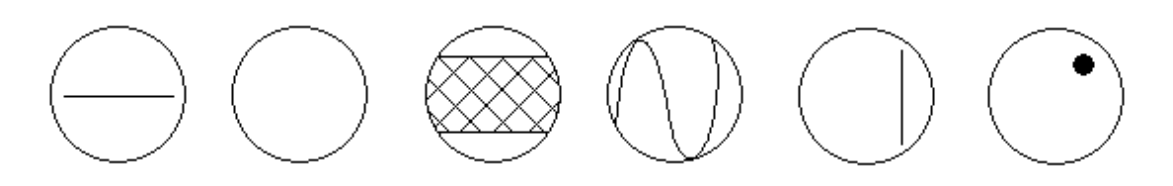

图附 1-2